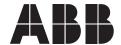

# EC Titanium™ Manual

User's guide

May 2020

Any trademarks used in this manual are the property of their respective owners.

Note: Baldor Electric Company, became ABB Motors and Mechanical, Inc. on March 1, 2018. Nameplates, Declaration of Conformity and other collateral material may contain the company name of Baldor Electric Company and the brand names of Baldor-Dodge and Baldor-Reliance as well as the company name of ABB until such time as all materials have been updated to reflect our new corporate identity of ABB.

## **Important:**

Be sure to check www.baldor.com for the latest software, firmware and drivers for your EC Titanium product. Also, you can download the latest version of this manual in Adobe Acrobat PDF format.

2 MN448

## **Table of Contents**

| Chap  | ter 1     |                                                    |     |
|-------|-----------|----------------------------------------------------|-----|
| Intro | duction   |                                                    |     |
| 1.1   | Getting   | Assistance from ABB                                | 1-1 |
| 1.2   | Safety I  | Notices                                            | 1-1 |
|       | 1.2.1     | Safety in Installation and Maintenance             | 1-1 |
|       | 1.2.2     | General Safety                                     | 1-2 |
|       | 1.2.3     | Safe Start-Up and Operation                        | 1-2 |
| Chap  |           |                                                    |     |
| Gene  | ral Infor | mation and Ratings                                 |     |
| 2.1   | Type De   | esignation Key                                     | 2-1 |
| 2.2   | Namep     | late and Type Designation Label                    | 2-2 |
|       | 2.2.1     | Motor Nameplate                                    | 2-2 |
|       | 2.2.2     | Motor Setup Parameters                             | 2-2 |
|       | 2.2.3     | Drive Nameplate and Type Designation Label         | 2-3 |
|       | 2.2.4     | Motor and Drive Nameplate Locations                | 2-3 |
| 2.3   | Model I   | Numbers and Ratings                                | 2-4 |
|       | 2.3.2     | Integrated Motor / Drive Model Numbers and Ratings | 2-5 |
| Chap  |           |                                                    |     |
| Mech  | anical Ir | nformation and Mounting                            |     |
| 3.1   | Receivi   | ng and Inspection                                  | 3-1 |
| 3.2   | Mountir   | ng Location                                        | 3-1 |
| 3.3   | Wiring (  | Considerations                                     | 3-1 |
| 3.4   | Motor N   | Mounting Lifting Positions                         | 3-1 |
|       | 3.3.1     | Motor Lifting Postions                             | 3-2 |
| 3.5   | Removi    | ing Drive Cover                                    | 3-2 |
| Chap  | ter 4     |                                                    |     |
|       |           | tallation and Planning                             |     |
| 4.1   |           | Connections                                        | 4-1 |
| 4.2   |           | ive Ground (PE) Connection                         | 4-2 |
|       | 4.2.1     | Protective Earth Conductor                         | 4-2 |
|       | 4.2.2     | Safety Ground                                      | 4-3 |
|       | 4.2.3     | Motor Ground                                       | 4-3 |
|       | 4.2.4     | Ground Fault Monitoring                            | 4-3 |
| 4.3   |           | ng Power Connection                                | 4-3 |
|       | 4.3.1     | Power Cable Selection                              | 4-3 |
|       | 4.3.2     | Fuse / Circut Breaker Selection                    | 4-4 |
| 4.4   |           | al Input Choke                                     | 4-5 |
| 4.5   | EMC C     | ompliant Installation                              | 4-5 |

MN448 i

#### Chapter 5

| Cont | rol Wiring & Keypad Interface                                                                                                    |     |
|------|----------------------------------------------------------------------------------------------------|-----|
| 5.1  | Control Terminal Connections                                                                                                    | 5-1 |
| 5.2  | Control Terminal Wiring                                                                                                    | 5-1 |
| 5.3  | Remote Panel Interface                                                                                                    | 5-2 |
|      | 5.3.1 Cable Requirements                                                                                                    | 5-2 |
|      | 5.3.2 Hardware Connection                                                                                                    | 5-3 |
|      | 5.3.3 System Setup                                                                                                    | 5-3 |
|      | 5.3.4 To setup the communication address                                                                                                    | 5-4 |
|      | 5.3.5 Connection to a network of multiple drives                                                                                                    | 5-4 |
|      | 5.3.6 To setup the REMOTE PANEL device number                                                                                                    | 5-4 |
| 5.4  | Control Signals                                                                                                    | 5-4 |
|      | 5.4.1 Analog Ouput                                                                                                    | 5-4 |
|      | 5.4.2 Relay Output                                                                                                    | 5-4 |
|      | 5.4.3 Analog Inputs                                                                                                    | 5-4 |
|      | 5.4.4 Digital Inputs.                                                                                                    | 5-4 |
| 5.5  | Motor Thermistor Connection.                                                                                                    | 5-5 |
| 5.6  | Internal Thermal Overload Protection                                                                                                    | 5-5 |
|      |                                                                                                    |     |
| Chap | eter 6                                                                                                    |     |
| _    | ad Programming and Basic Operation                                                                                                    |     |
| 6.1  | User Interface                                                                                                    | 6-1 |
| 6.2  | Real Time Operation                                                                                                    | 6-1 |
|      | 6.2.1 Pre-setting target speed in keypad mode                                                                                                    | 6-1 |
|      | 6.2.2 To vary the speed in real time keypad control mode                                                                                                    | 6-2 |
|      | 6.2.3 To reverse direction of rotation with Parameter 1103=2                                                                                                    | 6-2 |
| 6.3  | Keypad Operation and Remote Monitoring Displays                                                                                                    | 6-2 |
| 6.4  | Remote Keypad Monitoring Screens.                                                                                                    | 6-3 |
| 0    | The moter respect the manifest manifest and the manifest manifest | 0 0 |
| Chap | eter 7                                                                                                    |     |
| -    | k Startup Guide                                                                                                    |     |
| 7.1  | Quick Start Terminal Control                                                                                                    | 7-1 |
| 7.2  | Quick Start Motor Parameter Data                                                                                                    | 7-1 |
| 7.3  | Customize Your Application.                                                                                                    | 7-2 |
| 7.4  | Quick Start Keypad Control.                                                                                                    | 7-3 |
|      | 2                                                                                                    | , 5 |
| Chap | ter 8                                                                                                    |     |
| -    | meter Navigation and Groups                                                                                                    |     |
| 8.1  | Parameter Structure                                                                                                    | 8-1 |
| 8.2  | Parameter Navigation                                                                                                    | 8-1 |

ii MN448

#### Chapter 9 **Control Modes** 9.1 Configuration Options ..... 9-1 9.2 9-1 9.2.1 Terminal Control Mode 2-Wire Control Start / Stop Control with Forward / Reverse. 9-1 9.2.2 Terminal Control Mode 3 Wire Control Start / Stop with Forward / Reverse . . . . . . . 9-3 9.2.3 9-3 9.3 9-4 9.4 Modbus control mode (1103 = 3 or 4), Parameter 9902 Settings ..... 9-5 9.5 9-5 Chapter 10 **Parameter Definitions** First Time Startup & Parameter Details Short Parameter Group. 10-1 10.2 10-4 Advanced Parameter Group. 10.3 10-16 10-17 10.4.1 10-17 10.4.2 10-17 10.5 Motor Thermistor Connection. 10-18 10-18 Chapter 11 Standalone Motor & ABB Drive Setup Overview EC Titanium Motor Design ..... 11-1 11.2 11-1 11.3 Identifying the EC Titanium Motor Parameters..... 11-3 11.4 11-4 11-4 11.6 11-5 11.7 11-6 11.8 Smooth Start Functionality..... 11-7 Chapter 12 **Technical Data** 12.1 Environmental.... 12-1 Input Power Electrical Data ..... 12-1 12.3 12-1 12.4 12-1 12.5 Digital & Analog I/O..... 12-2 12.6 12-2

MN448

Dimensions Motor Only .....

12-3

12-3

12-4

12.7

12.8

12.9

## Chapter 13

| Trou | bleshooting                              |      |
|------|------------------------------------------|------|
| 13.1 | Fault Codes                              | 13-1 |
| 13.2 | Periodic Inspection                      | 13-1 |
| 13.3 | Drive Module Status LED's                | 13-2 |
| 13.4 | Drive Module Fault Codes                 | 13-3 |
| Арр  | endix A                                  |      |
| Mod  | bus-RTU Example Connection               |      |
| A.1  | Modbus RTU Communications                | A-1  |
| A.2  | Modbus RTU Specification                 | A-1  |
| A.3  | RJ45 Connector Configuration             | A-1  |
| A.4  | Modbus Telegram Structure                | A-1  |
| A.5  | RJ45 Data Connection Pin Configuration   | A-2  |
| A.6  | Modbus Register Map                      | A-3  |
| A.7  | Control and Status Register Descriptions | A-4  |
| 8.A  | Parameter Registers and Scaling          | A-4  |
| A.9  | Additional Information                   | A-8  |
| A.10 | Modbus Exception Response Telegrams      | A-9  |
| A.11 | Dataflow Example                         | A-9  |
| A.12 | Drive Fault Code and Information         | A-10 |
| Арр  | endix B                                  |      |
| Opti | ons and Kits                             |      |
| B.1  | Remote Keypad ECS100L                    | B-1  |
| B.2  | Remote Keypad ECS100B                    | B-2  |
| B.3  | USB PC Connection Kit ECS100U            | B-2  |
| B.4  | RJ45 Splitter                            | B-2  |

iv MN448

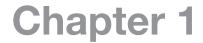

## Introduction

The EC Titanium Series of Motors & Integrated Motor Drives (IMDs) are highly efficient, non-rare earth motors with Ferrite Assisted Synchronous Reluctance rotors. The IMD Versions provide an integrated drive which simplifies installation and wiring, reduces cost, and saves valuable panel space. Focused on Variable Torque / Pump, Fan, and Compressor Applications.

This manual is intended to provide information needed for planning the installation, start-up, operating and servicing the IMD. It includes information on:

- Safety Instructions
- Installation and Wiring of the IMD
- Programming the IMD

The reader is expected to know the fundamentals of electricity, wiring, electrical components and electrical schematic symbols.

abb.com can be accessed for a full list of support materials such as literature, firmware, IMD specific parameter sets, and programming software.

## 1.1 Getting Assistance from ABB

For technical assistance, contact your local ABB representative. Contact phone numbers are located on the inside back cover of this guide. Before calling, review the troubleshooting section later in this manual. You will be asked for the IMD model number or catalog number that is located on the nameplate.

#### 1.2 Safety Notices

This chapter contains the safety instructions which you must follow when installing, operating and servicing the drive. If ignored, physical injury or death may follow, or damage may occur to the IMD or driven equipment. Read the safety instructions before you work on the unit.

#### **USE of WARNINGS:**

Warnings caution you about conditions which can result in serious injury or death and/or damage to the equipment and advise on how to avoid the danger. The following warning symbols are used in this manual:

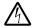

Electricity warning warns of hazards from electricity which can cause physical injury and/or damage to the equipment.

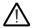

General warning warns about conditions, other than those caused by electricity, which can result in physical injury and/or damage to the equipment.

#### 1.2.1 Safety in Installation and Maintenance

Electrical Safety - These warnings are intended for all who work on the drive, motor cable or motor.

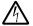

WARNING: Ignoring the following instructions can cause physical injury or death, or damage to the equipment:

- Only qualified electricians are allowed to install and maintain the IMD.
- Never work on the IMD or power cable when input power is applied. After disconnecting the input power, always wait for 10 minutes to let the intermediate circuit capacitors discharge before you start working on the IMD or power cable.

Always ensure by measuring with a multimeter (impedance at least 1 Mohm) that:

- 1. There is no voltage between the drive input phases L1, L2 and L3 and the ground.
- 2. There is no voltage between terminals U, V, W (and + and BR if supplied on the IMD) and the ground.
- voltage between drive input phases L1, L2 and L3 and the frame is close to 0V.
- voltage between terminals (+ and BR if supplied on the IMD) and the frame is close to 0V.
- Do not work on the control cables when power is applied to the IMD or to the external control circuits. Externally supplied control circuits may carry dangerous voltage even when the input power of the drive is switched off.
- Do not make any insulation or voltage withstand tests on the drive.

MN448 Introduction 1-1

• Be sure the system is properly grounded before applying power. Do not apply AC power before you ensure that all grounding instructions have been followed. Electrical shock can cause serious or fatal injury.

#### Note:

Even when the motor is stopped, dangerous voltage is present at the power circuit terminals L1, L2, L3 and U, V, W and + and BR.

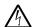

**WARNING:** Ignoring the following instructions can cause physical injury or death, or damage to the equipment:

• Do not work on the IMD while the motor is rotating. The rotor contains permanent magnets. A rotating permanent magnet motor generates voltage. This voltage can cause an electrical shock hazard. This voltage will also feed back into the control causing the supply connections to become live.

#### 1.2.2 General Safety

These instructions are intended for all who install and service the drive.

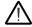

WARNING: Ignoring the following instructions can cause physical injury or death, or damage to the equipment.

- The drive is not field repairable. Never attempt to repair a malfunctioning drive; contact your local ABB representative or Authorized Service Centre for replacement.
- Make sure that dust from drilling does not enter the drive during the installation. Electrically conductive dust inside the drive assembly may cause damage or lead to malfunction.
- Ensure ambient temperature ratings are within specifications. (refer to Appendix A)

#### 1.2.3 Safe Start-Up and Operation

General Safety -These warnings are intended for all who plan the operation of the drive or operate the drive.

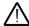

WARNING: Ignoring the following instructions can cause physical injury or death, or damage to the equipment:

- Before adjusting the IMD and putting it into service, make sure that all driven equipment is suitable for operation throughout the speed range provided by the IMD.
- Do not activate automatic fault reset functions if dangerous situations can occur. When activated, these functions reset the IMD and resume operation after a fault.
- Do not control the IMD with an AC contactor or disconnecting device (disconnecting means); use instead the keypad start and stop keys and or external commands (I/O). The maximum allowed number of charging cycles of the DC capacitors (that is, power-ups by applying power) is two per minute.

#### Note:

 When parameter 1103 PRIMARY COMMAND SOURCE MODE is not set to 1 or 2, the stop key on the keypad will not stop the IMD. To stop the IMD open terminal 2 of the control terminals.

1-2 Introduction MN448

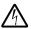

Danger: Indicates a risk of electric shock, which, if not avoided, could result in damage to the equipment and possible injury or death.

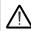

Danger: Indicates a potentially hazardous situation other than electrical, which if not avoided, could result in damage to property.

The IMD should be properly installed and commissioned. If installed incorrectly it may present a safety hazard. The IMD uses high voltages and currents, carries a high level of stored electrical energy, and is used to control mechanical plant that may cause injury. Close attention is required to system design and electrical installation to avoid hazards in either normal operation or in the event of equipment malfunction. Only qualified electricians are allowed to install and maintain this product.

System design, installation, commissioning and maintenance must be carried out only by personnel who have the necessary training and experience. They must carefully read this safety information and the instructions in this Guide and follow all information regarding transport, storage, installation and use of the IMD, including the specified environmental limitations.

Do not perform any flash test or voltage withstand test on the IMD. Any electrical measurements required should be carried out with the IMD disconnected.

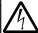

Electric shock hazard! Disconnect and ISOLATE the IMD before attempting any work on it. High voltages are present at the terminals and within the IMD for up to 10 minutes after disconnection of the electrical supply. Always ensure by using a suitable multimeter that no voltage is present on any drive power terminals prior to commencing any work.

Where supply to the IMD is through a plug and socket connector, do not disconnect until 10 minutes have elapsed after turning off the supply.

Ensure correct grounding connections. The ground cable must be sufficient to carry the maximum supply fault current which normally will be limited by the fuses. Suitably rated fuses should be fitted in the mains supply to the IMD, according to any local legislation or codes.

Do not carry out any work on the IMD control cables when power is applied to the IMD or to the external control circuits.

Within the European Union, all machinery in which this product is used must comply with the Machinery Directive 2006/42/EC, Safety of Machinery. In particular, the machine manufacturer is responsible for providing a main switch and ensuring the electrical equipment complies with EN60204-1.

The level of integrity offered by the IMD control input functions – for example stop/start, forward/reverse and maximum speed is not sufficient for use in safety-critical applications without independent channels of protection. All applications where malfunction could cause injury or loss of life must be subject to a risk assessment and further protection provided where needed.

The IMD can start at power up if the enable input signal is present.

The STOP function does not remove potentially lethal high voltages. ISOLATE the IMD and wait 10 minutes before starting any work on it. Never carry out any work on the IMD or power cable when the input power is still applied.

The IMD can be programmed to operate at speeds up to Motor Rated Speed (parameter 9908). Obtain confirmation from the manufacturers of the driven machine about suitability for operation over the intended speed range prior to machine start up.

Do not activate the automatic fault reset function on any systems whereby this may cause a potentially dangerous situation.

The IMD has an Ingress Protection rating of IP55 (drive assembly) and IP54 (motor) and must be installed in a suitable environment.

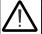

The IMDs are intended for indoor use only.

Do not carry out drilling operations with the IMD in place, dust and metal shavings from drilling may lead to damage.

The entry of conductive or flammable foreign bodies should be prevented. Flammable material should not be placed close to the IMD.

Relative humidity must be less than 95% (non-condensing).

Ensure that the supply voltage, frequency and number of phases correspond to the rating of the IMD as delivered.

Never connect the mains power supply to the Output terminals U, V, W.

Do not install any type of automatic switchgear between the drive and the motor

Wherever control cabling is close to power cabling, maintain a minimum separation of 4 in. (100 mm) and arrange crossings at 90 degrees.

Ensure that all terminals are tightened to the appropriate torque setting

Do not attempt to carry out any repair of the IMD. In the case of suspected fault or malfunction, contact your local ABB representative for further assistance.

MN448 Introduction 1-3

1-4 Introduction MN448

## **General Information and Ratings**

This chapter contains information about the EC Titanium integrated motor and drive including how to identify the product, general information and ratings.

## 2.1 Type Designation Key

The type designation contains information on the specifications and configuration of the motor or the drive and motor integrated unit. The type designation label is contained on the motor nameplate. The first digits from left express the basic configuration, followed by module type, voltage, speed and horsepower rating. Figure 2.5 shows the basic stock configurations, refer table 2-3 for details on configured nomenclature.

Figure 2-1 Nomenclature

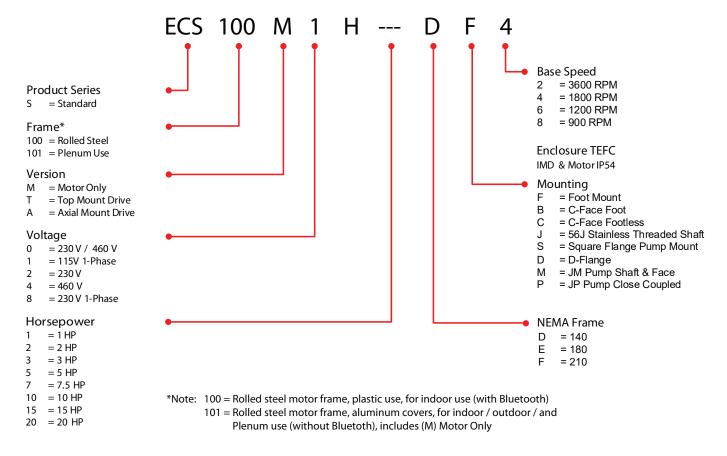

## 2.2 Nameplate and Type Designation Label

#### 2.2.1 Motor Nameplate

The EC Titanium Motor nameplate is located on the side of the motor and includes NEMA rating, appropriate markings, a type designation and a serial number, which allow identification of each unit. The motor nameplate contains electrical information necessary for proper setup of a drive control, reference Figure 2.2 and Table 2-1 for detail.

Figure 2-2 Motor Nameplate Field Description

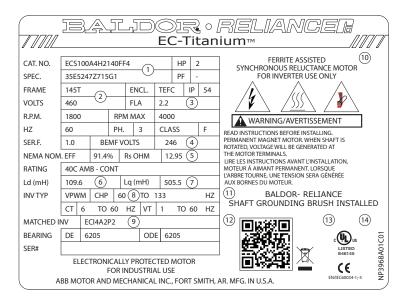

| Region | Description                                                                    |
|--------|--------------------------------------------------------------------------------|
| 1      | Catalog Number, see Figure 2.1 Type designation key for details                |
| 2      | General Motor Information (Frame,<br>Enclosure, IP Rating, Voltage, RPM, etc.) |
| 3      | Motor Rated Amps                                                               |
| 4      | BEMF (Back EMF) Voltage                                                        |
| 5      | Motor Stator Resistance (Rs)                                                   |
| 6      | Ld (mH) Motor Inductance (Lsd)                                                 |
| 7      | Lq (mH) Motor q-axis Inductance (Lsq)                                          |
| 8      | Motor Rated Frequency                                                          |
| 9      | Matched Inverter Model Number                                                  |
| 10     | PM Motor Warning Information                                                   |
| 11     | Shaft Ground Provision Marking                                                 |
| 12     | QR Code for motor information                                                  |
| 13     | CE Marking                                                                     |
| 14     | UL Agency Listing                                                              |

#### 2.2.2 Motor Setup Parameters

The following motor values shown on the nameplate and utilized for proper control and setup of a drive used to run the EC Titanium motor. Parameter Numbers listed are for use with the Integrated Motor and Drive packages.

Table 2-1 Motor Setup Parameter Listing

| Region | Description                           | Parameter<br>Number |
|--------|---------------------------------------|---------------------|
| 3      | Motor Rated Amps                      | 9906                |
| 4      | BEMF (Back EMF) Voltage               | 9905                |
| 5      | Motor Stator Resistance (Rs)          | 11201               |
| 6      | Ld (mH) Motor Inductance (Lsd)        | 11203               |
| 7      | Lq (mH) Motor q-axis Inductance (Lsq) | 11206               |
| 8      | Motor Rated Frequency                 | 9907                |
| °      | Motor Maximum Frequency               | 2008                |

Note: Integrated motor and drive units have been factory programmed and parameters in Table 2-1 do not need to be adjusted unless a software reset has been implemented.

#### 2.2.3 Drive Nameplate and Type Designation Label

For Axial and Top Mounted integrated drive and motor units, two drive labels are included to allow identification for IEC and NEMA ratings. The drive type designation label is located on the side of the drive module under the cover. A second Drive Label is located on the outside of the drive enclosure.

Figure 2-3 Enclosure Drive Label

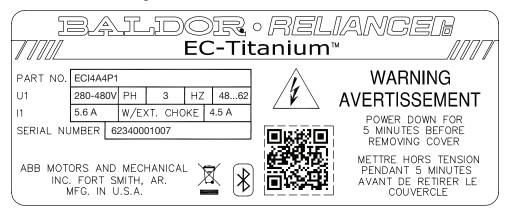

Figure 2-4 Interior Drive Module Label

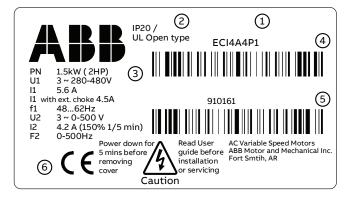

| Region | Description                                        |
|--------|----------------------------------------------------|
| 1      | Drive Module, see ratings table on page xxx        |
| 2      | Degree of protection by enclosure (IP and UL/NEMA) |
| 3      | Nominal ratings, see ratings table on page xxx     |
| 4      | ABB MRP code of the drive                          |
| 5      | Drive Date Code*                                   |
| 6      | CE marking                                         |

\*Note: Drive 6 Digit date code, read backwards for example, the number 910161 means 16 January 2019

#### 2.2.4 Motor and Drive Nameplate Locations

| Region | Description                                                                    |
|--------|--------------------------------------------------------------------------------|
| 1      | Figure 2.2 Motor Nameplate                                                     |
| 2      | Figure 2.3 Drive Enclosure<br>Nameplate                                        |
| 3      | Figure 2.4 Drive Module<br>Nameplate (see Section 3.5<br>removing drive cover) |

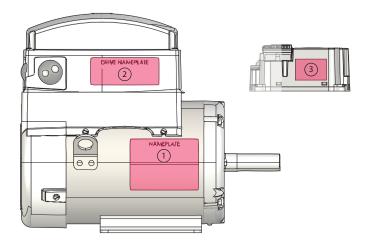

## 2.3 Model Numbers and Ratings

The EC Titanium product line includes models to support each motor designed for pump and fan applications. The following table provides the electrical ratings of each of the standard available models. If your need is for a rating not listed below, contact your local ABB representative for support. (Symbols are described below the table.)

#### 2.3.1 Motor Model Numbers and Ratings

The following section provides details on the EC Titanium Stand Alone Motor, rating information and motor data required to properly setup and control the motor from a drive (BEMF, R, Lq and Lq).

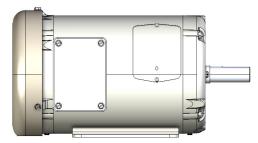

Table 2-2 1800 RPM Motor Ratings, Model Numbers and Data

| Туре            | НР  | Motor<br>Frame | Motor<br>Efficiency | Motor<br>Amps | BEMF | Resistance | Ld    | Lq    |
|-----------------|-----|----------------|---------------------|---------------|------|------------|-------|-------|
| 3-phase 230V AC |     |                |                     |               |      |            |       |       |
| ECS101M0H1DF4   | 1   | 140            | 89.3%               | 2.3           | 124  | 5.98       | 48.7  | 180.4 |
| ECS101M0H2DF4   | 2   | 140            | 90.7%               | 4.5           | 124  | 2.24       | 27.1  | 87.9  |
| ECS101M0H3DF4   | 3   | 140            | 91.4%               | 7.0           | 112  | 1.51       | 17.2  | 58.0  |
| ECS101M0H3EF4   | 3   | 180            | 92.8%               | 7.3           | 106  | 0.97       | 14.4  | 54.4  |
| ECS101M0H5DF4   | 5   | 140            | 93.0%               | 10.4          | 113  | 0.68       | 10.2  | 34.6  |
| ECS101M0H5EF4   | 5   | 180            | 93.7%               | 10.5          | 126  | 0.82       | 13.5  | 47.8  |
| ECS101M0H7EF4   | 7.5 | 180            | 94.0%               | 17.5          | 106  | 0.32       | 6.3   | 22.9  |
| ECS101M0H7FF4   | 7.5 | 210            | 94.0%               | 17.4          | 113  | 0.35       | 6.6   | 20.4  |
| ECS101M0H10F4   | 10  | 210            | 94.8%               | 22.0          | 121  | 0.23       | 5.5   | 19.2  |
| ECS101M0H15FF4  | 15  | 210            | 95.6%               | 34.8          | 117  | 0.12       | 3.2   | 10.7  |
| ECS101M0H3DF4   |     |                |                     |               |      |            |       |       |
| ECS101M0H1DF4   | 1   | 140            | 89.3%               | 1.2           | 248  | 23.91      | 194.8 | 721.6 |
| ECS101M0H2DF4   | 2   | 140            | 90.7%               | 2.3           | 248  | 10.48      | 108.3 | 351.6 |
| ECS101M0H3DF4   | 3   | 140            | 91.4%               | 3.5           | 223  | 6.02       | 68.6  | 231.9 |
| ECS101M0H3EF4   | 3   | 180            | 92.8%               | 3.7           | 212  | 3.88       | 57.7  | 217.7 |
| ECS101M0H5DF4   | 5   | 140            | 93.0%               | 5.2           | 227  | 2.73       | 40.9  | 138.5 |
| ECS101M0H5EF4   | 5   | 180            | 93.7%               | 5.3           | 252  | 3.30       | 54.0  | 191.0 |
| ECS101M0H7EF4   | 7.5 | 180            | 94.0%               | 8.8           | 212  | 1.26       | 25.0  | 91.6  |
| ECS101M0H7FF4   | 7.5 | 210            | 94.0%               | 8.7           | 225  | 1.39       | 26.5  | 81.4  |
| ECS101M0H10FF4  | 10  | 210            | 94.8%               | 11.0          | 241  | 0.93       | 21.9  | 76.7  |
| ECS101M0H15FF4  | 15  | 210            | 95.6%               | 17.4          | 234  | 0.50       | 12.7  | 42.6  |
| ECS101M4H20FF4  | 20  | 210            | 95.9%               | 21.6          | 241  | 0.33       | 10.0  | 35.9  |

## 2.3.2 Integrated Motor / Drive Model Numbers and Ratings

The following section provides details on the EC Titanium Integrated Motor and Drive. Voltage shown is at the input of the drive. All motors are either 3-phase 230V AC or 3-phase 460V AC.

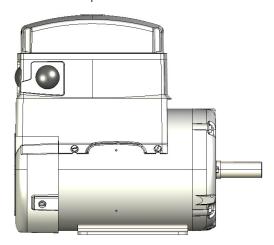

**Table 2-3 Top Mount Motor and Drive Ratings** 

| Table 2 0 Top Mount Motor and Error Hattings       |                                                   |                |                     |               |                |               |                                        |                                            |  |  |
|----------------------------------------------------|---------------------------------------------------|----------------|---------------------|---------------|----------------|---------------|----------------------------------------|--------------------------------------------|--|--|
| Туре                                               | НР                                                | Motor<br>Frame | Motor<br>Efficiency | Motor<br>Amps | Drive<br>Model | Drive<br>Size | Drive Input<br>Amps (I <sub>1N</sub> ) | Drive<br>Output<br>Amps (I <sub>2N</sub> ) |  |  |
| 1-phase 100V115V AC (+/-10%) - 3 Phase 230V Output |                                                   |                |                     |               |                |               |                                        |                                            |  |  |
| ECS100T1H1DF4                                      | 1                                                 | 140            | 89.3%               | 2.4           | ECI1A3P2       | 1             | 10.3                                   | 3.2                                        |  |  |
| 1-phase 200240V AC (+/-                            | 1-phase 200240V AC (+/-10%) - 3 Phase 230V Output |                |                     |               |                |               |                                        |                                            |  |  |
| ECS100T8H1DF4                                      | 1                                                 | 140            | 89.3%               | 2.4           | ECI8A7P0       | 1             | 7.1                                    | 7.0                                        |  |  |
| ECS100T8H2DF4                                      | 2                                                 | 140            | 90.7%               | 4.4           | ECI8A7P0       | 1             | 12.5                                   | 7.0                                        |  |  |
| ECS100T8H3DF4                                      | 3                                                 | 140            | 91.4%               | 7.0           | ECI8A7P0       | 1             | 13.3                                   | 7.0                                        |  |  |
| ECS100T8H3EF4                                      | 3                                                 | 180            | 93.7%               | 6.9           | ECI8A7P0       | 1             | 12.7                                   | 7.0                                        |  |  |
| 3-phase 200240V AC (+/-                            | 10%)                                              | - 3 Phase 230  | OV Output           |               |                |               |                                        |                                            |  |  |
| ECS100T2H1DF4                                      | 1                                                 | 140            | 89.3%               | 2.4           | ECI2A4P3       | 1             | 3.6                                    | 4.3                                        |  |  |
| ECS100T2H2DF4                                      | 2                                                 | 140            | 90.7%               | 4.3           | ECI2A4P3       | 1             | 6.5                                    | 4.3                                        |  |  |
| ECS100T2H3DF4                                      | 3                                                 | 140            | 91.4%               | 6.7           | ECI2A7P0       | 1             | 9.7                                    | 7.0                                        |  |  |
| ECS100T2H3EF4                                      | 3                                                 | 180            | 92.8%               | 7.3           | ECI2A7P0       | 1             | 9.3                                    | 7.0                                        |  |  |
| ECS100T2H5EF4                                      | 5                                                 | 180            | 93.7%               | 10.5          | ECI2A10P5      | 2             | 12.6                                   | 10.5                                       |  |  |
| 3-phase 380480V AC (+/-                            | 10%)                                              | - 3 Phase 460  | OV Output           |               |                |               |                                        |                                            |  |  |
| ECS100T4H1DF4                                      | 1                                                 | 140            | 89.3%               | 1.2           | ECI4A2P2       | 1             | 1.8                                    | 2.2                                        |  |  |
| ECS100T4H2DF4                                      | 2                                                 | 140            | 90.7%               | 2.2           | ECI4A2P2       | 1             | 3.2                                    | 2.2                                        |  |  |
| ECS100T4H3DF4                                      | 3                                                 | 140            | 91.4%               | 3.5           | ECI4A4P1       | 1             | 4.7                                    | 4.1                                        |  |  |
| ECS100T4H3EF4                                      | 3                                                 | 180            | 92.8%               | 3.7           | ECI4A4P1       | 1             | 4.7                                    | 4.1                                        |  |  |
| ECS100T4H5EF4                                      | 5                                                 | 180            | 93.7%               | 5.3           | ECI4A5P8       | 1             | 7.1                                    | 5.8                                        |  |  |
| ECS100T4H7EF4                                      | 7.5                                               | 180            | 94.0%               | 8.8           | ECI4A9P5       | 2             | 10.0                                   | 9.5                                        |  |  |
| ECS100T4H7FF4                                      | 7.5                                               | 210            | 94.7%               | 8.6           | ECI4A12P0      | 2             | 9.5                                    | 12.0                                       |  |  |
| ECS100T4H10FF4                                     | 10                                                | 210            | 94.8%               | 11.0          | ECI4A12P0      | 2             | 10.1                                   | 12.0                                       |  |  |

**Note**: EC Titanium integrated motor and drives are factory programmed with the values for BEMF, R, Ld and Lq. If the drive parameters have been reset to factory defaults, refer to the motor nameplate for values used to program the drive unit (see Table 2-1 Motor Setup Parameter Listing).

 $<sup>\</sup>mathbf{I}_{\scriptscriptstyle{1N}}$  Continuous rms input current (measured value for integrated motor and drive).

 $I_{2N}$  Continuous rms output current. 50% overload is allowed for one minute every ten minutes. Maximum output current is 75% overload for 2.5 seconds of  $I_{2N}$ .

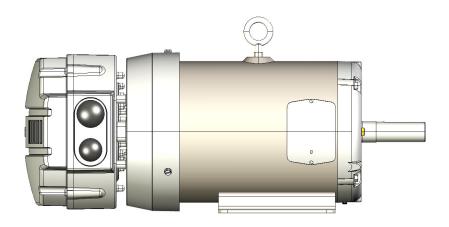

**Table 2-4 Axial Mount Motor and Drive Ratings** 

| Туре                                               | НР                                                | Motor<br>Frame | Motor<br>Efficiency | Motor<br>Amps | Drive<br>Model | Drive Size | Drive<br>Input<br>Amps (I <sub>1N</sub> ) | Drive<br>Output<br>Amps (I <sub>2N</sub> ) |  |  |
|----------------------------------------------------|---------------------------------------------------|----------------|---------------------|---------------|----------------|------------|-------------------------------------------|--------------------------------------------|--|--|
| 1-phase 100V115V AC (+/-10%) - 3 Phase 230V Output |                                                   |                |                     |               |                |            |                                           |                                            |  |  |
| ECS100A1H1DF4                                      | 1                                                 | 140            | 89.3%               | 2.4           | ECI1A3P2       | 1          | 10.3                                      | 3.2                                        |  |  |
| 1-phase 200240V AC (+/-                            | 1-phase 200240V AC (+/-10%) - 3 Phase 230V Output |                |                     |               |                |            |                                           |                                            |  |  |
| ECS100A8H1DF4                                      | 1                                                 | 140            | 89.3%               | 2.4           | ECI8A7P0       | 1          | 7.1                                       | 7.0                                        |  |  |
| ECS100A8H2DF4                                      | 2                                                 | 140            | 90.7%               | 4.4           | ECI8A7P0       | 1          | 12.5                                      | 7.0                                        |  |  |
| ECS100A8H3DF4                                      | 3                                                 | 140            | 91.4%               | 7.0           | ECI8A7P0       | 1          | 13.3                                      | 7.0                                        |  |  |
| ECS100A8H3EF4                                      | 3                                                 | 180            | 92.8%               | 7.3           | ECI8A7P0       | 1          | 12.7                                      | 7.0                                        |  |  |
| 3-phase 200240V AC (+/-                            | 10%) -                                            | 3 Phase 230\   | / Output            |               |                |            |                                           |                                            |  |  |
| ECS100A2H1DF4                                      | 1                                                 | 140            | 89.3%               | 2.4           | ECI2A4P3       | 1          | 3.6                                       | 4.3                                        |  |  |
| ECS100A2H2DF4                                      | 2                                                 | 140            | 90.7%               | 4.3           | ECI2A4P3       | 1          | 6.4                                       | 4.3                                        |  |  |
| ECS100A2H3DF4                                      | 3                                                 | 140            | 91.4%               | 7.0           | ECI2A7P0       | 1          | 9.7                                       | 7.0                                        |  |  |
| ECS100A2H3EF4                                      | 3                                                 | 180            | 92.8%               | 7.3           | ECI2A7P0       | 1          | 9.3                                       | 7.0                                        |  |  |
| ECS100A2H5EF4                                      | 5                                                 | 180            | 93.7%               | 10.5          | ECI2A10P5      | 2          | 12.6                                      | 10.5                                       |  |  |
| 3-phase 380480V AC (+/-                            | 10%) -                                            | 3 Phase 460\   | / Output            |               |                |            |                                           |                                            |  |  |
| ECS100A4H1DF4                                      | 1                                                 | 140            | 89.3%               | 1.3           | ECI4A2P2       | 1          | 1.8                                       | 2.2                                        |  |  |
| ECS100A4H2DF4                                      | 2                                                 | 140            | 90.7%               | 2.2           | ECI4A2P2       | 1          | 3.2                                       | 2.2                                        |  |  |
| ECS100A4H3DF4                                      | 3                                                 | 140            | 91.4%               | 3.5           | ECI4A4P1       | 1          | 4.7                                       | 4.1                                        |  |  |
| ECS100A4H3EF4                                      | 3                                                 | 180            | 92.8%               | 3.7           | ECI4A4P1       | 1          | 4.7                                       | 4.1                                        |  |  |
| ECS100A4H5EF4                                      | 5                                                 | 180            | 93.7%               | 5.3           | ECI4A5P8       | 1          | 7.1                                       | 5.8                                        |  |  |
| ECS100A4H7EF4                                      | 7.5                                               | 180            | 94.0%               | 8.8           | ECI4A9P5       | 2          | 10.0                                      | 9.5                                        |  |  |

**Note**: EC Titanium integrated motor and drives are factory programmed with the values for BEMF, R, Ld and Lq. If the drive parameters have been reset to factory defaults, refer to the motor nameplate for values used to program the drive unit (see Table 2-1 Motor Setup Parameter Listing).

 $<sup>\</sup>mathbf{I}_{\mathbf{1N}}$  Continuous rms input current (measured value for integrated motor and drive).

 $<sup>\</sup>textbf{I}_{\textbf{2N}} \qquad \text{Continuous rms output current. 50\% overload is allowed for one minute every ten minutes.} \\ \text{Maximum output current is 75\% overload for 2.5 seconds of I}_{\textbf{2N}}.$ 

## **Mechanical Information and Mounting**

This chapter provides information to be considered when planning EC Titanium installation site and provides mounting information and site requirements. If problems arise after installation, please refer to the Diagnostics and Troubleshooting section of this manual.

## 3.1 Receiving and Inspection

The EC Titanium is thoroughly tested at the factory and carefully packaged for shipment. When you receive your motor or the integrated motor and drive, there are several things you should do immediately.

- 1. Carefully Unpack the EC Titanium and check for any signs of damage. Notify the shipper immediately if any exist.
- 2. Check the motor and / or motor and drive rating label to ensure it is of the correct type and power requirements for the application.
- 3. If the control is to be stored for several weeks before use, be sure that it is stored in a clean and dry environment and within a temperature range of -40°C to +60°C.
- 4. After storage or after unpacking and inspection to see that all parts are in good condition, rotate the motor shaft by hand to be sure there are no obstructions to free rotation.

## 3.2 Mounting Location

Select a mounting surface for the EC Titanium that allows installation using the mounting holes provided. The area selected should allow for free air circulation around the control. Provide at least two inches of clearance on all sides for maximum cooling efficiency and verify that the operating environment is free of dirt and debris.

Excessive vibration can cause failure of the control when used as an Integrated Motor **Vibration Considerations** 

and Drive. If the control is subjected to vibration levels greater than 1G at 10 to 60 Hz, the

control must be shock mounted.

Ratings apply to 3300 feet (1000 meters) altitude with no derating required. For **Altitude Derating** 

> installations at higher altitudes de-rate the continuous and peak output currents of the control by 1% for each 330 feet (100 meters) above 3300 feet up to a maximum of 6600

feed (2000 meters).

**Temperature Derating** Control ratings apply to 40°C. De-rate output by 2% per °C above 40°C. Maximum

ambient is 50°C.

Caution: Avoid locating the EC Titanium immediately above or beside heat generating equipment, or directly

below water or steam pipes.

#### 3.3 Wiring Considerations

All electrical connections should be made as detailed in Chapter 4. All external wires for the EC Titanium should be run in a conduit that is separate from all other wiring.

## 3.4 Motor Mounting and Lifting Positions

Stock EC Titanium Motors are designed to be mounted by the "Mounting Feet" or a Face Mounting such as a C-Face with or without feet. Use appropriate hardware (not furnished). The motor should be installed in a location compatible with the motor enclosure and specific ambient. The motor must be securely installed to a rigid foundation or mounting surface to minimize vibration and maintain alignment between the motor and shaft load. Failure to provide a proper mounting surface may cause vibration, misalignment and bearing damage. All hold down bolts must be the correct grade for the type of mounting and must be torqued to their recommended value.

The standard motor base is designed for horizontal or vertical mounting.

**Belted Drive** Motor slide bases or rails, when used, must be securely anchored to the foundation with

the proper bolts. The motor shaft and the load shaft must be parallel and the sheaves

alligned.

**Coupled Drive** Standard EC Titanium Motors will operate successfully mounted on the floor, wall or

ceiling, and with the shaft at any angle from horizontal to vertical. Special mountings may

have duty or thrust demand that may require a different bearing system.

Note: The motor should be positioned in normal operation with provided drains in the downward position at the lowest point of the motor to prevent water accumulation inside the motor. Mounting the motor in

a non-horizontal position may require additional bearing sealing or a shaft guard / slinger to meet the designated IP requirements.

## 3.4.1 Motor Lifting Provisions

The EC Titanium motors provided in 180 and 210 frames are provided with lifting provisions. Always lift the motor by the lifting bolt eye or lugs provided. 140 Frame Motors do not require lifting provisions and can be set in place manually. (2) Lifting Lugs are provided on Top Drive Units that are offset to balance the motor weight as shown below in Figure 3-1.

Do not lift the motor and its driven load by the motor lifting hardware. The motor lifting hardware is Caution:

adequate for lifting only the motor. Disconnect the driven load from the motor shaft before lifting the

motor.

Caution: Do not lift the motor by the shaft. The motor is designed to drive a load but it is not intended to have

lifting forces and stresses applied to the motor shaft. Damage to the motor may result

Caution: If eye bolts are used for lifting a motor, be sure they are securely tightened. The lifting direction should

not exceed a 20° angle from the shank of the eye bolt or lifting lug. Excessive lifting angles can cause

damage.

Figure 3-1 Motor Lifting Positions

**Single Lifting Bolt** 180, 210 Frames EC Motors and Axial Units 20" maximum angle

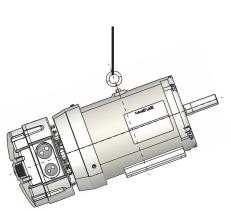

**Dual Offset Lifting Bolts** 180, 210 Frame EČ Top Units

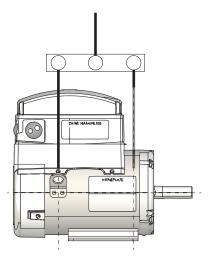

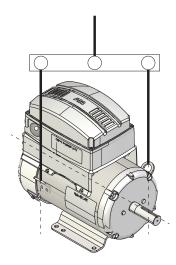

## 3.5 Removing Drive Cover

To connect power and signal wiring, the cover must be removed as shown below. For first time setup prior to applying power, remove the four retaining screws and carefully place them aside, then remove the cover to allow access to wiring the drive modules.

Chapter 4 contains details on the internal power connections and Chapter 5 control wiring connections. See Chapter 9 for examples of typical digital control program settings and example wiring diagrams.

#### **Top Mount Drive Unit**

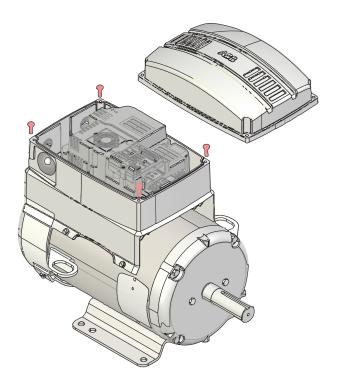

#### **Axial Mount Drive Unit**

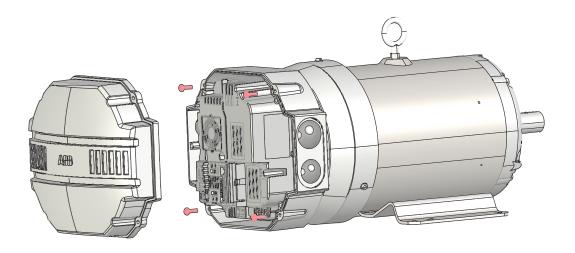

# Chapter 4

## **Electrical Installation and Planning**

This section outlines the basics of the power wiring for the Integrated EC Titanium Motor and Drive. Sample digital and analog control wiring diagrams are shown later in this guide.

#### 4.1 Motor Connections

The following warnings cover considerations when using a permanent magnet motor over an induction motor. Please review these warnings carefully before operating the permanent magnet motor.

Warning: Motor circuit may have high voltage present whenever AC power is applied, even when motor is not

rotating. Electrical shock can cause serious or fatal injury.

ECM permanent magnet motors can induce voltage and current in the motor leads by rotating the Warning: motor shaft. Electrical shock can cause serious or fatal injury. Therefore, do not couple the load to the motor shaft until all motor connections have been made. During any maintenance inspections, be sure

the motor shaft will not rotate.

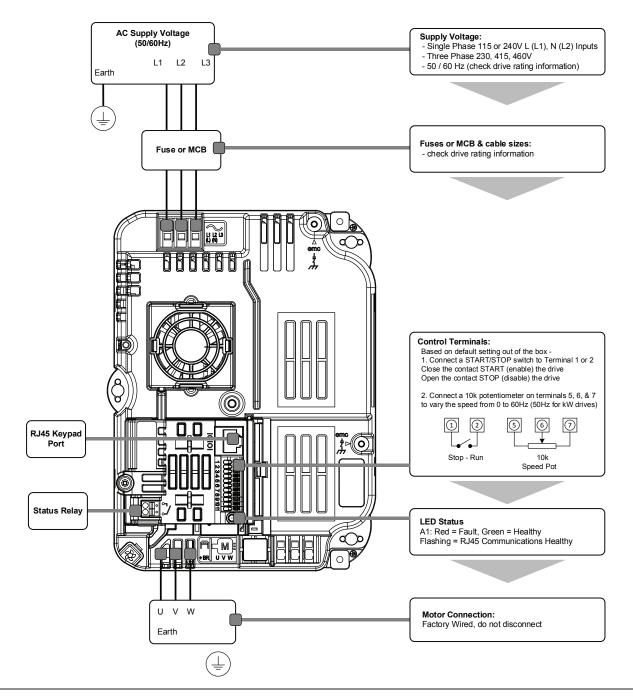

## 4.2 Protective Ground (PE) Connection

To ensure a safe and trouble-free installation, the EC Titanium Integrated Motor and Drive must be properly grounded. Symmetrical voltage on all three phases relative to ground is optimum and thus it is recommended that the control be supplied from a 4-wire wye connected source. The center-tap of the supply transformer secondary should be solidly grounded per local code. The ground wire from the source should be connected to the ground wire terminated on the EC Titanium Drive as shown below.

Warning: Be sure the system is properly grounded before applying power. Do not apply AC power before you ensure that all grounding instructions have been followed. Electrical shock can cause serious or fatal injury.

- The ground terminal of the EC Titanium Drive should be individually connected directly to the site ground bus bar. EC Titanium ground connections should not loop from one drive to another, or to, or from any other equipment.
- Ground loop impedance must confirm to local industrial safety regulations.
- To meet UL regulations, UL approved ring crimp terminals should be used for all ground wiring connections.
- The drive Safety Ground must be connected to system ground.
- Ground impedance must conform to the requirements of national and local industrial safety regulations and/or electrical codes.
- The integrity of all ground connections should be checked periodically.

#### 4.2.1 Protective Earth Conductor

Frame Size 1

The Cross sectional area of the PE Conductor must be at least equal to that of the incoming supply conductor.

#### Figure 4-1 PE Connection

The PE connection must be directly connected to ground: connection locations for each model are shown below.

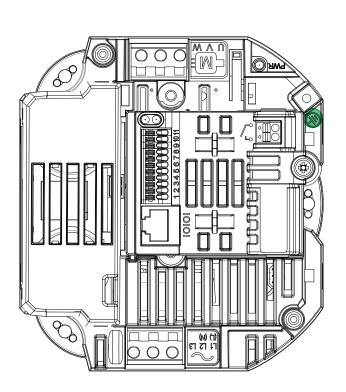

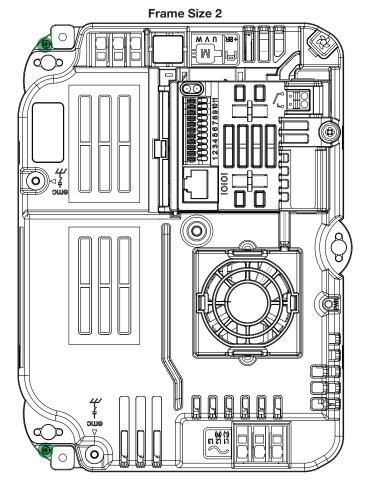

#### 4.2.2 Safety Ground

This is the safety ground for the drive that is required by code. One of these points must be connected to adjacent building steel (girder, joist), a floor ground rod, or bus bar. Grounding points must comply with national and local industrial safety regulations and/or electrical codes.

The safety ground terminal provides a grounding point for the motor cable shield. The motor cable shield connected to this terminal (drive end) should also be connected to the motor frame (motor end). Use a shield terminating or EMI clamp to connect the shield to the safety ground terminal.

#### 4.2.3 Motor Ground

The motor ground must be connected to one of the ground terminals on the drive.

#### 4.2.4 Ground Fault Monitoring

As with all inverters, a leakage current to earth can exist. The EC Titanium Drive is designed to produce the minimum possible leakage current while complying with worldwide standards. The level of current is affected by motor cable length and type, the effective switching frequency, the earth connections used and the type of RFI filter installed. If a GFCI (Ground Fault Current interrupter) is to be used, the following conditions apply:

- The device must be suitable for protecting equipment with a DC component in the leakage current
- Individual GFCI's should be used for each EC Titanium Drive

Shield Termination (Cable Screen)

The safety ground terminal provides a grounding point for the motor cable shield. The motor cable shield connected to this terminal (drive end) should also be connected to the motor frame (motor end). Use a shield terminating or EMI clamp to connect the shield to the safety ground terminal.

#### 4.3 Incoming Power Connection

The EC Titanium product range has input supply voltage surge suppression components fitted to protect the drive from line voltage transients, typically originating from lightning strikes or switching of high power equipment on the same supply. EC Titanium Drive models are Over Voltage Category III according to EN60664-1:2007. Auxiliary circuits must be Over Voltage category II.

#### 4.3.1 Power Cable Selection

For 1 phase supply, the mains power cables should be connected to L1/L, L2/N. For 3 phase supplies, the mains power cables should be connected to L1, L2, and L3.

Cables should be dimensioned according to any local codes or regulations per Table 4-2. The cable must be sufficient to carry the drive load current. Refer to Table 4-2 Electrical Rating Table.

For compliance with CE and C Tick EMC requirements, refer to section EMC Compliant Installation. A fixed installation is required according to IEC61800-5-1 with a suitable disconnecting device installed between the EC Titanium and the AC Power Source. The disconnecting device must conform to the local safety code / regulations (e.g. within Europe, EN60204-1, Safety of machinery). For UL compliant installation, cables must be rated for continuous conductor temperature of 75°C, copper only.

The EC Titanium Drive is designed for the incoming power rating listed below.

Table 4-1 Electrical Data

| Supply Voltage Range   | 110 Volt Units – 110 – 115 Volt +10% / -10%<br>230 Volt Units – 200 – 240 Volt +10% / -10%<br>400 Volt Units – 380 – 480 Volt +10% / -10% |
|------------------------|----------------------------------------------------------------------------------------------------|
| Imbalance              | Maximum 3% voltage variation between phase – phase voltages allowed                                                                       |
| Supply Frequency       | 48 – 62Hz                                                                                                    |
| Short Circuit Capacity | 5kA                                                                                                    |

#### 4.3.1 Fuse / Circuit Breaker Selection

Suitable fuses to provide wiring protection of the input power cable should be installed in the incoming supply line, according to the data in Table 4-2 Electrical Ratings. The fuses must comply with any local codes or regulations in place. In general, type gG (IEC 60269) or UL type J fuses are suitable; however, in some cases type aR fuses may be required.

Check that the operating time of the fuse is below 0.5 seconds. The operating time depends on the fuse type, the supply network impedance as well as the cross sectional area, material and length of the supply cable. In case the 0.5 seconds operating time is exceeded with gG fuses, ultra-rapid (aR) fuses in most cases reduce the operating time to an acceptable level.

Where allowed by local regulations, suitably dimensioned type B MCB circuit breakers of equivalent rating may be utilized in place of fuses, providing that the clearing capacity is sufficient for the installation.

The maximum permissible short circuit current at the drive input power terminals as defined in IEC60439-1 is 5kA.

#### Table 4-2 Fuse & Wire Size Electrical Specifications

The rated fuse currents given in the table are the maximums for the mentioned fuse types. If smaller fuse ratings are use, check that the fuse rms current rating is larger than the rated input amps shown in the rating tables in Chapter 2.

| Drive Type<br>Top (T) / Axial (A)                  | Power<br>(HP) | Nominal Input<br>Current (A) |        | Fuse UL (Class J)<br>or MCB (Type B) |         | Nominal<br>Output |  |  |
|----------------------------------------------------|---------------|------------------------------|--------|--------------------------------------|---------|-------------------|--|--|
|                                                    |               | ,                            | Non UL | UL <sub>2,3,4</sub>                  | (AWG) 1 | Current           |  |  |
| 1-phase 100V115V AC (+/-10%) - 3 Phase 230V Output |               |                              |        |                                      |         |                   |  |  |
| ECS100T/A 1H1DF4                                   | 1             | 15.1                         | 25     | 20                                   | 14      | 3.2               |  |  |
| 1-phase 200240V AC (+/-1                           | 0%) - 3 Ph    | ase 230V Output              | t      |                                      |         |                   |  |  |
| ECS100T/A 8H1DF4                                   | 1             | 12.9                         | 16     | 17.5                                 | 14      | 7.0               |  |  |
| ECS100T/A 8H2DF4                                   | 2             | 12.9                         | 16     | 17.5                                 | 14      | 7.0               |  |  |
| ECS100T/A 8H3DF4                                   | 3             | 12.9                         | 16     | 17.5                                 | 12      | 7.0               |  |  |
| ECS100T/A 8H3EF4                                   | 3             | 12.9                         | 16     | 17.5                                 | 12      | 7.0               |  |  |
| 3-phase 200240V AC (+/-1                           | 0%) - 3 Ph    | ase 230V Output              | t      |                                      | •       |                   |  |  |
| ECS100T/A 2H1DF4                                   | 1             | 7.5                          | 10     | 10                                   | 14      | 4.3               |  |  |
| ECS100T/A 2H2EF4                                   | 2             | 7.5                          | 10     | 10                                   | 14      | 4.3               |  |  |
| ECS100T/A 2H3DF4                                   | 3             | 12.9                         | 16     | 17.5                                 | 14      | 7.0               |  |  |
| ECS100T/A 2H3EF4                                   | 3             | 12.9                         | 16     | 17.5                                 | 14      | 7.0               |  |  |
| ECS100T/A 2H5EF4                                   | 5             | 10.5                         | 16     | 15                                   | 10      | 10.5              |  |  |
| 3-phase 380480V AC (+/-1                           | 0%) - 3 Ph    | ase 460V Output              | t      |                                      |         |                   |  |  |
| ECS100T/A 4H1DF4                                   | 1             | 3.5                          | 6      | 6                                    | 14      | 2.2               |  |  |
| ECS100T/A 4H2DF4                                   | 2             | 3.5                          | 10     | 10                                   | 14      | 2.2               |  |  |
| ECS100T/A 4H3DF4                                   | 3             | 5.6                          | 10     | 10                                   | 14      | 4.1               |  |  |
| ECS100T/A 4H3EF4                                   | 3             | 5.6                          | 10     | 10                                   | 14      | 4.1               |  |  |
| ECS100T/A 4H5EF4                                   | 5             | 7.5                          | 10     | 10                                   | 14      | 5.8               |  |  |
| ECS100T/A 4H7EF4                                   | 7.5           | 11.5                         | 16     | 15                                   | 12      | 9.5               |  |  |
| ECS100T/A 4H7FF4                                   | 7.5           | 12                           | 16     | 15                                   | 12      | 12.0              |  |  |
| ECS100T4H10FF4                                     | 10            | 12                           | 16     | 15                                   | 10      | 12.0              |  |  |

- 1. Cable sizes shown are the maximum possible that may be connected to the drive. Cables should be selected according to local wiring codes or regulations applicable at the point of installation.
- 2. Refer to the UL Online Certification Directory for a list of UL Recognized products, File Number E226333.
- 3. The integral overload protection does not provide branch circuit protection. Branch circuit protection must be provided in accordance with applicable local regulations and the National Electrical Code.
- 4. Fuse type: UL JDDZ Class J.
- 5. Where permitted, equivalent circuit breakers may be used.

## 4.4 Optional Input Choke

An optional Input Choke is recommended to be installed in the supply line for drives where any of the following conditions occur. In all other installations, an input choke is recommended to ensure protection of the drive against power supply faults.

- The incoming supply impedance is low or the fault level / short circuit current is high
- The supply is prone to dips or brown outs
- An imbalance exists on the supply (3 phase drives)

| Supply                 | Frame Size | Rated Volts | Rated Amps | Inductance<br>(mH) |
|------------------------|------------|-------------|------------|--------------------|
| 115, 230 Volt, 1 Phase | 1          | 230 Max     | 16         | 1.8                |
| 230 Volt, 1 Phase      | 2          | 230 Max     | 25         | 1.1                |
| 460 Volt, 3 Phase      | 1          | 500 Max     | 6          | 4.8                |
| 400 Voil, 3 Fliase     | 2          |             | 10         | 2.9                |

## 4.5 EMC Compliant Installation

| Cate | egory           | Supply Cable<br>Type    | Motor Cable<br>Type     | Control Cables        | Maximum Permissible Motor<br>Cable Length |
|------|-----------------|-------------------------|-------------------------|-----------------------|-------------------------------------------|
| C    | C1 <sub>6</sub> | Shielded₁               | Shielded <sub>1,5</sub> |                       | 1M / 1M7                                  |
|      | C2              | Shielded <sub>2</sub>   | Shielded <sub>1,5</sub> | Shielded <sub>4</sub> | 3M / 3M7                                  |
|      | 23              | Unshielded <sub>3</sub> | Shielded <sub>2</sub>   |                       | 10M / 10M <sub>7</sub>                    |

- 1. A screened (shielded) cable suitable for fixed installation with the relevant mains voltage in use. Braided or twisted type screened cable where the screen covers at least 85% of the cable surface area, designed with low impedance to HF signals. Installation of a standard cable within a suitable steel or copper tube is also acceptable.
- 2. A cable suitable for fixed installation with relevant mains voltage with a concentric protection wire. Installation of a standard cable within a suitable steel or copper tube is also acceptable.

  A cable suitable for fixed installation with relevant mains voltage. A shielded type cable is not necessary.
- A shielded cable with low impedance shield. Twisted pair cable is recommended for analog signals.
- The cable screen should be terminated at the motor end using an EMC type gland allowing connection to the motor body through the largest possible surface area. Where drives are mounted in a steel control panel enclosure, the cable screen may be terminated directly to the control panel using a suitable EMC clamp or gland, as close to the drive as possible.
- Compliance with category C1 conducted emissions only are achieved. For compliance with category C1 radiated emissions, additional measures may be required, contact your Sales Partner for further assistance.
- 7. Permissible cable length with additional external EMC filter.

## **Control Wiring and Keypad Interface**

## **5.1 Control Terminal Connections**

The figure below shows the I/O terminals.

Figure 5-1 Input and Output Terminals

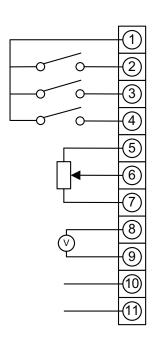

| Control<br>Terminal | Signal                                          | Desc                                                                                            | ription                 |
|---------------------|-------------------------------------------------|-------------------------------------------------------------------------------------------------|-------------------------|
| 1                   | +24V User Output                                | +24V, 100mA                                                                                     |                         |
| 2                   | Digital Input 1                                 | Positive logic "Logic 1" input voltage range: 8V 30V DC "Logic 0" input voltage range: 0V 4V DC |                         |
| 3                   | Digital Input 2                                 |                                                                                                 |                         |
| 4                   | Digital Input 3 /<br>Analog Input 2             | Digital: Logic 1 = 8 to 30V<br>Analog: 0 to 10V, 0 to 20mA or 4 to 20mA                         |                         |
| 5                   | +10V User Output                                | +10V, 10mA, 1kΩ minimur                                                                         | n                       |
| 6                   | Analog Input 1 /<br>Digital Input 4             | Analog: 0 to 10V, 0 to 20mA or 4 to 20mA<br>Digital: 8 to 30V                                   |                         |
| 7                   | 0V 0 Volt Common, internally connected to termi |                                                                                                 | connected to terminal 9 |
| 8                   | Analog Output /                                 | Analog: 0 to 10V,                                                                               | 20mA maximum            |
|                     | Digital Output                                  | Digital: 0 to 24V                                                                               |                         |
| 9                   | 0V                                              | 0 Volt Common, internally                                                                       | connected to terminal 7 |
| 10                  | Modbus RTU -                                    |                                                                                                 |                         |
| 11                  | Modbus RTU +                                    |                                                                                                 |                         |
|                     |                                                 |                                                                                                 |                         |
| RL1-A               | Relay Common                                    |                                                                                                 |                         |
| RL1-B               | Relay NO Contact                                | Contact 250Vac, 6A / 30V                                                                        | dc, 5A                  |

## 5.2 Control Terminal Wiring

Analog signal (if connected): all analog signals should be connected using suitably shielded, twisted pair cables.

Power and Control Signal cables should be routed separately where possible, and must not be routed parallel to each other.

Signal levels of different voltages e.g. 24 Volt DC and 110 Volt AC, should not be routed in the same cable.

Control Cable entries accept a single conductor,

Maximum size: 0.05 - 0.5mm2 / 20 - 26 AWG.

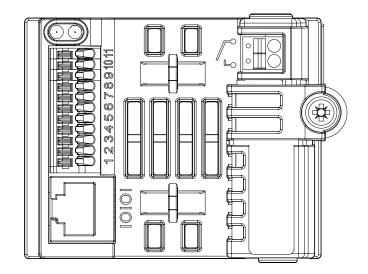

#### **5.3 Remote Panel Interface**

The REMOTE PANEL uses a standard RJ45 6-Way connector as its electrical interface, which provides a simple solution for the user to setup their system using a standard RJ45 6-Way data cable. The signal layout of the connector is as follows:

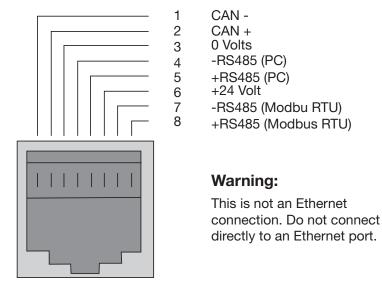

#### 5.3.1 Cable Requirements

If the data cable is made up on site, ensure that the connection pin out is correct: Pin 1 to Pin 1, Pin 6 to Pin 6, etc.

Figure 5-2 8-way ribbon cable with header

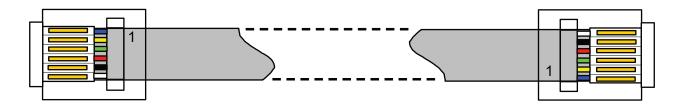

CAUTION: Incorrect cable connection may damage the drive. Extra care should be taken when using third party cable.

#### 5.3.2 Hardware Connection

The EC Titanium provides the power supply to the REMOTE PANEL via the RJ45 connection. Once the physical connection has been setup, the system is ready to operate. See picture blow:

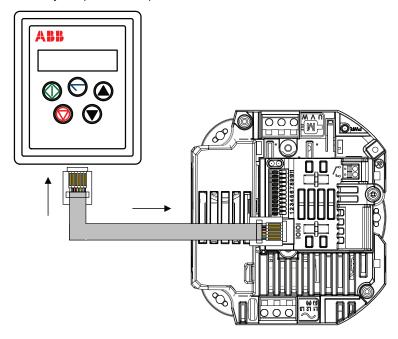

#### 5.3.3 System Setup

Depending on the requirement of the application, the REMOTE PANEL can be used in different configurations outline below:

#### (1) Remote Panel & (1) EC Titanium

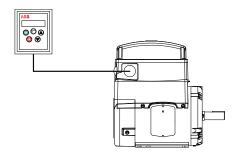

## (1) or (2) Remote Panels & up to (63) EC Titanium

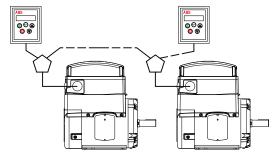

#### (2) Remote Panels & (1) (1) EC Titanium

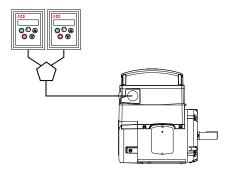

Different drive models can be used on the same Remote Panel network providing a unique communications address is assigned to each. The Remote Panel uses a standard RJ45 6-Way connector as its electrical interface. A standard RJ45 Splitter can be used between the Keypad and multiple drives.

#### 5.3.4 To setup the communication address

On first power up, the REMOTE PANEL will communicate with network drive address 1 and initially display "SCAN.." indicating the REMOTE PANEL is searching for a drive with network address 1.

"Load.." is displayed indicating the keypad is reading configuration information from the drive. After 1~2 seconds, data has been loaded and the REMOTE PANEL will display real time drive status.

If the display shows "Adr-01", the keypad didn't find a drive with address 1 in the network. Use the UP and DOWN buttons to select the correct address from 1 to 63. Once the address has been changed to a correct value, press STOP to initiate search again.

#### 5.3.5 Connection to a network of multiple drives

Selection of the drive address can be changed at any time. Press STOP and DOWN buttons together and message "Adr-XX" is displayed. Use UP or DOWN buttons to select the desired drive address. Select the new address and press STOP and DOWN button together to establish communications with the new drive address.

#### 5.3.6 To setup the REMOTE PANEL device number

A maximum of (2) REMOTE PANELs can be used on the same drive network. To use (2) keypads on one drive, change the Device Number on the second panel from the default value of 1 for correct operation. To change Device Number, press NAVIGATE, STOP and DOWN buttons together. "Port-X" (x = 1 or 2) will be displayed. Use UP or DOWN and change the Device Number to 1 or 2 as required. Press NAVIGATE, STOP and DOWN button together again to return to normal operation.

NOTE: An REMOTE PANEL with Device Number 1 must always be present for the network to function correctly. Change the Device Address to 2 only if multiple keypads are connected.

### 5.4 Control Signals

## 5.4.1 Analog Output

The analog output function may be configured using parameter 1501, which is described in Chapter 10 Parameter Definitions. The output has two operating modes, dependent on the parameter selection.

Analog Mode The output is a 0 – 10 Volt DC signal, 20mA max load current

Digital Mode The output is 24 Volt DC, 20mA max load current

#### 5.4.2 Relay Output

The relay output function may be configured using parameter 1401, see Chapter 10 Parameter Definitions.

#### 5.4.3 Analog Inputs

Two analog inputs are available, which may also be used as Digital Inputs if required. The signal formats are selected by parameters as follows:

Analog Input 1 Format Selection Parameter 1300

Analog Input 2 Format Selection Parameter 1304

These parameters are described more fully in Chapter 10 Parameter Definitions.

The function of the analog input, for example for speed reference or PID feedback is defined by parameters 1103 Primary Command Source and 9902 Digital Input Function Select. The function of these parameters and available options are described in section the Macro Function Guide.

#### 5.4.4 Digital Inputs

Up to four digital inputs are available. The function of each input is defined by parameters 1103 and 9902, which are explained in Chapter 9 Control Modes.

#### 5.5 Motor Thermistor Connection

When an externally mounted motor thermistor is to be used, connect as follows:

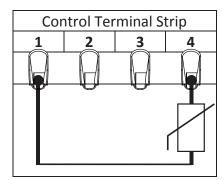

#### Additional Information

- Compatible Thermistor: PTC Type
- Trip Level:  $>=2.5 \text{ k}\Omega$
- Reset Level: =<1.9 kΩ
- The thermistor input is monitored at all times and the drive may trip even if it is disabled.
- Use suitable settings of parameter 1103 Command Source and 9902 Digital Input Function Select which have Input 3 function as External Trip, (1103 = 0, 9902 = 3)
- Refer to Chapter 12 for further information.

   Set 1304 Analog Input 2 Format = Ptc-th. If this setting is not used, the drive will display E-trP only if the thermistor exceeds the threshold level during operation.

#### 5.6 Internal Thermal Overload Protection

The drive has an in-built motor thermal overload function; this is in the form of an  $I \leftarrow E \cap P$  trip after delivering >100% of the value set in 9906 Motor Rated Amps for a sustained period of time (150% for 60 seconds).

## **Keypad Programming and Basic Operation**

The drive is configured and its operation monitored using a remote keypad and display or the PC Tools. Refer to Chapter 5 for proper electrical connection of the keypad to the drive.

#### 6.1 User Interface

|            | NAVIGATE | Used to display real-time information, to access and exit parameter edit mode and to store parameter changes.                                                                                  |
|------------|----------|----------------------------------------------------------------------------------------------------|
|            | UP       | Used to increase speed in real-time mode or to increase parameter values in parameter edit mode.                                                                                               |
|            | DOWN     | Used to decrease speed in real-time mode or to decrease parameter values in parameter edit mode.                                                                                               |
|            | STOP     | When drive is in trip mode, this button is used to reset a tripped drive. In normal application, when in Keypad mode, this button is used to stop a running drive.                             |
| $\Diamond$ | START    | When in keypad mode, the button is used to start a stopped drive or to reverse the direction of rotation if bi-directional keypad mode is enabled (See drive user guide for more information). |

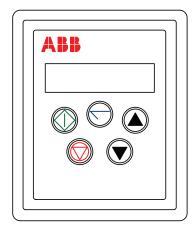

## 6.2 Real Time Operation

Once the communication has been established between the EC Titanium and REMOTE PANEL, the user can control the EC Titanium by using the control buttons on the front panel of the REMOTE PANEL.

#### 6.2.1 Pre-setting target speed in keypad mode

Setting parameter 1103 to a value of 1 enables keypad mode with forward direction only, while a value of 2 enables keypad mode with forward and reverse rotation.

Set parameter 1100 to 1 or 3 to enable the drive to start from the set keypad reference speed.

While the drive is stopped, press the STOP key. The value of the digital potentiometer will be displayed, indicating the target speed. Use the **Up** and **DOWN** keys to select the required target speed.

Press the STOP key to return to the real time display showing "5bop" or the START key to start the drive ramping up to the target speed.

## 6.2.2 To vary the speed in real time keypad control mode

| Key        | Function | Description                                                                                                    |  |
|------------|----------|----------------------------------------------------------------------------------------------------|--|
| $\Diamond$ | START    | Drive will ramp up to the preset speed set in the digital potentiometer (assuming parameter 1100 = 1)                                                                             |  |
|            | UP       | Press the UP button to increase speed. The drive will run forward, increasing speed until the UP button is released. The maximum speed is the speed set in parameter 2008.        |  |
|            | DOWN     | Press DOWN to decrease speed. The drive will decrease speed until the STOP button is released. The minimum speed is the speed set in parameter 2007.                              |  |
|            | STOP     | Press the STOP to stop the drive. The drive will decelerate to stop at the selected deceleration ramp. The display will finally show "5LpP" at which point the drive is disabled. |  |
| $\bigcirc$ | START    | Pressing the START key once more results in the drive running back up to the speed at which it was previously running (assuming 1100 =1)                                          |  |

## 6.2.3 To reverse direction of rotation with Parameter 1103=2

Press the **START** key. The drive ramps up to the preset speed as set in the digital potentiometer (Parameter 1100 = 1).

Press  $\mathbf{Up}$  or  $\mathbf{DOWN}$  to increase or decrease the speed.

Press the **START** key again. The motor will reverse its direction of rotation.

Press the **STOP** key to decelerate the motor to standstill.

Whenever the drive is started, it will start with a positive speed unless the direction is negated by the digital inputs on the user terminals.

## 6.3 Keypad Operation and Remote Monitoring Displays

Prior to operation the keypad with show 5 LoP, pressing the **STOP** key allows setting the preset speed shown on the display as  $\frac{H}{X}$  **x**.**x** and while in operation the following displays can be accessed by briefly pressing the Navigate Key.

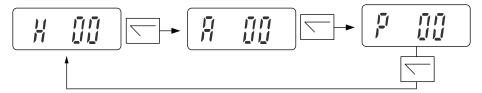

## **Remote Keypad Monitoring Screens**

| Disp | lay                                                                                                    | Description                                                     |                                                                                                    |  |  |
|------|----------------------------------------------------------------------------------------------------|-----------------------------------------------------------------|----------------------------------------------------------------------------------------------------|--|--|
| 5E   | oP                                                                                                    | Drive mains power applied, but no Enable or Run signal applied. |                                                                                                    |  |  |
|      | Drive running                                                                                                    |                                                                 |                                                                                                    |  |  |
| Н    | 0.0.                                                                                                    | Display shows output frequency (Hz)                             | While the drive is running, the following displays can be selected by briefly pressing the <b>Navigate</b> |  |  |
| A    | 0.0.                                                                                                    | Drive running<br>Display shows motor current (Amps)             | button on the keypad. Each press of the button will cycle the display through to the next selection.       |  |  |
| P    | 0.0.                                                                                                    | Drive Running<br>Display shows motor power (kW)                 |                                                                                                    |  |  |
|      | Drive Running, Speed Reference = 0                                                                                                    |                                                                 |                                                                                                    |  |  |
| 5E   | If the enable / disable switch is opened the drive will decelerate to stop at which time the display will show 5½ pP. If the potentiometer is turned to zero with the enable /disable closed the display with show H 0.0 (0.0Hz), if left like this for 60 seconds the drive will go into standby mode, display shows 5½ ndby, waiting for a speed reference signal. |                                                                 |                                                                                                    |  |  |

# **Quick Startup Guide**

This chapter contains Quick Start information that allows first time users to quickly and easily configure the EC Titanium for operation in either Terminal (Hardwired) or Keypad Control. The step by step instructions will have the EC Titanium running in a matter of minutes. Refer to Chapter 8 for Program Navigation and Chapter 10 for a complete list of the drive parameters along with their definitions and default values.

The parameters can be accessed and programmed either through the keypad or through the EC Titanium PC Software Tool (refer to Chapter 6 Keypad Operation), PC Software Tools to be a future release.

#### 7.1 Quick Start Terminal Control

When delivered, the EC Titanium software parameters are in the factory default state, except for the motor data which was pre-loaded at the factory with parameters that are optimum for the performance of the Motor. A full list of parameters & default values can be found in Chapter 10.

| CAUTION: | N: If the potentiometer is turned to zero with the enable closed, the display will show H The drive is still active waiting for a speed reference to re-accelerate. If left at zero reference for >= 20 seconds the drive will go into standby mode, display shows 5 + Andby, waiting for a speed reference signal. |                                                       |                                                                                |  |  |
|----------|----------------------------------------------------------------------------------------------------|-------------------------------------------------------|--------------------------------------------------------------------------------|--|--|
| Step 10  | STOP the motor, disable the drive by opening the                                                                                                    | e control switch (termina                             | als 1-2).                                                                      |  |  |
|          | To change the display from Motor Hertz to display estimated motor speed (RPM), motor nameplate speed (RPM) must be entered in 9908 Motor Rated Speed. When 9908 = 0 the display will show (HZ).                                                                                                    |                                                       |                                                                                |  |  |
|          |                                                                                                    | 90 F 00 F                                             |                                                                                |  |  |
|          | (Navigate) key a second time to cycle through                                                                                                    | gh available displays.                                |                                                                                |  |  |
| Step 9   | The drive can display Amps, Hertz and Power (Hing display, briefly press the (Navigate) key. I                                                                                                    | P) in its default configur<br>Motor current R D.D. (A | ation. To change the real time operate A) will be displayed. Briefly press the |  |  |
| Step 8   | Turn the potentiometer to maximum. The motor will accelerate to 60Hz (the default value of parameter 2008 MAXIMUM FREQUENCY / SPEED LIMIT) under the control of the accelerating ramp time parameter 2202 ACCELERATION RAMP TIME. The display shows Hours at max speed.                                             |                                                       |                                                                                |  |  |
| Step 7   | Close the control switch, terminals 1-2. The drive is now 'enabled' and the output frequency/speed are controlled by the potentiometer. The display shows zero speed in Hertz as H                                                                                                    |                                                       |                                                                                |  |  |
| Step 6   | By default, motor setup parameters have been loaded at the factory. If the drive has been reset to factory defaults proceed to Section 7.2 Enter Motor Data or skip to step 7.                                                                                                    |                                                       |                                                                                |  |  |
| Step 5   | With the potentiometer set to zero, switch on the EC Titanium. The display will show 5 to P.                                                                                                    | supply to the                                         | 6 Analog Speed I                                                               |  |  |
| Step 4   | Connect a potentiometer (1k $\Omega$ min to 10 k $\Omega$ max 5 and 7 with the wiper to terminal 6 of the control                                                                                                    |                                                       | C: Preset Speed                                                                |  |  |
| Step 3   | Connect a control switch between the control ter ensure that the contact is open (drive disabled).                                                                                                    | minals 1 and 2 and                                    | 0: Forward C: Reverse 0: Analog Spee                                           |  |  |
|          | 9902 Digital Input Function Select<br>1103 Command Source Mode                                                                                                    | = 0<br>= 0 (Terminal Control)                         | 0: Stop (disable C: Run (enable                                                |  |  |
|          | Factory Default Settings (no programming chang                                                                                                    | 1 +24V Output                                         |                                                                                |  |  |
| Step 2   | Connect the Remote Keypad as per Chapter 5.                                                                                                    |                                                       |                                                                                |  |  |
| Step 1   | Perform Mechanical and Electrical installation as                                                                                                    | Terminal mode 1103 = 0, 2-Wire Control 9902 =         |                                                                                |  |  |

MN448 Quick Startup Guide 7-1

#### 7.2 Quick Start Motor Parameter Data

If a factory reset has been performed, the motor data will need to be re-entered into the appropriate parameters. Motor Data is available on the Motor Nameplate, see Figure 2.2 for detailed information. For detailed information on parameter navigation see Chapter 8 Parameter Navigation.

Press and hold the  $\overline{\phantom{a}}$  navigate key for >1 second to enter parameter view mode and enter motor data from the motor nameplate into the parameters in Table 7-1. Enter the rated RPM (nameplate) of the motor in 9908 MOTOR RATED SPEED to allow the display of the estimated motor speed.

**Table 7-1 Factory Motor Setup Parameters** 

| Description                           | Parameter Number | Factory Settings                   |  |  |  |
|---------------------------------------|------------------|------------------------------------|--|--|--|
| BEMF (Back EMF) Voltage               | 9905             |                                    |  |  |  |
| Motor Rated Amps                      | 9906             |                                    |  |  |  |
| Motor Rated Frequency                 | 9907             | Set to Motor                       |  |  |  |
| Motor Stator Resistance (Rs)          | 11201            | Nameplate Values (see section 2.2) |  |  |  |
| Ld (mH) Motor Inductance (Lsd)        | 11203            |                                    |  |  |  |
| Lq (mH) Motor q-axis Inductance (Lsq) | 11206            |                                    |  |  |  |
| Minimum Speed                         | 2007             | 15 HZ                              |  |  |  |
| Maximum Speed                         | 2008             | Motor Max Speed                    |  |  |  |
| Stop Mode                             | 2102             | 1 = Coast to Rest                  |  |  |  |
| Control Mode                          | 9903             | 2 = PM Control                     |  |  |  |

# 7.3 Customizing Your Application

Factory settings may give satisfactory performance; however certain adjustments may be beneficial.

| Parameter Name                | Parameter | Adjustment                                                                                                    |
|-------------------------------|-----------|----------------------------------------------------------------------------------------------------|
| Minimum Frequency Limit       | 2007      | Minimum output frequency                                                                                                  |
| Maximum Frequency Limit 2008  |           | Maximum output frequency                                                                                                  |
| Primary Command Source        | 1103      | Selects the reference input for the drive.                                                                                |
| Digital Input Function Select | 9902      | Defines the function of the digital inputs                                                                                |
| Stop Mode                     | 2102      | Select method of stopping required when drive is disabled.                                                                |
| Acceleration Ramp             | 2202      | Adjust as need for your application. Short                                                                                |
| Deceleration Ramp             | 2203      | Acceleration or Deceleration times may cause excess motor current and may result in it tripping or the motor stalling.    |
| Analog Input Format           | 1300      | Set as required by the application (0-10V, 10-0V, 4-20mA)                                                                 |
| Voltage Boost                 | 2603      | Any hard to start load will benefit from voltage boost. Permits a boost of up to 25% of full motor voltage to be applied. |

NOTE: The Analog Input Value scales with the maximum output frequency setting in 2008. Example: 0-10V Input motor will run 1800 RPM at a 10VDC reference when 2008 = 60 HZ.

7-2 Quick Startup Guide MN448

## 7.4 Quick Start Keypad Control

When delivered, the EC Titanium software parameters are in the factory default state, except for the motor data which was pre-loaded at the factory with parameters that are optimum for the performance of the Motor. A full list of parameters & default values can be found in Chapter 10.

Step 1 Perform Mechanical and Electrical installation as per Chapters 3 and 4. Step 2 Connect the Remote Keypad as per Chapter 5. Set 1103 Primary Command Source = 1 to allow the EC Titanium to be controlled from the keypad in a for-Step 3 ward direction only, or = 2 to allow forward and reverse operation. Step 4 Reference Chapter 6 on details on how to navigate the keypad. Step 5 Connect a control switch between the control terminals 1 and 2 ensuring that the contact is open (drive disabled). Step 6 Switch on the supply to the EC Titanium, Press and hold the navigate key for > 1 second to enter parameter view mode and set Parameter 1103 Primary Command Source Mode = 1 or 2. Step 7 Enable the drive by closing the switch between control terminals 1 & 2. The keypad display will show  $5 \pm \sigma^{P}$ . Step 8 (Stop) key, the display shows  $H \cup D$ . and the last digit should be flashing. The value of the digital potentiometer will be displayed, indicating the target speed. (Down) keys to select the required target speed. Use the Press the STOP key to return to the real time display showing " $\frac{1}{2}$   $\frac{1}{2}$ ". Step 9 (Start) key to start the drive ramping up to the target speed. The drive will run forward, increasing speed until the target speed is reached. During operation the speed of the drive can be changed in real time by simply using the (Down)arrows. (Up) and Step 10 STOP the motor, PRESS the (Stop) Key and disable the drive by opening the control switch (terminals 1-2). **CAUTION:** If the potentiometer is turned to zero with the enable closed, the display will show H 0.0. The drive is still active waiting for a speed reference to re-accelerate. If left at zero reference for >= 20 seconds the drive will go into standby mode, display shows 5 💆 🖺 ת מונוים, waiting for a speed reference signal. Reverse Direction of Rotation (Parameter 1103 = 2) (Start) key. The motor will reverse its direction of rotation. Target speed will be the same While in operation press the

CAUTION: Whenever the drive is started, it will start with a positive speed unless the direction is negated by the digital inputs on the user terminals. See Chapter 9 Control Modes for setup instructions.

as set in the forward direction unless the Up or Down arrows change the set speed value.

MN448 Quick Startup Guide 7-3

Figure 7-1 Quick Startup Wiring Guide

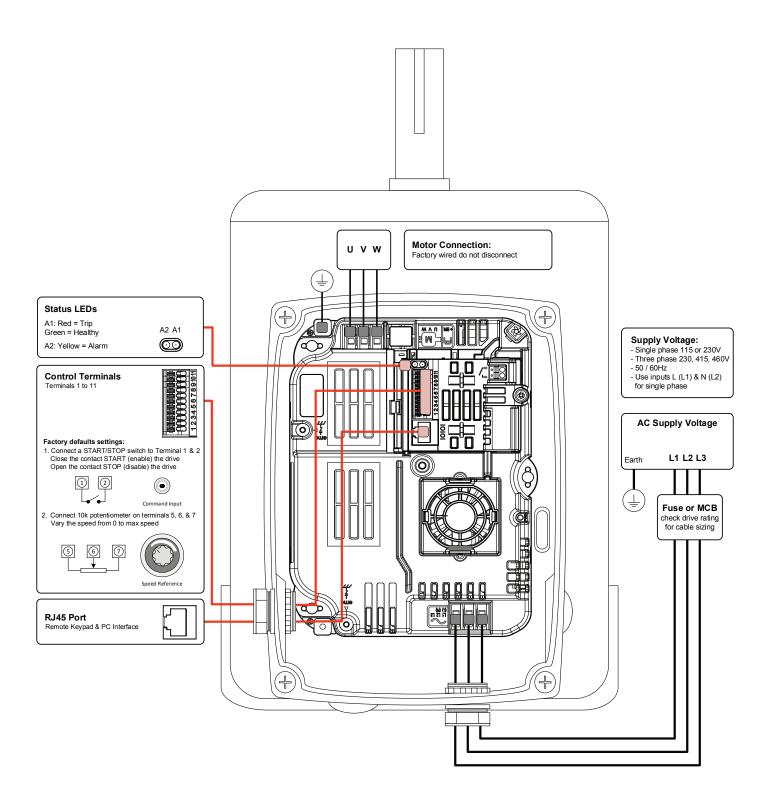

7-4 Quick Startup Guide MN448

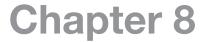

# **Parameter Navigation and Groups**

This section provides an overview of how to access and change drive parameters. To monitor or change a parameter value in the EC Titanium requires either the Remote Keypad described in Chapter 6 or the PC Software Tools detailed in this section.

#### 8.1 Parameter Structure

The parameters are arranged in Groups according the to the following structure.

| PA- 5 | Short Parameter Group   | Basic Setup Parameters                                    |
|-------|-------------------------|-----------------------------------------------------------|
|       | Long Parameter Group    | Sequential List all Parameters<br>Access to Display Group |
| PA- A | Advanced Group          | Advanced Motor Control                                    |
| 0000  | Read Only Display Group | Parameter 0000 Par L Group                                |

# 8.2 Parameter Navigation

- Press and hold the NAVIGATE key for more than 1 second when the drive is displaying 5toP. The display changes to PRr 5, indicating the short (S) parameter group.
- (Up) and (Down) keys to select between the S, L or A parameter groups.
- To enter a parameter group, press and release the \( \sum (Navigate) key while the group letter is flashing.
- (Down) keys to change to the desired parameter number.
- To change parameter values, press and hold the \( \sum \) (Navigate) key then use the Up and Down Keys to change to the required value.
- Press and release the \( \sum \) (Navigate) key once more to store the change.
- Press and hold the \tag{Navigate} (Navigate) key for more than 1s to return to real-time mode. The display shows 560 if the drive is stopped or the real-time information (e.g. speed, current or power) if the drive is running.
- To access Read Only Parameters, navigate to Par L Group and scroll to parameter 0000, then press and release the navigate key.

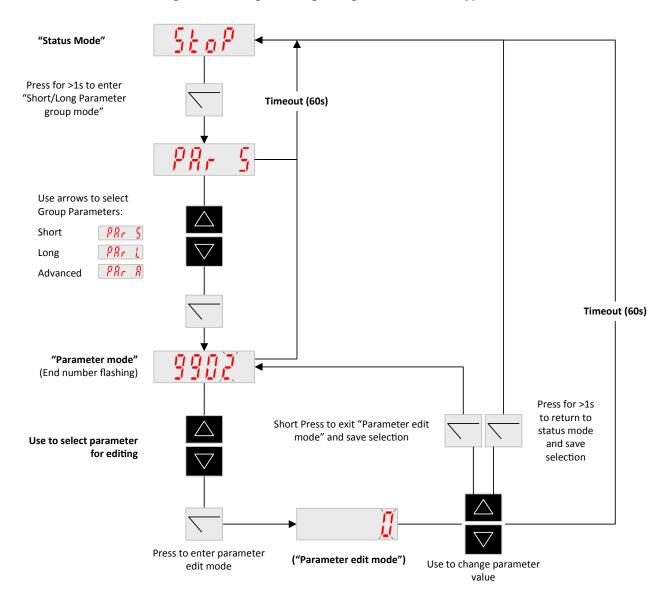

Figure 8-1 Programming Navigation Remote Keypad

>1s Parameter "Status Mode" Group Mode Use the Left/Right Arrows to select group Press to enter to access group parameter edit mode Press Enter on 0000 in the Par L Group to access Read Only Status Parameter 9902 Digital IN Function 0000 Read Only Param 2017 Max Current Limit Motor BEMF Volts 0401 9905 Trip History Log 2105 DC Injection Speed Keypad Mode 1100 2106 DC Injection Current Motor Rated Freq 1103 Command Source 2301 Vector Mode Gain 0102 Rotor Speed Up/Down 0401 Trip History Log 1202 Preset / Jog Speed 1 2605 Operating Mode Sel 0104 Motor Current 1103 Command Source 1203 Preset / Jog Speed 2 9903 Motor Control Mode Arrows Scroll 0107 DC Bus Voltage 1202 Preset / Jog Speed 1 1204 Preset / Jog Speed 3 9910 Motor Autotune Between 0109 Applied Motor Volts 1203 Preset / Jog Speed 2 1205 Preset / Jog Speed 4 11201 Motor Stator Rs Parameters Preset / Jog Speed 3 1300 Analog IN 1 Format 0110 Heatsink Temp 11203 Motor Stator Lsd 0111 Speed Ref. IN Analog IN 1 Offset Analog IN 1 Offset 11206 Motor Stator Lsq 0115 Kwh/MWh Meter 2008 Max Speed Limit 1302 Analog IN 1 Scaling 0120 Analog IN 1 2102 Stop Mode 1304 Analog IN 2 Format 0121 Analog IN 2 2202 Accel Ramp Time 1401 Relay Out Function 0140 Hours Run Mete 1501 Analog Out Function 2203 Decel Ramp Time 0150 Internal Drive Temp 1602 Access Lock 0160 Digital IN Status 1603 Access Code 0183 DC BUS Ripple 2007 Min Speed Limit 0188 OP Time >850 2008 Max Speed Limit 0189 OP Time >80C 2020 Brake Enable 0190 Drive Fan OP Time 2101 Flying Start 0192 DC BUS Ripple Log 2102 Stop Mode 2104 DC Injection Time 0193 Heatsink Temp Log 2108 Terminal Restart 0194 Ambient Temp Log 0402 Run Time Last Trip 1 Accel Ramp Time 0406 DC BUS V Log 2203 Decel Ramp Time 0415 Run Time Last Trip 2 2206 Decel Ramp Time 2 0416 Drive Switching Freq 2500 Skip Freq Band Skip Frequency 3301 Software ID 2601 Energy Optimizer 3303 Drive Serial No 3304 Drive ID V/F Mode Boost 2606 Switching Freq 2610 V/F Adjust Voltage 2611 V/F Adjust Freq 3005 Thermal Overload 3200 Relay Level 3400 Display Scaling PI Proportional Gain 4002 PI Integral Gain 4005 PI Operating Mode 4010 PI Ref Source 4011 PI Digital Ref PI Feedback Select 4016 Serial Comm Config 9902 Digital IN Function 9905 Motor BEMF Volts 9906 Motor Rated Current

9907 Motor Rated Freq 9908 Motor Rated Speed

Figure 8-2 Parameter Group Structure and Description

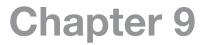

# **Control Modes**

The mode of operation can be easily selected by changing a couple of parameters. While starting up the drive, the user selects the operating mode best suited for their purpose with parameters 9902 DIGITAL INPUTS FUNCTION SELECT and 1103 PRIMARY COMMAND SOURCE MODE.

# 9.1 Configuration Options

Common operating modes for Terminal Mode 1103 = 0 and Keypad Mode 1103 = 1 or 2 are in this section.

| 1103 | Control Mode                                           | Selected Speed Reference     |
|------|--------------------------------------------------------|------------------------------|
| 0    | Terminal Mode                                          | Analog input 1               |
| 1    | Keypad Mode (Unipolar)                                 | Digital Potentiometer        |
| 2    | Keypad Mode (Bipolar)                                  | Digital Potentiometer        |
| 3    | Modbus Network Control with Internal Accel/Decel Ramps | Speed reference via Fieldbus |
| 4    | Modbus Network Control with Internal Accel/Decel Ramps | Speed reference via Fieldbus |
| 5    | User PI mode                                           | PI controller output         |
| 6    | User PI Mode with Analog Input 1 Summation             | PI controller output         |

# 9.2 Terminal Mode (1103 = 0), Parameter 9902 Settings

| 9902 | Digital input 1                                    | Digital Input 2                                    | Digital Input 3 (An in 2)                                  | Digital input 4 (An in 1)                            | Comments                                                                   |
|------|----------------------------------------------------|----------------------------------------------------|------------------------------------------------------------|------------------------------------------------------|----------------------------------------------------------------------------|
| 0    | Open: Stop<br>(disable)<br>Closed: Run<br>(enable) | Open: Forward run<br>Closed: Reverse run           | Open: Analog input 1<br>Closed: Preset speed 1             | Analog input 1                                       | Factory Default 9902 = 0                                                   |
| 1    | Open: Stop<br>(disable)<br>Closed: Run<br>(enable) | Open: Analog input 1<br>Closed: Preset speed 1 / 2 | Open: Preset speed 1<br>Closed: Preset speed 2             | Analog input 1                                       |                                                                            |
| 2    | Open: Stop<br>(disable)<br>Closed: Run<br>(enable) | Preset speed select 0                              | Preset speed select 1                                      | Open: Preset speed 14<br>Closed: Max Speed<br>(2008) |                                                                            |
| 3 ¹  | Open: Stop<br>(disable)<br>Closed: Run<br>(enable) | Open: Analog input 1<br>Closed: Preset speed 1     | External trip/thermistor input:<br>Open: Trip, Closed: Run | Analog input 1                                       | Connect external<br>thermistor type PT100 or<br>similar to digital input 3 |
| 4    | Open: Stop<br>(disable)<br>Closed: Run<br>(enable) | Open: Analog input 1<br>Closed: Analog input 2     | Analog input 2                                             | Analog input 1                                       | Switches between selected speed ref and Analog input 2                     |
| 5    | Open: Fwd. Stop<br>Closed: Fwd. Run                | Open: Reverse stop<br>Closed: Reverse run          | Open: Analog input 1<br>Closed: Preset speed 1             | Analog input 1                                       | Closing digital inputs 1 and 2 together carries out a fast stop            |
| 6 ¹  | Open: Stop<br>(disable)<br>Closed: Run<br>(enable) | Open: Forward run<br>Closed: reverse run           | External trip/thermistor input:<br>Open: Trip, Closed: Run | Analog input 1                                       | Connect ext. thermistor type PT100 or similar to Digi input 3              |
| 7 1  | Open: Fwd. Stop<br>Closed: Fwd. Run                | Open: reverse stop<br>Closed: reverse run          | External trip/thermistor input:<br>Open: Trip, Closed: Run | Analog input 1                                       | Closing digital inputs 1 and 2 together carries out a fast stop            |
| 8    | Open: Stop<br>(disable)<br>Closed: Run<br>(enable) | Open: Forward run<br>Closed: Reverse run           | Preset speed select 0                                      | Preset speed select 1                                |                                                                            |

MN448 Control Modes 9-1

| 9902 | Digital input 1                                    | Digital Input 2                                | Digital Input 3 (An in 2)                                  | Digital input 4 (An in 1)                        | Comments                                                        |
|------|----------------------------------------------------|------------------------------------------------|------------------------------------------------------------|--------------------------------------------------|-----------------------------------------------------------------|
| 9    | Open: Fwd. Stop<br>Closed: Fwd. Run                | Open: Reverse stop<br>Closed: Reverse run      | Preset speed select 0                                      | Preset speed select 1                            | Closing digital inputs 1 and 2 together carries out a fast stop |
| 10   | Normally Open<br>(NO)<br>Momentary close<br>to run | Normally Closed (NC)<br>Momentary open to stop | Open: Analog input 1<br>Closed: Preset speed 1             | Analog input 1                                   |                                                                 |
| 11   | Normally Open<br>(NO)<br>Momentary close<br>to Fwd | Normally Closed (NC)<br>Momentary open to stop | Normally Open (NO)<br>Momentary close to Rev               | Analog input 1                                   | Closing digital inputs 1 and 3 together carries out a fast stop |
| 12   | Open: Stop<br>(disable)<br>Closed: Run<br>(enable) | Close to Run<br>Open activates fast stop       | Open: Analog input 1<br>Closed: Preset speed 1             | Analog input 1                                   |                                                                 |
| 13   | Normally Open<br>(NO)<br>Momentary close<br>to Fwd | Normally Closed (NC)<br>Momentary open to stop | Normally Open (NO)<br>Momentary close to Rev               | Open: Keypad Speed Ref<br>Closed: Preset speed 1 | Closing digital inputs 1 and 3 together carries out a fast stop |
| 14 ¹ | Open: Stop<br>(disable)<br>Closed: Run<br>(enable) | Preset speed select 0                          | External trip/thermistor input:<br>Open: Trip, Closed: Run | Preset speed select 1                            | Preset speed 1 4 selected as defined in this table              |

#### Note:

Preset Speed selection table for **9902** = 2, 8, 9 or 14:

| =, -,                 |                       |                |  |  |  |
|-----------------------|-----------------------|----------------|--|--|--|
| Preset Speed Select 0 | Preset Speed Select 1 | Preset Speed   |  |  |  |
| Open                  | Open                  | Preset Speed 1 |  |  |  |
| Closed                | Open                  | Preset Speed 2 |  |  |  |
| Open                  | Closed                | Preset Speed 3 |  |  |  |
| Closed                | Closed                | Preset Speed 4 |  |  |  |

9-2 Control Modes MN448

<sup>1. 1.</sup> When PTC motor thermistor is used, 1304 must set to "PTC-th" mode. Otherwise digital input 3 will be used as external trip input (digital level sensitive). When 1304 is set to "PTC-th", drive will display code "F-Ptc" if thermistor value is larger than 2.5kohm. The trip can only be reset if the thermistor value drops below 1.9kohm. Thermistor must be connected between terminal 1 (24V DC) and terminal 4 (2nd analog input). If 1304 is set t other value, the input will be used as external trip trigger input and drive will display code "E-trp" instead if the input is open.

<sup>&</sup>quot;E-trp" only happens when drive is enabled (running), however thermistor trip can happen at any time.

## 9.2.1 Terminal Control Mode 2-Wire Control Start / Stop Control with Forward / Reverse

## Default Configuration Terminal Control Mode (1103 = 0), Digital Input Function Select (9902 = 0)

This is the default digital input configuration. It provides a general purpose I/O setup with a hard wired start / stop enable, forward / reverse input and a selection between an analog speed reference or preset speed input.

| 9902 = 0                                                                                                    | 2-Wire Forward Reverse                                                                                       |
|----------------------------------------------------------------------------------------------------|----------------------------------------------------------------------------------------------------|
| Active input across terminal 1 & 2 will cause the drive to run.  When terminal 3 is open the drive will operate in the forward direction.  Closing input 3 reverses the commanded direction.  Closing terminal 4 will force operation at preset speed 1 (parameter 1202) or function as a jog command. | 1 +24V User Input 2 Digital Input 1 3 Digital Input 2 4 Digital Input 3 5 +10 Volts 6 Analog Input 7 0 Volts |

| Speed Reference Input                                                                                                    | Connection Example             |
|----------------------------------------------------------------------------------------------------|--------------------------------|
| Potentiometer 1-10K Ohm Potentiometer Recommended (2 Watt Min.)                                                                           | 5 +10V O'P 6 Analog Input 7 OV |
| Analog Input 1300 (Analog Input Format) used to select Voltage or Current Source.  Voltage 0-10 or 10-0 Vdc Current 0-20, 4-20 or 20-4 mA | 0-10V<br>4-20mA<br>Common 7 0V |

9-3 Control Modes MN448

#### 9.2.2 Terminal Control Mode 3-Wire Control Start / Stop with Forward / Reverse

#### Terminal Control Mode (1103 = 0), Digital Input Function Select (9902 = 11)

This is the digital input configuration when the drive is controlled using momentary push-buttons. It provides a general purpose I/O setup with a momentary input for start, forward / reverse, stop interlock and an analog speed reference.

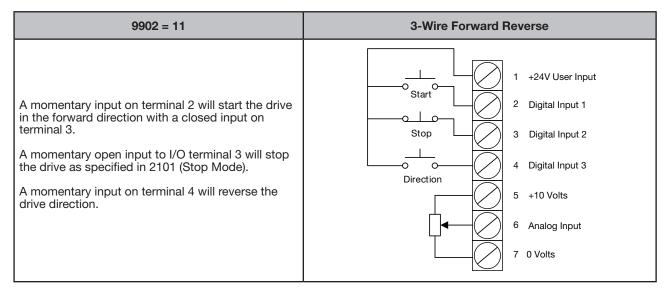

#### 9.2.3 Terminal Control Mode Motor Thermistor Trip

#### Terminal Control Mode (1103 = 0), Digital Input Function Select (9902 = 3)

This is the digital input configuration when an externally motor thermistor is to be used as an overload trip input to the drive, connect as follows. It provides a general purpose I/O setup with a hard wired start / stop enable, thermistor input and a selection between an analog speed reference or preset speed input.

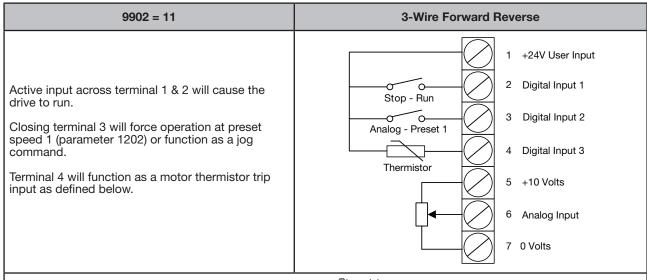

MN448 Control Modes 9-4

# 9.3 Keypad Mode: (1103 = 1 or 2) Parameter 9902 Settings

| 9902      | Digital input 1                              | Digital Input 2                           | Digital Input 3 (An in 2)                                  | Digital input 4 (An in 1)                        | Comments                                                             |
|-----------|----------------------------------------------|-------------------------------------------|------------------------------------------------------------|--------------------------------------------------|----------------------------------------------------------------------|
| 0,<br>813 | Open: Disable<br>Closed: Enable              | Closed: remote UP push-<br>button         | Closed: remote DOWN push-<br>button                        | Open: Forward<br>Closed: Reverse                 | Factory Default 9902 = 0                                             |
| 1         | Open: Stop (disable)<br>Closed: Run (enable) | No effect                                 | No effect                                                  | No effect                                        | Default speed reference is PI controller speed reference             |
| 2         | Open: Disable<br>Closed: Enable              | Closed: remote UP push-<br>button         | Closed: remote DOWN push-<br>button                        | Open: Keypad speed ref<br>Closed: Preset speed 1 |                                                                      |
| 3         | Open: Stop (disable)<br>Closed: Run (enable) | Closed: remote UP push-<br>button         | External trip/thermistor input:<br>Open: Trip, Closed: Run | Closed: remote DOWN push-button                  | Connect external thermistor type PT100 or similar to digital input 3 |
| 4         | Open: Stop (disable)<br>Closed: Run (enable) | Closed: remote UP push-<br>button         | Open: Keypad speed ref<br>Closed: Analog input 1           | Analog input 1                                   |                                                                      |
| 5         | Open: Stop (disable)<br>Closed: Run (enable) | Open: Forward run<br>Closed: Reverse run  | Open: Keypad speed ref<br>Closed: Analog input 1           | Analog input 1                                   |                                                                      |
| 6         | Open: Stop (disable)<br>Closed: Run (enable) | Open: Forward run<br>Closed: Reverse run  | External trip/thermistor input:<br>Open: Trip, Closed: Run | Open: Keypad speed ref<br>Closed: Preset speed 1 | Connect Ext thermistor type PT100 or similar to Digi input 3         |
| 7         | Open: Fwd Stop<br>Closed: Fwd Run            | Open: Reverse stop<br>Closed: Reverse run | External trip/thermistor input:<br>Open: Trip, Closed: Run | Open: Keypad speed ref<br>Closed: Preset speed 1 | Closing digital inputs 1 and 2 together carries out a fast stop      |
| 14        | Open: Stop (disable)<br>Closed: Run (enable) | No effect                                 | External trip/thermistor input:<br>Open: Trip, Closed: Run | No effect                                        | Connect external thermistor type PT100 or similar to digital input 3 |

#### NOTES (keypad mode):

- When changing from other speed reference (e.g. preset speed or analog speed) back to keypad speed reference (digital pot value) while drive is running, the following behaviour will be expected:
  - If 1100 = 0 or 2, digital pot speed value will be set to minimum speed 2007 to start with.
  - If 1100 = 1 or 3, digital pot will keep unchanged from last time adjustment.
  - If 1100 = 4 or 6, digital pot value will be updated to be the same as current motor running speed.
  - If 1100 = 5 or 7, digital pot value will be set to the same value as preset speed 4 to start with.
- When drive is not running:
  - If 1100 = 0, 2, 4 or 6, digital pot speed value will be set to minimum speed 2007.
  - If 1100 = 1 or 3, digital pot will keep unchanged.

    If 1100 = 5 or 7, digital pot value will be set to the same value as preset speed 4.
- 3. If 1100 = 2, 3, 6 or 7, closing digital input 1 (or digital input 2 if 9902 = 7) will start the drive (Auto-run). The keypad START and STOP button will not function in this case. The keypad speed can still be adjusted using the UP and DOWN buttons.
- 4. If 1103 = 1, reverse speed can only be achieved by using preset speed or analog input speed. Reverse speed can also be achieved when using reverse run terminal input. Reverse speed cannot be selected via the local or remote keypad.
- 5. Where both Remote Up and Remote Down push button inputs are available, closing both inputs will start the drive
- 6. There is no single-step delay when using the remote push-buttons to change the speed. This delay is only implemented when using the drive keypad directly.

#### 9.3.1 Keypad Control Mode MOP (E-Pot Controls)

#### Keypad Control Mode (1103 = 1 or 2), Digital Input Function Select (9902 = 2)

This is the digital input configuration when the drive is controlled using the keypad and a MOP input is required. It provides a remote up and remote down MOP control for speed increase and decrease with a run disable and forward reverse input. Keypad controls remain active.

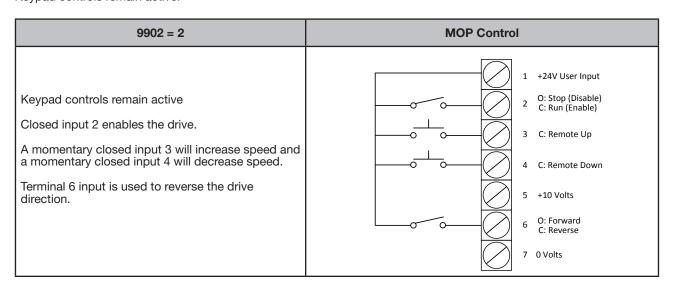

9-5 Control Modes MN448

# 9.4 Modbus control mode (1103 = 3 or 4), Parameter 9902 Settings

| 9902            | Digital input 1                              | Digital Input 2                                    | Digital Input 3 (An in 2)                                  | Digital input 4 (An in 1) | Comments                                                                                                    |
|-----------------|----------------------------------------------|----------------------------------------------------|------------------------------------------------------------|---------------------------|----------------------------------------------------------------------------------------------------|
| 0, 2, 4,<br>813 | Open: Stop (disable)<br>Closed: Run (enable) | No effect                                          | No effect                                                  | No effect                 | Digital input 1 must be closed for the drive to run. Start and stop commands given via the RS485 link                       |
| 1               | Open: Stop (disable)<br>Closed: Run (enable) | No effect                                          | No effect                                                  | No effect                 | Default speed reference is PI controller speed reference                                                                    |
| 3               | Open: Stop (disable)<br>Closed: Run (enable) | Open: Master speed ref<br>Closed: Preset speed 1   | External trip/thermistor input:<br>Open: Trip, Closed: Run | No effect                 | Connect external thermistor type PT100 or similar to digital input 3                                                        |
| 5               | Open: Stop (disable)<br>Closed: Run (enable) | Open: Master speed ref<br>Closed: Preset speed 1/2 | Open: Preset speed 1<br>Closed: Preset speed 2             | No effect                 | When digital input 2 open, start & stop                                                                                     |
| 6               | Open: Stop (disable)<br>Closed: Run (enable) | Open: Master speed ref<br>Closed: Analog input     | External trip/thermistor input:<br>Open: Trip, Closed: Run | Analog input reference    | controlled via Modbus. When digi in 2 closed, drive auto runs if digi in 1 closed, and comms loss control will be disabled. |
| 7               | Open: Stop (disable)<br>Closed: Run (enable) | Open: Master speed ref<br>Closed: keypad speed ref | External trip/thermistor input:<br>Open: Trip, Closed: Run | No effect                 |                                                                                                    |
| 14              | Open: Stop (disable)<br>Closed: Run (enable) | No effect                                          | External trip/thermistor input:<br>Open: Trip, Closed: Run | No effect                 |                                                                                                    |

Note: If 1100= 2, 3, 6 or 7, start/stop will be controlled by digital input 1 and communication trip will be disabled. (Exception if 9902 = 5, 6 and 7, see comments). For further information on the MODBUS RTU Register Map information and communication setup please refer to Appendix E.

# 9.5 User PI control mode: (1103 = 5 or 6), Parameter 9902 Settings

| 9902         | Digital input 1                              | Digital Input 2                                | Digital Input 3 (An in 2)                                  | Digital input 4 (An in 1) | Comments                                                             |
|--------------|----------------------------------------------|------------------------------------------------|------------------------------------------------------------|---------------------------|----------------------------------------------------------------------|
| 0, 2,<br>913 | Open: Stop (disable)<br>Closed: Run (enable) | Open: PI control<br>Closed: Preset speed 1     | No effect                                                  | No effect                 | Digital input 1 must be closed for the drive to run.                 |
| 1            | Open: Stop (disable)<br>Closed: Run (enable) | Open: PI control<br>Closed: Analog input 1     | No effect                                                  | Analog input 1            |                                                                      |
| 3, 7         | Open: Stop (disable)<br>Closed: Run (enable) | Open: PI control<br>Closed: Preset speed 1     | External trip/thermistor input:<br>Open: Trip, Closed: Run | No effect                 | Connect external thermistor type PT100 or similar to digital input 3 |
| 4            | Normally Open (NO)<br>Momentary close to run | Normally Closed (NC)<br>Momentary open to stop | No effect                                                  | No effect                 |                                                                      |
| 5            | Normally Open (NO)<br>Momentary close to run | Normally Closed (NC)<br>Momentary open to stop | Open: PI control<br>Closed: Preset Speed 1                 | No effect                 |                                                                      |
| 6            | Normally Open (NO)<br>Momentary close to run | Normally Closed (NC)<br>Momentary open to stop | External trip/thermistor input:<br>Open: Trip, Closed: Run | No effect                 |                                                                      |
| 8            | Open: Stop (disable)<br>Closed: Run (enable) | Open: Forward<br>Closed: Reverse               | PI feedback analog input                                   | No effect                 | Digital input 1 must be closed for the drive to run.                 |
| 14           | Open: Stop (disable)<br>Closed: Run (enable) | No effect                                      | External trip/thermistor input:<br>Open: Trip, Closed: Run | No effect                 |                                                                      |

MN448 Control Modes 9-6

9-7 Control Modes MN448

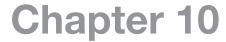

# **Parameter Definitions**

The chapter describes the actual signals and parameters and it also contains a listing of the default parameter values. For a guide on selecting parameter groups see Chapter 8 Parameter Group Navigation. All parameters are presented in detail and sequential order in the Long Parameter Group. Parameters are displayed by number, description, default value and range.

| No.                 | Name/Value     | Description                                                  | Default       |
|---------------------|----------------|--------------------------------------------------------------|---------------|
| Parameter<br>Number | Parameter Name | General description of parameter's function                  | Default value |
|                     | Input Range    | Description of value ranges or reference to other parameters |               |

## 10.1 Short Parameter Group

The following tables describes the parameters that are visible in the PAr-5 mode (Short Parameters) and contains a basic list of settings for general startup of the drive.

| ers in the Short parameter mode                                   |                                                                                                    |                                                                                                    |
|-------------------------------------------------------------------|----------------------------------------------------------------------------------------------------|----------------------------------------------------------------------------------------------------|
| Name/Value                                                        | Description                                                                                                    | Default                                                                                                    |
| -Up Data                                                          | Digital Input Configuration and Motor Data Parameter                                                                                                    |                                                                                                    |
| DIGITAL INPUTS<br>FUNCTION SELECT                                 | Defines the function of the digital inputs depending on the value in this parameter and also on the control mode setting in Parameter 1103 Primary Command Source Mode.                                                                                                    | 0                                                                                                    |
| Range 0 to 14                                                     | See Chapter 9 Control Modes for 9902 parameter selection details                                                                                                    |                                                                                                    |
| MOTOR (BEMF) VOLTAGE                                              | This parameter should be set to the rated (nameplate) BEMF voltage of the motor. See Chapter 2 for information on locating motor nameplate data.                                                                                                    | Motor Rating<br>Dependent                                                                                                    |
| 110V/230V rated drives<br>0250V                                   | Voltage                                                                                                    |                                                                                                    |
| 400V rated drives<br>0500V                                        | Note: The stress on the motor insulation is always dependent on the drive supply voltage. This also applies to the case where the motor voltage rating is lower than the rating of the drive and the supply of the drive.                                                                                                    |                                                                                                    |
| MOTOR RATED CURRENT                                               | This parameter should be set to the rated (nameplate) frequency of the motor. See Chapter 2 for information on locating motor nameplate data.                                                                                                    | Motor Rating<br>Dependent                                                                                                    |
| 0.25*drive rated output current<br>1.0*drive rated output current | Current                                                                                                    |                                                                                                    |
| MOTOR RATED FREQUENCY                                             | This parameter should be set to the rated (nameplate) frequency of the motor. See Chapter 2 for information on locating motor nameplate data.                                                                                                    | 60Hz                                                                                                    |
| 25500Hz                                                           | Frequency                                                                                                    |                                                                                                    |
| T HISTORY                                                         | Fault history (read only)                                                                                                    |                                                                                                    |
| TRIP HISTORY LOG                                                  | When a fault is detected, it is stored in the fault history. Parameters 0401 Trip History Log can be used to display the last four fault codes for the drive. Press Enter on the Remote Keypad to display the most recent fault. Use the Up Down arrows to scroll through faults, the most recent fault is displayed first.  Parameters 04020417 show drive operation data at the time of the latest fault and run time since last trip.  See Chapter 13 Troubleshooting for a complete list of fault codes and |                                                                                                    |
|                                                                   | Name/Value  -Up Data  DIGITAL INPUTS FUNCTION SELECT  Range 0 to 14  MOTOR (BEMF) VOLTAGE  110V/230V rated drives 0250V  400V rated drives 0500V  MOTOR RATED CURRENT  0.25*drive rated output current 1.0*drive rated output current  MOTOR RATED FREQUENCY                                                                                                    | Description  Digital Input Configuration and Motor Data Parameter  DIGITAL INPUTS FUNCTION SELECT  Defines the function of the digital inputs depending on the value in this parameter and also on the control mode setting in Parameter 1103 Primary Command Source Mode.  Range 0 to 14  See Chapter 9 Control Modes for 9902 parameter selection details  MOTOR (BEMF) VOLTAGE  This parameter should be set to the rated (nameplate) BEMF voltage of the motor. See Chapter 2 for information on locating motor nameplate data.  110V/230V rated drives 0250V  400V rated drives 0500V  Note: The stress on the motor insulation is always dependent on the drive supply voltage. This also applies to the case where the motor voltage rating is lower than the rating of the drive and the supply of the drive.  MOTOR RATED CURRENT  This parameter should be set to the rated (nameplate) frequency of the motor. See Chapter 2 for information on locating motor nameplate data.  0.25*drive rated output current 1.0*drive rated output current  MOTOR RATED FREQUENCY  This parameter should be set to the rated (nameplate) frequency of the motor. See Chapter 2 for information on locating motor nameplate data.  2.5500Hz  Frequency  This parameter should be set to the rated (nameplate) frequency of the motor. See Chapter 2 for information on locating motor nameplate data.  2.5500Hz  Frequency  THISTORY  Fault history (read only)  When a fault is detected, it is stored in the fault history. Parameters 0.401 Trip History Log can be used to display the last four fault codes for the drive. Press Enter on the Remote Keypad to display the most recent fault. Use the Up Down arrows to scroll through faults, the most recent fault. Use the Up Down arrows to scroll through faults, the most recent fault and run time since last trip. |

| Paramete | ers in the Short parameter mode  Name/Value | Description                                                                                                    | Default    |
|----------|---------------------------------------------|----------------------------------------------------------------------------------------------------|------------|
| 11 REFE  | RENCE SELECT                                | Selects the reference input source for the drive                                                                                                    |            |
| 1103     | PRIMARY COMMAND SOURCE MODE                 | See Chapter 9 Control Modes for 1103 parameter selection details                                                                                                    | 0          |
|          | 0: TERMINAL CONTROL.                        | The drive responds directly to signals applied to the control terminals.                                                                                                    |            |
|          | 1: UNI-DIRECTIONAL KEYPAD CONTROL           | The drive can be controlled in the forward direction only using an external or remote Keypad                                                                                                    |            |
|          | 2: BI-DIRECTIONAL KEYPAD CONTROL.           | The drive can be controlled in the forward and reverse directions using an external or remote Keypad. Pressing the keypad START button toggles between forward and reverse.                                |            |
|          | 3: MODBUS NETWORK CONTROL.                  | Control via Modbus RTU (RS485) using the internal accel / decel ramps                                                                                                    |            |
|          | 4: MODBUS NETWORK CONTROL.                  | Control via Modbus RTU (RS485) interface with accel / decel ramps updated via Modbus                                                                                                    |            |
|          | 5: PI CONTROL                               | User PI control with external feedback signal                                                                                                    |            |
|          | 6: PI ANALOG<br>SUM CONTROL.                | PI control with external feedback signal and summation with analog input 1                                                                                                    |            |
| 12 CONS  | TANT SPEEDS                                 | Constant speeds. Constant speed activation overrides the external speed reference. Constant speed selections are ignored if the drive is in the local control mode.                                        |            |
|          |                                             | Preset Speeds / Frequencies selected by digital inputs depending on the setting of Parameter <b>9902</b> DIGITAL INPUTS FUNCTION SELECT. See Chapter 9 for details on configuration of the digital inputs. |            |
|          |                                             | Note: 9908 = 0, the values are entered as Hz. 9908 > 0, the values are entered as RPM. Negative value reverses direction of motor rotation. Momentary input functions as a jog command.                    |            |
| 1202     | PRESET SPEED 1 / JOG FREQUENCY              | Defines constant speed 1 (that is the drive output frequency)                                                                                                    | 6.0Hz/RPM  |
|          | 20072008                                    | Output Frequency                                                                                                    |            |
| 1203     | PRESET SPEED 2 / JOG FREQUENCY              | Defines constant speed 2 (that is the drive output frequency)                                                                                                    | 12.0Hz/RPM |
|          | 20072008                                    | Output Frequency                                                                                                    |            |
| 1204     | PRESET SPEED 3/<br>/ JOG FREQUENCY          | Defines constant speed 3 (that is the drive output frequency)                                                                                                    | 18.0Hz/RPM |
|          | 20072008                                    | Output Frequency                                                                                                    |            |
| 13 ANAL  | OG INPUTS                                   | Analog input signal offset                                                                                                    |            |
| 1301     | ANALOG INPUT 1 OFFSET                       | Sets an offset, as a percentage of the full-scale range of the input, which is applied to the analog input signal                                                                                          | 0.0%       |
|          | -500500 %                                   | Value in percent of the full-scale range of the input. The OFFSET is subtracted from the ANALOG INPUT.                                                                                                    |            |
|          |                                             | Example: Analog Input 0-10V 1301 Analog Offset = 20% Analog Level 7 V  Results: Analog Input level (%) = 7/10 = 70%                                                                                        |            |
|          |                                             | Result = 70-20 (%) = 50%                                                                                                    |            |

10-2 Parameter Definitions MN448

| Paramete  | rs in the Short parameter mode     |             |                                                                                                    |                                                                        |        |  |
|-----------|------------------------------------|-------------|----------------------------------------------------------------------------------------------------|------------------------------------------------------------------------|--------|--|
| No.       | Name/Value                         | Description | Description                                                                                                    |                                                                        |        |  |
| 20 LIMITS |                                    | Maximum f   | requency                                                                                                    |                                                                        |        |  |
| 2008      | MAXIMUM FREQUENCY /<br>SPEED LIMIT |             | er <b>9908</b> MOTOR RATED                                                                                                    | or speed limit – Hz or rpm.<br>SPEED > 0, the value entered /          | 133 Hz |  |
|           | <b>2007</b> 133.0 Hz               | Maximum f   | requency                                                                                                    |                                                                        |        |  |
|           | PING MODE /<br>LOSS RESPONSE       | Stop mode   | of the motor                                                                                                    |                                                                        |        |  |
| 2102      | STOP MODE                          | Selects the | motor stop function                                                                                                    |                                                                        | 0      |  |
|           |                                    | Setting     | On Disable                                                                                                    | On Mains loss                                                          |        |  |
|           |                                    | 0           | Ramp to Stop                                                                                                    | Ride Through<br>(Recover energy from load to<br>maintain operation)    |        |  |
|           |                                    | 1           | Coast                                                                                                    | Coast                                                                  |        |  |
|           |                                    | 2           | Ramp to Stop                                                                                                    | Fast Ramp to Stop                                                      |        |  |
|           |                                    | 3           | Ramp to Stop<br>with AC flux braking                                                                                                    | Fast Ramp to Stop                                                      |        |  |
|           |                                    | Sto         |                                                                                                    | 03 DECEL RAMP TIME Fast Ramp to<br>L RAMP TIME or will coast to a stop |        |  |
| 22 ACCE   | L/DECEL                            | Acceleratio | n and deceleration time                                                                                                    | s                                                                      |        |  |
| 2202      | ACCELERATION<br>RAMP TIME          |             | Acceleration ramp time from 0 to base speed (Parameter <b>9907</b> MOTOR RATED FREQUENCY) in seconds.                                                                                        |                                                                        |        |  |
|           | 0.00600.0 s                        | Time        |                                                                                                    |                                                                        |        |  |
| 2203      | DECELERATION<br>RAMP TIME          | RATED FRE   | Deceleration ramp time from base speed (Parameter <b>9907</b> MOTOR RATED FREQUENCY) to standstill in seconds. <b>When set to zero,</b> astest possible ramp time without trip is activated. |                                                                        |        |  |
|           | 0.00600.0 s                        | Time        |                                                                                                    |                                                                        |        |  |

# 10.2 Long Parameter Group

The following tables describes the parameters that are visible in the PAr-L mode (Long Group Parameters) that contain a sequential listing of all available parameters.

| Parame | ters in the Long parameter mode                                          |                                                                                                    |                              |
|--------|--------------------------------------------------------------------------|----------------------------------------------------------------------------------------------------|------------------------------|
| No.    | Name/Value                                                               | Description                                                                                                    | Default                      |
| 0000   | READ ONLY PARAMETERS                                                     | Pressing the NAVIGATE key when the DDDD parameter is displayed will enter into the Read only status parameter list shown below. Initially DDD is shown and using the UP and DOWN Arrows will scroll to the required Read only status parameter. Pressing NAVIGATE once more on the will then display the value of that particular Read only status parameter.  For those parameters which have multiple values (e.g. software ID parameter 3301), pressing the UP and DOWN keys will display the different values within that parameter.  Pressing NAVIGATE returns to the next level up. If NAVIGATE is then pressed again (without pressing UP or DOWN), the display changes to the | Fault history<br>(read-only) |
|        |                                                                          | next level up (main parameter level, i.e. Parameter "aaa").                                                                                                    |                              |
| 0102   | Rotor Speed (Estimated)                                                  | In vector control mode, this parameter displays the estimated rotor speed of the motor.                                                                                                    |                              |
| 0104   | Motor Current                                                            | 8 most recent values prior to trip, updated every 250ms                                                                                                    |                              |
| 0107   | DC BUS VOLTAGE                                                           | Displays the instantaneous DC Bus Voltage internally within the drive in V DC. (01000V dc)                                                                                                    |                              |
| 0109   | APPLIED MOTOR VOLTAGE                                                    | Displays the instantaneous output voltage from the drive to the motor V AC. (0600V AC)                                                                                                    |                              |
| 0110   | INTERNAL HEATSINK<br>TEMPERATURE                                         | Temperature of heatsink in °C (-20 100 °C)                                                                                                    |                              |
| 0111   | SPEED REFERENCE INPUT                                                    | Displayed in Hz if Parameter 9908 MOTOR RATED SPEED = 0, otherwise displayed in RPM. (-2008 2008)                                                                                                    |                              |
| 0115   | KWh/MWh METER                                                            | Total number of KWh/MWh consumed by the drive.                                                                                                    |                              |
| 0120   | ANALOG INPUT 1 APPLIED<br>SIGNAL LEVEL                                   | Displays the signal level applied to analog input 1 (Terminal 6) in % after scaling and offsets have been applied.                                                                                                    |                              |
| 0121   | ANALOG INPUT 2 APPLIED<br>SIGNAL LEVEL                                   | Displays the signal level applied to analog input 2 (Terminal 4) in % after scaling and offsets have been applied.                                                                                                    |                              |
| 0126   | PI CONTROLLER OUTPUT                                                     | Displays the output level of the PI controller in %.                                                                                                    |                              |
| 0140   | HOURS RUN METER                                                          | Not affected by resetting factory default parameters. (0 to 99 999 hours)                                                                                                    |                              |
| 0150   | INTERNAL DRIVE<br>TEMPERATURE                                            | Actual internal ambient temperature in °C                                                                                                    |                              |
| 0160   | DIGITAL INPUT STATUS                                                     | Binary value. Displays the status of the drive inputs, starting with the left hand side digit = Digital Input 1 etc.                                                                                                    |                              |
| 0183   | DC BUS VOLTAGE RIPPLE<br>LEVEL                                           | Displays the level of ripple present on the DC Bus Voltage in V DC. This parameter is used by the ACS255 for various internal protection and monitoring functions.                                                                                                    |                              |
| 0188   | OPERATING TIME<br>ACCUMULATED WITH<br>HEATSINK TEMPERATURE<br>ABOVE 85°C | Displays the amount of time in hours and minutes that the ACS255 has operated for during its lifetime with a heatsink temperature in excess of 85°C. This parameter is used by the ACS255 for various internal protection and monitoring functions. (HH:MM:SS)                                                                                                    |                              |
| 0189   | OPERATING TIME<br>ACCUMULATED WITH<br>AMBIENT TEMPERATURE<br>ABOVE 80°C  | Displays the amount of time in hours and minutes that the DRIVE has operated for during its lifetime with an ambient temperature in excess of 80°C. This parameter is used by the DRIVE for various internal protection and monitoring functions. (HH:MM:SS)                                                                                                    |                              |

10-4 Parameter Definitions MN448

|      | ters in the Long parameter mode                    |                                                                                                    |                          |
|------|----------------------------------------------------|----------------------------------------------------------------------------------------------------|--------------------------|
| No.  | Name/Value READ ONLY PARAMETERS                    | Description Continued                                                                                                    | Default<br>Fault history |
| 0190 | DRIVE INTERNAL COOLING<br>FAN TOTAL OPERATING TIME | Displays the total operating time of the drive's internal cooling fans. The first value shown is the number of hours. Pressing the Up key will display the minutes and seconds. This is used for scheduled maintenance information (HH:MM:SS)                                                                               | (read-only)              |
| 0192 | DC BUS VOLTAGE RIPPLE<br>LOG (22ms) (V DC)         | 8 most recent values prior to trip, updated every 22ms.                                                                                                    |                          |
| 0193 | HEATSINK TEMPERATURE<br>LOG (30s) (°C)             | 8 most recent values prior to trip, updated every 30s.                                                                                                    |                          |
| 0194 | AMBIENT TEMPERATURE<br>LOG (30s) (°C)              | 8 most recent values prior to trip, updated every 30s.                                                                                                    |                          |
| 0402 | RUN TIME SINCE LAST TRIP<br>(1)                    | Run-time clock stopped by drive disable (or trip), reset on next enable only if a trip occurred. Reset also on next enable after a drive power down. (0 to 99 999 hours)                                                                                                    |                          |
| 0406 | DC BUS VOLTAGE LOG                                 | 8 most recent values prior to trip, updated every 250ms. (0 1000V)                                                                                                    |                          |
| 0415 | RUN TIME SINCE LAST TRIP<br>(2)                    | Run-time clock stopped by drive disable (or trip), reset on next enable only if a trip occurred (under-volts not considered a trip) – not reset by power down / power up cycling unless a trip occurred prior to power down. (0 to 99 999 hours)                                                                            |                          |
| 0416 | RUN TIME SINCE LAST<br>DISABLE                     | Run-time clock stopped on drive disable, value reset on next enable. (0 to 99 999 hours)                                                                                                    |                          |
| 0417 | DRIVE EFFECTIVE<br>SWITCHING FREQUENCY             | Actual drive effective output switching frequency. This value maybe lower than the selected frequency in parameter 2606 EFFECTIVE SWITCHING FREQUENCY if the drive is too hot. The drive will automatically reduce the switching frequency to prevent an over temperature trip and maintain operation. (4 to 32 kHz)        |                          |
| 3301 | SOFTWARE ID, IO & MOTOR<br>CTRL                    | e.g. "1.00", "47AE"  Version number and checksum. "1" on LH side indicates I/O processor, "2"indicates motor control                                                                                                    |                          |
| 3303 | DRIVE SERIAL NUMBER                                | 000000 999999<br>00-000 99-999<br>Unique drive serial number e.g. 540102 / 32 / 005                                                                                                    |                          |
| 3304 | DRIVE IDENTIFIER                                   |                                                                                                    |                          |
| 04   | FAULT HISTORY                                      | Fault history (read-only)                                                                                                    |                          |
| 0401 | TRIP HISTORY LOG                                   | When a fault is detected, it is stored in the fault history. Parameters 0401 Trip History Log can be used to display the last four fault codes for the drive. Press Enter on the Remote Keypad to display the most recent fault. Use the Up Down arrows to scroll through faults, the most recent fault is displayed first. | -                        |
|      |                                                    | Parameters 04020417 show drive operation data at the time of the latest fault and run time since last trip.                                                                                                    |                          |
|      |                                                    | See Chapter 13 Troubleshooting for a complete list of fault codes and corrective actions.                                                                                                    |                          |

| Parame |     | he Long parameter mode<br>ne/Value | Description                                                                                                    | Default |
|--------|-----|------------------------------------|----------------------------------------------------------------------------------------------------|---------|
| 11     | REF | FERENCE SELECT                     | The drive can accept a variety of references in addition to the conventional analog input, potentiometer and keypad signals.                                                                       |         |
| 1100   |     | PAD MODE RESTART                   | This parameter is active only when operating in Keypad Control Mode (parameter 1103 PRIMARY COMMAND SOURCE MODE = 1 or 2).                                                                         | 3       |
|        | 0:  | MINIMUM SPEED,<br>KEYPAD START     | Keypad Start and Stop keys are active, and control terminals 1 and 2 must be linked together. The drive will always start at the Minimum Frequency / Speed (parameter 2007)                        |         |
|        | 1:  | PREVIOUS SPEED,<br>KEYPAD START    | Keypad Start and Stop keys are active, and control terminals 1 and 2 must be linked together.                                                                                                    |         |
|        | 2:  | MINIMUM SPEED,<br>TERMINAL ENABLE  | Allows the drive to be started from the control terminals directly, and the keypad Start and Stop keys are ignored.  The drive will always start at the Minimum Frequency / Speed (parameter 2007) |         |
|        | 3:  | PREVIOUS SPEED,<br>TERMINAL ENABLE | Allows the drive to be started from the control terminals directly, and the keypad Start and Stop keys are ignored. The drive will always start at the last operating Frequency / Speed.           |         |
|        | 4:  | CURRENT SPEED ,<br>KEYPAD START    | Keypad Start and Stop keys are active and control terminals 1 and 2 must be linked together. The drive will always start at the current Frequency / Speed.                                         |         |
|        | 5:  | PRESET SPEED 4 ,<br>KEYPAD START   | Keypad Start and Stop keys are active and control terminals 1 and 2 must be linked together. The drive will always start at the Frequency / Speed set in Preset Speed 4 (parameter 1205).          |         |
|        | 6:  | CURRENT SPEED ,<br>TERMINAL START  | Control terminals 1 and 2 must be linked together. The drive will always start at the current Frequency / Speed.                                                                                   |         |
|        | 7:  | PRESET SPEED 4 ,<br>TERMINAL START | Control terminals 1 and 2 must be linked together. The drive will always start at the Frequency / Speed set in Preset Speed 4 (parameter 1205).                                                    |         |
| 1103   |     | MARY COMMAND<br>JRCE MODE          |                                                                                                    | 0       |
|        | 0:  | TERMINAL<br>CONTROL.               | The drive responds directly to signals applied to the control terminals.                                                                                                    |         |
|        | 1:  | UNI-DIRECTIONAL<br>KEYPAD CONTROL  | The drive can be controlled in the forward direction only using an external or remote Keypad                                                                                                    |         |
|        | 2:  | BI-DIRECTIONAL<br>KEYPAD CONTROL.  | The drive can be controlled in the forward and reverse directions using an external or remote Keypad. Pressing the keypad START button toggles between forward and reverse.                        |         |
|        | 3:  | MODBUS NETWORK CONTROL.            | Control via Modbus RTU (RS485) using the internal accel / decel ramp                                                                                                    |         |
|        | 4:  | MODBUS NETWORK CONTROL.            | Control via Modbus RTU (RS485) interface with accel / decel ramps updated via Modbus                                                                                                    |         |
|        | 5:  | PI CONTROL                         | User PI control with external feedback signal                                                                                                    |         |
|        | 6:  | PI ANALOG<br>SUMMATION CONTROL.    | PI control with external feedback signal and summation with analog input 1                                                                                                    |         |
|        | 7:  | CANopen                            | Control with internal acceleration / deceleration ramps                                                                                                    |         |
|        | 8:  | CANopen                            | Control with acceleration / deceleration ramps                                                                                                    |         |

10-6 Parameter Definitions MN448

| Paramet<br>No. | ers in the Long parameter mode<br>Name/Value | Description                                                                                                    | Default     |
|----------------|----------------------------------------------|----------------------------------------------------------------------------------------------------|-------------|
| 12             | CONSTANT SPEEDS                              | Constant speeds. Constant speed activation overrides the external speed reference. Constant speed selections are ignored if the drive is in the local control mode.                                               |             |
|                |                                              | Preset Speeds / Frequencies selected by digital inputs depending on the setting of Parameter <b>9902</b> DIGITAL INPUTS FUNCTION SELECT.                                                                          |             |
|                |                                              | If Parameter <b>9908</b> MOTOR RATED SPEED = 0, the values are entered as Hz. If Parameter <b>9908</b> > 0, the values are entered as Rpm. Setting a negative value will reverse the direction of motor rotation. |             |
| 1202           | PRESET / JOG FREQUENCY /<br>SPEED 1          | Defines constant speed 1 (that is the drive output frequency)                                                                                                    | 6.0 Hz/RPM  |
|                | 20072008                                     | Output Frequency                                                                                                    |             |
| 1203           | PRESET / JOG FREQUENCY /<br>SPEED 2          | Defines constant speed 2 (that is the drive output frequency)                                                                                                    | 12.0 Hz/RPM |
|                | 20072008                                     | Output Frequency                                                                                                    |             |
| 1204           | PRESET / JOG FREQUENCY /<br>SPEED 3          | Defines constant speed 3 (that is the drive output frequency)                                                                                                    | 18.0 Hz/RPM |
|                | 20072008                                     | Output Frequency                                                                                                    |             |
| 1205           | PRESET / JOG FREQUENCY /<br>SPEED 4          | Defines constant speed 4 (that is the drive output frequency)                                                                                                    | 24.0 Hz/RPM |
|                | 20072008                                     | Output Frequency                                                                                                    |             |
| 13             | ANALOG INPUTS                                |                                                                                                    |             |
| 1300           | ANALOG IN 1 FORMAT                           | Selects the type of reference source into terminal 6.                                                                                                    | U 0- 10     |
|                | u o- 10                                      | 0 to 10 Volt Signal (Uni-polar). The drive will remain at 0.0Hz if the analog reference after scaling and offset are applied is <0.0%.                                                                            |             |
|                | ь 0-10                                       | 0 to 10 Volt Signal (Bi-polar). The drive will operate the motor in the reverse direction of rotation if the analog reference after scaling and offset are applied is <0.0%.                                      |             |
|                | A 0-50                                       | 0 to 20mA Signal                                                                                                    |             |
|                | F 4-50                                       | 4 to 20mA Signal, the DRIVE will trip and show the fault code F0007 if the signal level falls below 3mA                                                                                                    |             |
|                | r 4-20                                       | 4 to 20mA Signal, the DRIVE will ramp to stop if the signal level falls below 3mA                                                                                                    |             |
|                | £ 20-4                                       | 20 to 4mA Signal, the DRIVE will trip and show the fault code F0007 if the signal level falls below 3mA                                                                                                    |             |
|                | r 20-4                                       | 20 to 4mA Signal, the DRIVE will ramp to stop if the signal level falls below 3mA                                                                                                    |             |
|                | ט-סו ע                                       | 10 to 0 Volt Signal (Uni-polar). The drive will operate at maximum frequency / speed if the analog reference after scaling and offset are applied is =<0.0%.                                                      |             |
| 1301           | ANALOG IN 1 OFFSET                           | Sets an offset, as a percentage of the full-scale range of the input, which is applied to the analog input signal                                                                                                 | 0.0%        |
|                | -500500 %                                    | Value in percent of the full-scale range of the input. The OFFSET is subtracted from the ANALOG INPUT.                                                                                                    |             |
|                |                                              | Example: If the analog input signal format is 0-10V, offset = 20%. An analog input signal level of 7 Volts gives the following result: Analog input level (%) = 7/10 = 70%                                        |             |
| I              |                                              | Result = 70-20 (%) = 50%                                                                                                    |             |

| Parameters in the Long parameter mode |                     |                                                                                                    |         |  |  |
|---------------------------------------|---------------------|----------------------------------------------------------------------------------------------------|---------|--|--|
| No.                                   | Name/Value          | Description                                                                                                    | Default |  |  |
| 1302                                  | ANALOG IN 1 SCALING | Scales the analog input by this factor, (as a % of the full scale range of this input).                                                                                                    | 100.0   |  |  |
|                                       | 0.02000.0 %         | Example: If parameter 1300 ANALOG INPUT 1 FORMAT is set for 0 – 10V, and the scaling factor is set to 200.0%, a 5 Volt input will result in the drive running at maximum speed as set in parameter 2008 MAX SPEED LIMIT |         |  |  |
| 1304                                  | ANALOG IN 2 FORMAT  | Selects the type of reference source into terminal 4.                                                                                                    | U 0- 10 |  |  |
|                                       | U 0- 10             | 0 to 10 Volt Signal                                                                                                    |         |  |  |
|                                       | A 0-50              | 0 to 20mA Signal                                                                                                    |         |  |  |
|                                       | F 4-50              | 4 to 20mA Signal, the DRIVE will trip and show the fault code F0007 if the signal level falls below 3mA                                                                                                    |         |  |  |
|                                       | r 4-20              | 4 to 20mA Signal, the DRIVE will ramp to stop if the signal level falls below 3mA                                                                                                    |         |  |  |
|                                       | £ 20-4              | 20 to 4mA Signal, the DRIVE will trip and show the fault code FDDD7 if the signal level falls below 3mA                                                                                                    |         |  |  |
|                                       | r 20-4              | 20 to 4mA Signal, the DRIVE will ramp to stop if the signal level falls below 3mA                                                                                                    |         |  |  |
|                                       | Ptc-th              | Use for motor thermistor                                                                                                    |         |  |  |

10-8 Parameter Definitions MN448

| Parameters in the Long parameter mode |     |                                                  |                                                                                                    |                   |  |
|---------------------------------------|-----|--------------------------------------------------|----------------------------------------------------------------------------------------------------|-------------------|--|
| No.                                   | Nan | ne/Value                                         | Description                                                                                                    | Default           |  |
| 14                                    | REL | AY OUTPUTS                                       | Status information indicated through relay output and relay operating delays                                                                                                    |                   |  |
| 1401                                  |     | PUT RELAY FUNCTION<br>ECT                        | Selects the function assigned to the relay output. The relay has two output terminals, Logic 1 indicates the relay is active, and therefore terminals 10 and 11 will be linked together. | 1: Drive<br>READY |  |
|                                       | 0:  | DRIVE ENABLED<br>(RUNNING)                       | Logic 1 when the motor is enabled                                                                                                    |                   |  |
|                                       | 1:  | DRIVE READY                                      | Logic 1 when power is applied to the drive and no fault exists                                                                                                    |                   |  |
|                                       | 2:  | AT TARGET FREQUENCY (SPEED)                      | Logic 1 when the output frequency matches the setpoint frequency                                                                                                    |                   |  |
|                                       | 3:  | DRIVE TRIPPED                                    | Logic 1 when the drive is in a fault condition                                                                                                    |                   |  |
|                                       | 4:  | OUTPUT FREQUENCY<br>>= LIMIT                     | Logic 1 when the output frequency exceeds the adjustable limit set in 3200 RELAY THRESHOLD LEVEL                                                                                         |                   |  |
|                                       | 5:  | OUTPUT CURRENT >=<br>LIMIT                       | Logic 1 when the motor current exceeds the adjustable limit set in 3200 RELAY THRESHOLD LEVEL                                                                                            |                   |  |
|                                       | 6:  | OUTPUT FREQUENCY<br>< LIMIT                      | Logic 1 when the output frequency is below the adjustable limit set in 3200 RELAY THRESHOLD LEVEL                                                                                        |                   |  |
|                                       | 7:  | OUTPUT CURRENT <<br>LIMIT                        | Logic 1 when the motor current is below the adjustable limit set in 3200 RELAY THRESHOLD LEVEL                                                                                           |                   |  |
|                                       | 8:  | ANALOG INPUT 2 > LIMIT                           | Logic 1 when the signal on analog input 2 exceeds the adjustable limit set in 3200 RELAY THRESHOLD LEVEL                                                                                 |                   |  |
|                                       | 9:  | DRIVE READY TO RUN                               | Logic 1 when power is applied and the drive is enabled.                                                                                                    |                   |  |
|                                       | 10: | PULSE OUTPUT TO<br>INDICATE DRIVE HAS<br>TRIPPED | The pulsed output timing is to be as per the following diagram:  Trip pulse group for "Overvoltage/ Undervoltage" shown here, so 3 blinks/pulses  1 sec                                  |                   |  |
|                                       |     |                                                  | The number of pulses for a given trip are as follows:                                                                                                    |                   |  |

| Blinks/Pulses | Customer description of trip                   | Trip Code          | Notes                                                                                                    |
|---------------|------------------------------------------------|--------------------|----------------------------------------------------------------------------------------------------|
| 3             | Overvoltage                                    | F0002              | Drive internal DC bus high.                                                                                                    |
| 3             | Under voltage                                  | F0006              | Drive internal DC bus Low.                                                                                                    |
| 4             | Motor Over temperature                         | F_Ptc or F0009     | PTC thermistor connected to drive indicates motor is over temperature or drives internal motor thermal overload shows motor is over temperature |
|               | Drive Over temperature                         | F0003 or<br>O-HEAL | Drive heatsink or drive internal temp too high.                                                                                                 |
| 5             | Overcurrent                                    | F000 I             | Output over current                                                                                                    |
| 6             | Ext Fault (fault connected to a Digital input) | F00 14             | External trip as requested on digital input 3                                                                                                   |
| 7             | Short Circuit                                  | h 0-1              | Output short circuit                                                                                                    |
| Constant on   | Other trip                                     |                    | Any other trip not detailed within this table.                                                                                                  |

| Paramet | ters in the Long parameter mode<br>Name/Value | Description                                                                                                    | Default  |
|---------|-----------------------------------------------|----------------------------------------------------------------------------------------------------|----------|
| 15      | ANALOG/DIGITAL OUTPUTS                        | Analog output signal processing                                                                                                    |          |
| 1501    | ANALOG OUTPUT<br>FUNCTION SELECT              | Selects the type of output signal information indicated from terminal 8.  Note: When using settings 0 - 7 the output is a digital format (Logic 1 = 24V). When using settings 8-10 the output is an analog format. | 8        |
|         | 0: DRIVE ENABLED (RUNNING)                    | Logic 1 when the DRIVE is enabled (Running)                                                                                                    |          |
|         | 1: DRIVE READY                                | Logic 1 When no Fault condition exists on the drive                                                                                                    |          |
|         | 2: AT TARGET FREQUENCY (SPEED)                | Logic 1 when the output frequency matches the set-point frequency                                                                                                    |          |
|         | 3: DRIVE TRIPPED                              | Logic 1 when the drive is in a fault condition                                                                                                    |          |
|         | 4: OUTPUT FREQUENCY >= LIMIT                  | Logic 1 when the output frequency exceeds the adjustable limit set in parameter 3200 RELAY THRESHOLD LEVEL                                                                                                    |          |
|         | 5: OUTPUT CURRENT >= LIMIT                    | Logic 1 when the motor current exceeds the adjustable limit set in parameter 3200 RELAY THRESHOLD LEVEL                                                                                                    |          |
|         | 6: OUTPUT FREQUENCY<br>< LIMIT                | Logic 1 when the output frequency is below the adjustable limit set in parameter 3200 RELAY THRESHOLD LEVEL                                                                                                    |          |
|         | 7: OUTPUT CURRENT < LIMIT                     | Logic 1 when the motor current is below the adjustable limit set in parameter 3200 RELAY THRESHOLD LEVEL                                                                                                    |          |
|         | 8: OUTPUT FREQUENCY (MOTOR SPEED)             | 0 to parameter 2008 MAXIMUM FREQUENCY / SPEED LIMIT                                                                                                    |          |
|         | 9: OUTPUT (MOTOR)<br>CURRENT                  | 0 to 200% of parameter 9906 MOTOR RATED CURRENT                                                                                                    |          |
|         | 10: MOTOR POWER                               | 0 to 200% of drive rated power.                                                                                                    |          |
| 16      | SYSTEM CONTROLS                               | Parameter lock etc.                                                                                                    |          |
| 1602    | PARAMETER ACCESS<br>UNLOCK                    | If Parameter <b>1603</b> has had a value entered, then the matching value needs to be entered here in order to give read-write access to the parameters. Refer to section 10.4 for detailed operation.             | 0        |
|         | 065535                                        |                                                                                                    |          |
| 1603    | PARAMETER ACCESS CODE DEFINITION              | To make all parameters Read only, enter a value in this parameter. Refer to section 10.4 for detailed operation.                                                                                                   | 0        |
|         | 065535                                        |                                                                                                    |          |
| 20      | LIMITS                                        | Drive operation limits                                                                                                    |          |
| 2007    | MINIMUM FREQUENCY /<br>SPEED LIMIT            | Minimum output frequency or motor speed limit – Hz or rpm. If 9908 MOTOR RATED SPEED >0, the value entered / displayed is in RPM                                                                                   | 0.0 Hz   |
|         | 0.0 HZ <b>2008</b>                            | Minimum frequency                                                                                                    |          |
| 2008    | MAXIMUM FREQUENCY /<br>SPEED LIMIT            | Maximum output frequency or motor speed limit – Hz or rpm. If 9908 MOTOR RATED SPEED >0, the value entered / displayed is in RPM                                                                                   | 133.0 Hz |
|         | 2007500.0 Hz                                  | Maximum frequency                                                                                                    |          |
| 2020    | BRAKE CHOPPER ENABLE                          |                                                                                                    | 0        |
|         | 0: MOTOR POWER                                |                                                                                                    |          |
|         | 1: ENABLED WITH<br>SOFTWARE<br>PROTECTION     | Enables the internal brake chopper with software protection for a 200W continuous rated resistor                                                                                                    |          |
|         | 2: ENABLED WITHOUT<br>SOFTWARE<br>PROTECTION  | Enables the internal brake chopper without software protection. An external thermal protection device should be fitted.                                                                                            |          |
|         | 3: ENABLED WITH<br>SOFTWARE<br>PROTECTION     | As setting 1, however the Brake chopper is only enabled during a change of the frequency set-point and is disabled during constant speed operation.                                                                |          |
|         | 4: ENABLED WITHOUT<br>SOFTWARE<br>PROTECTION  | As setting 2, however the Brake chopper is only enabled during a change of the frequency set-point and is disabled during constant speed operation.                                                                |          |

10-10 Parameter Definitions MN448

| Parame<br>No. | eters in the Long parameter mode  Name/Value      | Description                              | n                                                                                                    |                                                                                                    | Default |  |  |
|---------------|---------------------------------------------------|------------------------------------------|----------------------------------------------------------------------------------------------------|----------------------------------------------------------------------------------------------------|---------|--|--|
| 21            | START/STOP                                        | Start and S                              | Start and Stop modes of the motor                                                                                                    |                                                                                                    |         |  |  |
| 2101          | FLYING START                                      |                                          | e drive connected to a rotating es only, DC injection time on st                                                                                                    |                                                                                                    | 2       |  |  |
|               | 0: DISABLED                                       |                                          |                                                                                                    |                                                                                                    |         |  |  |
|               | 1: ENABLED                                        | already rot<br>A short del<br>On Size E1 | When enabled, on start up the drive will attempt to determine if the motor is already rotating, and will begin to control the motor from its current speed. A short delay may be observed when starting motors which are not turning/ On Size E1 only this parameter Sets a time for which DC current is injected into the motor to ensure it is stopped when the drive is enabled. |                                                                                                    |         |  |  |
|               | 2: ENABLED ON TRIP,<br>BROWN OUT OR<br>COAST STOP | Spin start i<br>disabled                 | s only activated following the e                                                                                                    | events listed, otherwise it is                                                                                                    |         |  |  |
| 2102          | STOP MODE                                         | Selects the                              | e motor stop function                                                                                                    |                                                                                                    | 0       |  |  |
|               |                                                   | Setting                                  | On Disable                                                                                                    | On Mains loss                                                                                                    |         |  |  |
|               |                                                   | 0                                        | Ramp to Stop (2203 DECEL RAMP TIME)                                                                                                    | Ride Through (Recover energy from load to maintain operation)                                                                               |         |  |  |
|               |                                                   | 1                                        | Coast                                                                                                    | Coast                                                                                                    |         |  |  |
|               |                                                   | 2                                        | Ramp to Stop (2203 DECEL<br>RAMP TIME)                                                                                                    | Fast Ramp to Stop ( <b>2206</b> 2nd DECEL RAMP TIME), coast if <b>2206</b> is zero.                                                         |         |  |  |
|               |                                                   | 3                                        | Ramp to Stop (2203 DECEL<br>RAMP TIME) with AC flux<br>braking                                                                                                    | Fast Ramp to Stop (2206 2nd DECEL RAMP TIME), coast if 2206 is zero.                                                                        |         |  |  |
| 2104          | DC INJECTION TIME ON STOP                         | output fred                              |                                                                                                    | s injected into the motor once the age level is the same as the boost                                                                       |         |  |  |
|               | Duration                                          | Index 1                                  |                                                                                                    |                                                                                                    | 0.0     |  |  |
|               | 0.025.0 s                                         |                                          | e time for which DC current is in same as the boost level set in                                                                                                    | njected into the motor. The voltage parameter <b>2603</b> .                                                                                 |         |  |  |
|               | DC INJECTION MODE                                 | Index 2                                  |                                                                                                    |                                                                                                    | 0       |  |  |
|               | 0                                                 | frequency                                | DC injection on STOP at the voltage level set in <b>2603</b> after the output frequency has reached 0.0Hz and for the time set in Index 1. This can be useful to ensure the motor has reached a complete stop before the drive disables.                                                                                                    |                                                                                                    |         |  |  |
|               | 1                                                 | set in Index<br>frequency                | on on START at the voltage leve<br>x 1 immediately after the drive<br>ramping up from zero. This car<br>prior to starting.                                                                                                    |                                                                                                    |         |  |  |
|               | 2                                                 | DC injection                             | on on STOP and START (at both                                                                                                    | n of the settings 0 and 1 above).                                                                                                    |         |  |  |
| 2108          | TERMINAL MODE<br>RESTART FUNCTION                 |                                          | e behavior of the drive relating the Automatic Restart function                                                                                                    | to the enable digital input and also<br>1.                                                                                                  | AULo-O  |  |  |
|               | Ed9E-r                                            |                                          | I not start if Digital Input 1 remains power on or reset to start the                                                                                                    |                                                                                                    |         |  |  |
|               | AUE D                                             | Following a Input 1 is o                 |                                                                                                    | will automatically start if Digital                                                                                                    |         |  |  |
|               | AULo-I Lo AULo-5                                  | intervals. T<br>numbers o                | he drive must be powered dow<br>f restart attempts are counted,<br>tempt, the drive will fault and w                                                                                                    | 5 attempts to restart at 20 second<br>on to reset the counter. The<br>and if the drive fails to start on<br>of require the user to manually |         |  |  |

| No.  | ters in the Long parameter mode<br>Name/Value | Description                                                                                                    | Default                   |
|------|-----------------------------------------------|----------------------------------------------------------------------------------------------------|---------------------------|
| 22   | ACCEL/DECEL                                   | Acceleration and deceleration times                                                                                                    |                           |
| 2202 | ACCELERATION RAMP TIME                        | Acceleration ramp time from 0 to base speed (Parameter <b>9907</b> MOTOR RATED FREQUENCY) in seconds.                                                                                                    | 30.0 s                    |
|      | 0.00600.0 s                                   | Time                                                                                                    |                           |
| 2203 | DECELERATION RAMP<br>TIME                     | Deceleration ramp time from base frequency (Parameter 9907 MOTOR RATED FREQUENCY) to standstill in seconds. When set to zero, fastest possible ramp time without trip is activated.  When set to 0.00, the value of 2206 is used.                                                                                                    | 30.0 s                    |
|      | 0.00600.0 s                                   | Time                                                                                                    |                           |
| 2206 | 2nd DECELERATION<br>RAMP TIME (FAST STOP)     | Parameter programs an alternative deceleration ramp down time for the DRIVE, which can be selected by digital inputs (dependent on the setting of Parameter 9902 DIGITAL INPUTS FUNCTION SELECT or selected automatically in the case of a mains power loss if parameter 2102 STOP MODE = 2.                                                                                            | 0.00                      |
|      | 0.00600 s                                     | When set to 0.00, the drive will coast to stop.                                                                                                    |                           |
| 25   | CRITICAL SPEEDS                               | Speed bands with which the drive is not allowed to operate.                                                                                                    |                           |
|      |                                               | The Skip Frequency function is used to avoid the DRIVE operating at a certain output frequency, for example at a frequency which causes mechanical resonance in a particular machine.                                                                                                    |                           |
| 2500 | SKIP FREQUENCY<br>HYSTERESIS BAND             | The drive output frequency will ramp through the defined band at the rates set in parameter <b>2202</b> and <b>2203</b> and will not hold any output frequency within the defined band. If the frequency reference applied to the drive is within the band, the drive output frequency will remain at the upper or lower limit of the band.                                             | 0.0 Hz/RPM                |
|      | 0.02008                                       |                                                                                                    |                           |
| 2501 | SKIP FREQUENCY                                | Defines the center point of the skip frequency band, and is used in conjunction with parameter 2500 SKIP FREQUENCY HYSTERESIS BAND                                                                                                    |                           |
|      | 0.02008                                       |                                                                                                    |                           |
| 26   | MOTOR CONTROL                                 | Motor control variables                                                                                                    |                           |
| 2601 | ENERGY OPTIMIZER                              | Only active when enhanced V/F motor control mode is selected (parameter 9903 MOTOR CONTROL MODE = 2)                                                                                                    | 1                         |
|      | 0 : DISABLED                                  |                                                                                                    |                           |
|      | 1 : ENABLED                                   | The Energy Optimizer attempts to reduce the overall energy consumed by the drive and motor when operating at constant speeds and light loads. The output voltage applied to the motor is reduced. The Energy Optimizer is intended for applications where the drive may operate for some periods of time with constant speed and light motor load, whether constant or variable torque. |                           |
| 2603 | V/F MODE VOLTAGE BOOST                        | Voltage boost is used to increase the applied motor voltage at low output frequencies, in order to improve low speed and starting torque. Excessive voltage boost levels may result in increased motor current and temperature, and force ventilation of the motor may be required.                                                                                                    | 3.0 %                     |
|      |                                               | A suitable setting can usually be found by operating the motor under low load or no load conditions at approximately 5Hz, and adjusting parameter <b>2603</b> until the motor current is no more than 80% of the rated full load current.                                                                                                    |                           |
|      | 0.025.0 %                                     |                                                                                                    |                           |
| 2606 | EFFECTIVE SWITCHING<br>FREQUENCY              | Sets maximum effective switching frequency of the drive. If "¬Ed" is displayed, the switching frequency has been reduced to the level in Parameter 0417 INTERNAL EFFECTIVE SWITCHING FREQUENCY due to excessive drive heat sink temperature.                                                                                                    | Drive Rating<br>Dependent |
|      |                                               | Refer to parameter 0417 INTERNAL EFFECTIVE SWITCHING FREQUENCY for further information regarding operation at higher switching frequency.                                                                                                    |                           |
|      | 432 kHz                                       |                                                                                                    |                           |

10-12 Parameter Definitions MN448

| Paramet | Parameters in the Long parameter mode      |                                                                                                    |         |  |  |  |
|---------|--------------------------------------------|----------------------------------------------------------------------------------------------------|---------|--|--|--|
| No.     | Name/Value                                 | Description                                                                                                    | Default |  |  |  |
| 2610    | V/F CHARACTERISTIC<br>ADJUSTMENT VOLTAGE   | Used in conjunction with parameter 2611 V/F CHARACTERISTIC ADJUSTMENT FREQUENCY.                                                                                                    | 0 V     |  |  |  |
|         | 0 V250/500                                 |                                                                                                    |         |  |  |  |
| 2611    | V/F CHARACTERISTIC<br>ADJUSTMENT FREQUENCY | This parameter in conjunction with parameter 2610 V/F CHARACTERISTIC ADJUSTMENT VOLTAGE sets a frequency point at which the voltage set in parameter 2611 V/F CHARACTERISTIC ADJUSTMENT FREQUENCY is applied to the motor. Care must be taken to avoid overheating and damaging the motor when using this feature. Refer to section 12.5 | 0.0 Hz  |  |  |  |
|         | 0.0 HzValue set in <b>9907</b>             |                                                                                                    |         |  |  |  |

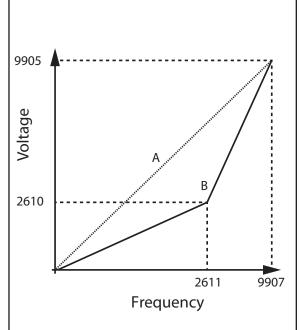

The V/f characteristic is defined by several parameters as follows:

Parameter **9905**: Motor Rated Voltage Parameter **9907**: Motor Rated Frequency

The voltage set in parameter **9905** is applied to the motor at the frequency set under normal operating conditions, the voltage is linearly reduced at any point below the motor rated frequency to maintain a constant motor torque output as shown by the line 'A' on the graph.

By using parameters parameter **2610** and **2611**, the voltage to be applied at a particular frequency can be directly set by the user, thereby altering the V/F characteristic.

Reducing the voltage at a particular frequency reduces the current in the motor and hence the torque and power, hence this function can be used in fan and pump applications where a variable torque output is desired by setting the parameters as follows:

Parameter **2610** = **9905** / 4 Parameter **2611** = **9907** / 2

This function can also be useful if motor instability is experienced at certain frequencies, if this is the case increase or decrease the voltage (Parameter **2610**) at the speed of instability (Parameter **2611**).

For applications requiring energy saving, typically HVAC and pumping, the energy optimizer (Parameter **2601**) parameter can be enabled. This automatically reduces the applied motor voltage on light load.

| Parame | Parameters in the Long parameter mode |                                                                                                    |   |  |  |  |
|--------|---------------------------------------|----------------------------------------------------------------------------------------------------|---|--|--|--|
| No.    | Name/Value Description                |                                                                                                    |   |  |  |  |
| 30     | FAULT FUNCTIONS                       | Programmable protection functions                                                                                                    |   |  |  |  |
| 3005   | THERMAL OVERLOAD                      | Enables the drive electronic thermal overload protection. Caution, it is recommended that an alternative means of protecting the motor from thermal overload is used (e.g. PTC thermistor) if 3005 is disabled.  Press the Navigate key briefly to switch between Index 1 and 2. Then use the UP or DOWN arrow to adjust the value within each Index (Index 1 is displayed first). | 0 |  |  |  |
|        | VALUE RETENTION                       | Index 1                                                                                                    |   |  |  |  |
|        | 0: DISABLED                           |                                                                                                    |   |  |  |  |
|        | 1: ENABLED                            | Drive retains the motor thermal overload value following an input power cycle.                                                                                                    |   |  |  |  |
|        | THERMAL PROTECTION                    | Index 2                                                                                                    |   |  |  |  |
|        | 0: DISABLED                           |                                                                                                    |   |  |  |  |
|        | 1: ENABLED                            | Enables the motor thermal over protection. When the motor thermal overload accumulator reaches 100%, the drive will fault on a F0009 trip.                                                                                                    |   |  |  |  |

| Paramet | ters in the Long parameter mode          |                                                                                                    |         |
|---------|------------------------------------------|----------------------------------------------------------------------------------------------------|---------|
| No.     | Name/Value                               | Description                                                                                                    | Default |
| 32      | SUPERVISION                              | Signal supervision. The drive monitors whether certain user selectable variables are within the user-defined limits. The user may set limits for speed, current etc. Supervision status can be monitored with relay output. See parameter group 14 RELAY OUTPUTS.                                           |         |
| 3200    | RELAY THRESHOLD<br>LEVEL                 | Adjustable threshold level used in conjunction with settings 4 to 7 of parameter 1401 OUTPUT RELAY FUNCTION SELECT                                                                                                    | 100.0 % |
|         | 0.0200.0 %                               |                                                                                                    |         |
| 34      | PANEL DISPLAY                            | Selection of actual signals to be displayed on the drives front panel e.g. to display conveyer speed in meters per second based on the output frequency.                                                                                                    |         |
| 3400    | DISPLAY SCALING                          | Allow the user to display an alternative output unit scaled from an existing parameter. This function is disabled if <b>3400</b> = 0.000  Press the Navigate key briefly to switch between Index 1 and 2. Then use the UP or DOWN arrow to adjust the value within each Index (Index 1 is displayed first). | 0.000   |
|         | SCALING FACTOR                           | Index 1                                                                                                    |         |
|         | 0.00016.000                              |                                                                                                    |         |
|         | SPEED SCALING SOURCE                     | Index 2                                                                                                    |         |
|         | 0                                        | Motor speed                                                                                                    |         |
|         | 1                                        | Motor current                                                                                                    |         |
|         | 2                                        | Analog Input 2                                                                                                    |         |
|         | 3                                        | PI Feedback                                                                                                    |         |
| 40      | PROCESS PI SETUP                         | Process PI control parameter set                                                                                                    |         |
| 4001    | PI PROPORTIONAL GAIN                     | PI Controller Proportional Gain. Higher values provide a greater change in the drive output frequency in response to small changes in the feedback signal. Too high a value can cause instability                                                                                                    | 1.0     |
|         | 0.030.0                                  |                                                                                                    |         |
| 4002    | PI INTEGRAL TIME<br>CONSTANT             | PI Controller Integral Time. Larger values provide a more damped response for systems where the overall process responds slowly                                                                                                    | 1.0 s   |
|         | 0.030.0 S                                |                                                                                                    |         |
| 4005    | PI OPERATING MODE                        |                                                                                                    | 0       |
|         | 0.030.0 S                                |                                                                                                    |         |
|         | 0: DIRECT OPERATION                      | Use this mode if an increase in the motor speed should result in an increase in the feedback signal                                                                                                    |         |
|         | 1: INVERSE OPERATION                     | Use this mode if an increase in the motor speed should result in a decrease in the feedback signal                                                                                                    |         |
| 4010    | PI REFERENCE (SETPOINT)<br>SOURCE SELECT | Selects the source for the PID Reference / Setpoint                                                                                                    | 0       |
|         | 0                                        | Digital Preset Setpoint. Parameter <b>4011</b> Pl Digital Reference (Setpoint) is used                                                                                                    |         |
|         | 1                                        | Analog Input 1 Setpoint                                                                                                    |         |
| 4011    | PI DIGITAL REFERENCE<br>(SETPOINT)       | When parameter <b>4010</b> PID REFERENCE (SETPOINT) SOURCE SELECT = 0, this parameter sets the preset digital reference (setpoint) used for the PID Controller                                                                                                    | 0 %     |
|         |                                          |                                                                                                    |         |

10-14 Parameter Definitions MN448

| Paramet<br>No. | ters in the Long parameter mode<br>Name/Value                 | Description                                                                                                    |                                                                                                    | Default                              |  |
|----------------|---------------------------------------------------------------|----------------------------------------------------------------------------------------------------|----------------------------------------------------------------------------------------------------|--------------------------------------|--|
| 4016           | PI FEEDBACK SIGNAL<br>SOURCE SELECT                           |                                                                                                    |                                                                                                    | 0                                    |  |
|                | 0                                                             | Analog Input 2(Terminal 4)                                                                                                   |                                                                                                    |                                      |  |
|                | 1                                                             | Analog Input 1(Terminal 6)                                                                                                   |                                                                                                    |                                      |  |
|                | 2                                                             | Motor Current                                                                                                    |                                                                                                    |                                      |  |
|                | 3                                                             | DC Bus voltage                                                                                                    |                                                                                                    |                                      |  |
|                | 4                                                             | Analog 1- Analog 2                                                                                                    |                                                                                                    |                                      |  |
|                | 5                                                             | Largest (Analog 1, Analog 2)                                                                                                 |                                                                                                    |                                      |  |
| 53             | COMMUNICATION PARAMETERS                                      |                                                                                                    |                                                                                                    |                                      |  |
| 5302           | SERIAL<br>COMMUNICATIONS<br>CONFIGURATION                     | This parameter has three su<br>Serial Communications. The                                                                    | b settings used to configure the Modbus RTU Sub Parameters are:                                                                                                    | Address 1<br>115.2 kbps<br>3000 msec |  |
|                |                                                               | Drive Address :                                                                                                    | Adr 0 to Adr 63                                                                                                    |                                      |  |
|                |                                                               | Baud Rate :                                                                                                    | For Modbus RTU 9.6kbps to 115.2kbps<br>For CAN Open 125, 250, 500, 1000kbps                                                                                                    |                                      |  |
|                |                                                               | Watchdog Timeout :                                                                                                    | 0 (Disabled, 30, 100, 1000, 3000 milliseconds)                                                                                                    |                                      |  |
|                |                                                               |                                                                                                    | ss of communication. An "r" suffix means that output immediately disabled) but will not trip.                                                                                                    |                                      |  |
| 99             | START-UP DATA                                                 | Digital Input Configuration a                                                                                                | Digital Input Configuration and Motor Data Parameter                                                                                                    |                                      |  |
| 9902           | DIGITAL INPUTS<br>FUNCTION SELECT                             | Defines the function of the c<br>setting in Parameter <b>1103</b> P<br>Chapter 9 for detailed exam                           | 0                                                                                                    |                                      |  |
|                | Range 0 to 14                                                 | See Chapter 9 Control Mode                                                                                                   | See Chapter 9 Control Modes for 9902 parameter selection details                                                                                                    |                                      |  |
| 9905           | MOTOR (BEMF)<br>VOLTAGE                                       |                                                                                                    | et to the rated (nameplate) BEMF voltage of the ormation on locating motor nameplate data.                                                                                                    | Motor Rating<br>Dependent            |  |
|                | 110V/230V rated drives<br>0250V                               | Voltage                                                                                                    |                                                                                                    |                                      |  |
|                | 400V rated drives<br>0500V                                    | drive supply voltage.                                                                                                    | tor insulation is always dependent on the This also applies to the case where the motor r than the rating of the drive and the supply of                                                                                                    |                                      |  |
| 9906           | MOTOR RATED<br>CURRENT                                        |                                                                                                    | et to the rated (nameplate) current of the motor. on on locating motor nameplate data.                                                                                                    | Motor Rating<br>Dependent            |  |
|                | 0.25*drive rated output current1.0*drive rated output current | Current                                                                                                    |                                                                                                    |                                      |  |
| 9907           | MOTOR RATED<br>FREQUENCY                                      | This parameter should be semotor. See Chapter 2 for inf                                                                      | 60Hz                                                                                                    |                                      |  |
|                | 25500Hz                                                       | Frequency                                                                                                    |                                                                                                    |                                      |  |
| 9908           | MOTOR RATED SPEED                                             | motor. When set to the defa<br>are displayed in Hz, and the<br>Entering the value from the I<br>function, and the DRIVE disp | ly be set to the rated (nameplate) rpm of the ult value of zero, all speed related parameters slip compensation for the motor is disabled. motor nameplate enables the slip compensation play will now show motor speed in estimated neters, such as Minimum and Maximum Speed, be displayed in RPM. | 0 RPM                                |  |
|                | 04000 RPM                                                     |                                                                                                    |                                                                                                    |                                      |  |

# 10.3 Advanced Parameter Group

The following tables describes the parameters that are visible in the PRr-R mode (Advanced Parameters).

| Paramet | ters in the Long parameter mode                                                                                                    |                                                                                                    |                                                                                                    |                                            |                                            |                      |            |
|---------|----------------------------------------------------------------------------------------------------|----------------------------------------------------------------------------------------------------|----------------------------------------------------------------------------------------------------|--------------------------------------------|--------------------------------------------|----------------------|------------|
| Index   | Name/Selection                                                                                                    | Descriptio                                                                                                    | n                                                                                                    |                                            |                                            |                      | Default    |
| 2017    | Maximum Current Limit                                                                                                    | Defines the                                                                                                    | e max current lir                                                                                                    | mit in vector cont                         | rol modes.                                 |                      | 110 %      |
|         | 0.1175.00                                                                                                    |                                                                                                    |                                                                                                    |                                            |                                            |                      |            |
| 2105    | DC Injection Speed                                                                                                    |                                                                                                    | Sets the speed at which DC injection current is applied during braking to Stop, allowing DC to be injected before the drive reaches zero speed if desired. |                                            |                                            |                      | 0.0 Hz/Rpm |
|         | 0.02008                                                                                                    |                                                                                                    |                                                                                                    |                                            |                                            |                      |            |
| 2106    | DC Injection Current                                                                                                    |                                                                                                    | evel of DC inject<br>set in 2104 and                                                                                                    |                                            | nt applied accordin                        | g to the             | 20 %       |
|         | 0.0100.0                                                                                                    |                                                                                                    |                                                                                                    |                                            |                                            |                      |            |
| 2301    | Vector Mode Gain                                                                                                    |                                                                                                    |                                                                                                    | or speed loop tur<br>when <b>9903</b> = 1. | ning. Affects P & I te                     | erms                 | 50 %       |
|         | 0.0200.0                                                                                                    |                                                                                                    |                                                                                                    |                                            |                                            |                      |            |
| 2605    | Operating Mode Select                                                                                                    |                                                                                                    |                                                                                                    |                                            | arameters accordin<br>ers are preset accor |                      | 2          |
|         |                                                                                                    | Setting                                                                                                    | Application                                                                                                    | Current<br>Limit (2017)                    | Torque<br>Characteristic<br>(2610 & 2611)  | Spin Start<br>(2101) |            |
|         |                                                                                                    | 0                                                                                                    | General                                                                                                    | 150%                                       | Constant                                   | 0: Off               |            |
|         |                                                                                                    | 1                                                                                                    | Pump                                                                                                    | 110%                                       | Variable                                   | 0: Off               |            |
|         |                                                                                                    | 2                                                                                                    | Fan                                                                                                    | 110%                                       | Variable                                   | 2: On                |            |
|         | 0: Industrial Mode                                                                                                    | Intended f                                                                                                    | or general purpo                                                                                                    | ose applications.                          |                                            |                      |            |
|         | 1: Pump Mode                                                                                                    | Intended f                                                                                                    | or centrifugal pu                                                                                                    | ımp applications.                          |                                            |                      |            |
|         | 2: Fan Mode                                                                                                    | Intended f                                                                                                    | or Fan application                                                                                                    | ons.                                       |                                            |                      |            |
| 9903    | Motor Control Mode                                                                                                    |                                                                                                    |                                                                                                    |                                            | proper control o                           |                      | 2          |
|         | 0                                                                                                    | Vector sp                                                                                                    | eed control m                                                                                                    | ode                                        |                                            |                      |            |
|         | 1                                                                                                    | V/HZ Mo                                                                                                    | de                                                                                                    |                                            |                                            |                      |            |
|         | 2                                                                                                    | PM Moto                                                                                                    | r Vector Spee                                                                                                    | d Control                                  |                                            |                      |            |
|         | 3                                                                                                    | BLDC Mo                                                                                                    | otor Vector Sp                                                                                                    | eed Control                                |                                            |                      |            |
| 9910    | Motor parameter<br>Autotune                                                                                                    |                                                                                                    | is disabled in<br>I through the k                                                                                                    |                                            | are however it ca                          | an be                | 0: Disable |
|         | WARNING: Autotune should not be performed on this product.                                                                                     | In the event an Autotune is performed it will affect performance and possibly make the IMD inoperable. To recover the motor specific parameters will need to be loaded. The necessary parameters and their values can be obtained by scanning the QR Code on the motor with a smart device or you can access the parameters from the ECM software under the File menu (allows the parameter set to be downloaded from the web).  WARNING: Autotune should not be performed on this product. |                                                                                                    |                                            |                                            |                      |            |
|         | 0: Disable                                                                                                    |                                                                                                    |                                                                                                    |                                            |                                            |                      |            |
|         | 1: Enable  Drive immediately carries out a non-rotating autotune, parameter 9910 MOTOR PARAMETER AUTO-TUNE ENABLE returns to 0 when completed. |                                                                                                    |                                                                                                    |                                            |                                            |                      |            |

10-16 Parameter Definitions MN448

| Paramete | Parameters in the Long parameter mode |                                                                                   |         |  |  |  |
|----------|---------------------------------------|-----------------------------------------------------------------------------------|---------|--|--|--|
| Index    | Name/Selection                        | Description                                                                       | Default |  |  |  |
| 11201    | MOTOR STATOR<br>RESISTANCE (Rs)       | Motor Stator Resistance – refer to motor nameplate for value.                     | -       |  |  |  |
| 11203    | MOTOR STATOR<br>INDUCTANCE (Lsd)      | Ld (mH) Motor Inductance (Lsd) value – refer to motor nameplate for value.        | -       |  |  |  |
| 11206    | MOTOR STATOR q-axis INDUCTANCE (Lsq)  | Lq (mH) Motor q-axis Inductance (Lsq) value – refer to motor nameplate for value. | -       |  |  |  |
| 96102    | BLUETOOTH ENABLE                      | Turns the on-board Bluetooth On/Off                                               | 0       |  |  |  |
|          | 0: Enabled                            | On-Board Bluetooth On                                                             |         |  |  |  |
|          | 1: Disabled                           | On-Board Bluetooth Off                                                            |         |  |  |  |

## 10.4 Parameter Access Locking and Unlocking System

This function can be used to prevent an un-authorized person from changing the drive parameter values; this function is disabled when delivered from the factory.

#### **Relevant Parameters**

| 1602 | Parameter Access Unlock |
|------|-------------------------|
| 1002 | 065535                  |
| 1603 | Parameter Access Code   |
| 1603 | 065535                  |

#### 10.4.1 Locking access to parameters

Ensure that the "Long Parameter mode (Par L) has been selected as shown in Real Time Operation.

- 1. Go to Parameter 1603 (Long Parameter group) and enter in your chosen parameter access code.
- 2. Press the Navigate button to exit and parameter **1603** will then be hidden and all parameters will be "Read only" (except for Parameter **1602** which will remain "Read Write").
- 3. Access to parameters via the REMOTE PANEL will now be prevented.

**NOTE:** Operational information (e.g. speed, current, power etc) can still be accessed as normal and the drive can still be controlled from the keypad.

#### 10.4.2 Un-Locking access to parameters

- 1. Enter into parameter 1602 the same value as 1603 (as chosen above).
- 2. All parameters will now be "Read Write" and parameter 1603 will become visible and show the value which was originally programmed as the parameter access code.
- 3. To disable this feature set parameter 1603 to zero and then parameter 1602 to zero.

**NOTE:** In the event of losing the drive password, please contact ABB for support to be provided with an unlock code. The drive serial number (located on the drive nameplate) is required to be provided.

# 10.5 Resetting Parameters to Factory Default

The following procedure will reset all drive parameters to their factory default values as defined in the Parameter Definition tables in Chapter 10. This function should only be performed to set the drive back to a known state and is not required for normal use.

Hold down "UP", "DOWN" and "STOP" for 2 seconds. Drive will now display "p-def". Now, press the "STOP" key, and stop will be displayed. Drive is now reset to Factory Defaults.

**NOTE:** Factory Reset of Parameters will remove all pre-programmed factory settings for motor data. Refer to 7.2 Quick Start Parameter Data for a listing of parameters that should be set for proper control and operation of the EC Titanium Motor in the event a factory reset is performed.

10-18 Parameter Definitions MN448

# **Chapter 11**

# **EC Titanium Motor & ABB ACH580 Drive Setup**

This document gives basic guidelines on how to identify motor data from the nameplate to set drive parameters in the ACH580 when using the EC Titanium permanent magnet motors. Parameter guidelines for operation are provided basic information for tuning the motor control performance.

For advance drive setup instruction, reference ABB ACH580 Control Firmware Manual (3AXD50000027537).

This instructions applies to the EC Titanium Motor and ACH580 products.

## 11.1 Overview EC Titanium Motor Design

Like the traditional Electronically Commutated motor (ECM), the EC Titanium uses permanent magnets and requires an electronic drive to control properly. Both are synchronous and tend to be more efficient than their induction counterparts. EC Titanium motors uses a synchronous reluctance rotor with imbedded ferrites magnets (FASR) design. The application of ABB variable frequency drives with a EC Titanium motor enables the use of advanced motor control algorithms for higher efficiencies across the speed load range.

The Motor Inductive values and Back EMF Voltage are important values for setting a ABB drive with the EC Titanium to ensure the proper control and optimized performance of the system. Proper program settings are more relevant than with induction motors. Nameplate data provided with each motor should be used to ensure proper setup and of the ABB Drive to control the motor.

One of the most significant difference of PM motors is rotor structure. The figure below compares the rotor design of a standard surface mount PM motor versus the EC Titanium FASR design.

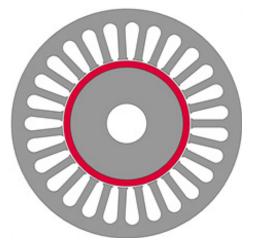

Surface Mount PM Motor Rotor

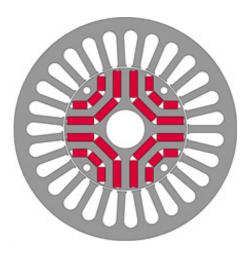

Ferrite Assisted Permanent Magnet

Typically, the Motor torque is in direct relation to the current. Motor speed is in direct relation to the output frequency of the converter. Motor output voltage also called back-EMF is directly proportional to speed of the motor.

As the back-EMF of the motor increases with speed, there is a risk of damaging the frequency converter if the drive coasts to stop or trips at a high speed. Therefore, the speed of a FASR Motor is limited by the drive so that the back-EMF would not charge the DC link above the trip limit. This internal limit is a safety precaution, and it cannot be disabled by the user parameters.

# 11.2 Identifying the EC Titanium Motor Parameters

The EC Titanium Motor nameplate is located on the side of the motor and includes NEMA rating, appropriate markings, a type designation and a serial number, which allow identification of each unit. The motor nameplate contains electrical information necessary for proper setup of the ABB drive control.

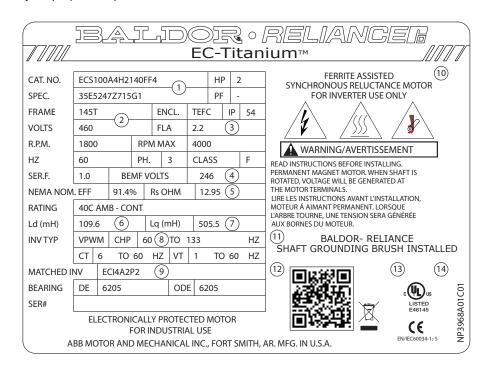

| Zone | Description                               |
|------|-------------------------------------------|
| 1    | Catalog Number                            |
| 2    | General Motor Information                 |
| 3    | Motor Rated Amps                          |
| 4    | BEMF (Back EMF) Voltage                   |
| 5    | Motor Stator Resistance (Rs)              |
| 6    | Ld (mH) Motor Inductance                  |
| 7    | Lq (mH) Motor q-axis Inductance           |
| 8    | Motor Rated Frequency & Maximum Frequency |
| 9    | Matched Inverter Model Number             |
| 10   | PM Motor Warning Information              |
| 11   | Shaft Ground Provision Marking            |
| 12   | QR Code for motor information             |
| 13   | CE Marking                                |
| 14   | UL Agency Listing                         |

#### 11.3 ABB Drive Selection Guidelines

ABB Basic drive selection criteria apply with Permanent Magnet Synchronous Motors. Select an ACH580 drive so that all criteria below are met:

- Rated drive current I2N is de-rated by ambient, altitude and switching frequency\*
- Motor rated current is less than or equal to the rated drive current I2N of the drive
- 3. Maximum required motor current is below 1.5 x rated drive current
- 4. Maximum required motor current is suitable for drive overloading\*\*
- 5. Average required motor power is less than rated drive power PN
- 6. Maximum required motor power is less than 1.5 x rated drive power
- 7. Maximum required motor power is suitable for drive overloading\*\*
- \* For drive de-rating see ABB User's Manuals
- \*\* Maximum current with 110% overload allowed for one minute every ten minutes Maximum current with 150% overload allowed for one minute every ten minutes. ABB drives can supply maximum output current I2max for 2 seconds at start.

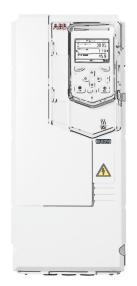

## 11.4 Motor Setup Parameters with ABB Drives

The following parameters should be set based on nameplate data of the EC Titanium™ Motor. It is important to accurately input these values for proper motor control. The ACH580 ID run (Parameter 99.13) is used to setup motor values for Resistance, Ld and Lg and these values are not required for startup.

| ABB Drive<br>Parameter | Function                   | Drive Setting    |
|------------------------|----------------------------|------------------|
| 99.03                  | Motor Type                 | Permanent Magnet |
| 99.04                  | Control Mode               | Vector           |
| 99.06                  | Rated Current (A)          | Nameplate Value  |
| 99.07                  | Motor BEMF Voltage         | Nameplate Value  |
| 99.08                  | Motor Rated Frequency (Hz) | Nameplate Value  |
| 99.09                  | Motor Speed                | Nameplate Value  |
| 99.10                  | Motor Rated Power (kW)     | Nameplate Value  |
| 99.13 (ID Run)         | Motor Resistance Rs        | Auto Tune        |
| 99.13 (ID Run)         | Motor Inductance Ld        | Auto Tune        |
| 99.13 (ID Run)         | Motor Inductance Lq        | Auto Tune        |

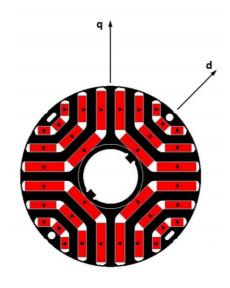

#### 11.5 Setting up ABB Drive Parameters

This section gives basic guidelines on how set the drive parameters when using a ferrite assisted permanent magnet synchronous motor (FASR). In addition, guidelines are provided for setting up the motor control performance.

#### **Basic configuration**

Enter the motor data as identified in Section 11.3 Motor Parameters. Vector mode (Parameter 99.04 = 0) is required for EC Titanium Motors. The following table lists the basic parameter settings needed for permanent magnet ferrite assisted synchronous motors. Special attention must be paid to setting correctly the motor nominal values in parameter group 99 Motor data per the motor nameplate values.

| Parameter | Name                       | Value      | Description                                                                                                    |
|-----------|----------------------------|------------|----------------------------------------------------------------------------------------------------|
| 99.03     | Motor type                 | 1          | Permanent magnet motor                                                                                                    |
| 99.04     | Motor control mode         | 0          | Vector control  Warning: Scalar (1) must not be used with FASR Titanium Motors as scalar mode potential could be unstable and damage either process, or motor or drive.                                                                                                    |
|           |                            |            | Vector control mode requires motor identification run (ID run) upon setting the parameters 99.06 – 99.10. See parameter 99.13 ID run requested.                                                                                                    |
|           |                            |            | Note: After changing control mode to Vector, ID run requested (99.13) will automatically change to Standstill. For accurate results, normal ID run is recommended.                                                                                                    |
| 99.06     | Motor nominal current      |            | Here set the nominal motor current that must be equal to the value on the motor rating nameplate.                                                                                                    |
| 99.07     | Motor nominal voltage      |            | Here set the BEMF motor voltage that must be equal to the value on the motor rating plate. For EC Titanium motors, the nominal voltage is the back-EMF voltage at nominal speed of the motor. If the voltage is given as voltage per rpm, e.g. 60 V per 1000 rpm, the voltage for a nominal speed of 3000 rpm is $3\times60~V=180~V$ .                                                                    |
| 99.08     | Motor Nominal<br>Frequency |            | Here set the nominal motor frequency. This setting must match the value on the motor rating nameplate.                                                                                                    |
|           |                            |            | Note: For base speeds other than 1800 RPM. Motor Nominal Frequency will not be 60 Hz, enter the proper frequency as shown on the motor nameplate.                                                                                                    |
| 99.09     | Motor Nominal<br>Speed     |            | Here set the nominal mechanical speed of the motor. This setting must match the value on the motor rating plate.                                                                                                    |
| 99.10     | Motor Nominal<br>Power     |            | Here set the motor nominal power. This setting must match the value on the motor rating plate. If not given, can be calculated from the formula:                                                                                                    |
|           |                            |            | Power [kW] = Rated torque [Nm] × 2π × Speed [rpm] / 60000                                                                                                    |
| 99.13     | ID-run requested           | Standstill | After changing control mode to Vector (Parameter 99.04 = 0), ID run requested (99.13) automatically changes to Standstill. To perform an ID run, either Standstill or Normal should be selected. Normal ID run is recommended; however, it requires spinning the motor without load.                                                                                                    |
|           |                            |            | During the ID run the drive will identify the characteristics of the motor for optimum motor control. If no ID run has been performed yet or if default parameter values have been restored using parameter 96.06 Parameter restore, this parameter is automatically set to Standstill signifying that an ID run must be performed. To perform an ID run, either Standstill or Normal should be selected. |
|           |                            |            | Note: with PMSM the ID run modes Advanced and Reduced will perform exactly the same ID run as Normal.                                                                                                    |
|           |                            |            | Perform ID run. After performing the ID run, the drive stops and par 99.13 value reverts back to None.                                                                                                    |

#### 11.6 Start Mode Selection with FASR Motors

#### **Automatic start**

With the ACH580 and EC Titanium Motor, it's recommended to set 21.01 (Vector start mode) = 2 automatic and Parameter 21.03 (Stop mode) = 0 for coast stop. Parameter 21.13 (Autophase mode) should be changed to Turning.

The start of PM motors consists of two parts:

- 1. Flying start detection: If the motor is rotating, flying start is performed
- 2. Autophasing detection: If the motor is not rotating, Autophasing is executed after Flying start detection.

After these start routines, the motor is controlled normally with Vector control.

**NOTE**: Autophasing in this product range is done with DC current injection. The shaft of motor may rotate slightly forward/backwards during the autophasing, depending on the true orientation of the axis. If axis movement need to be avoided, then Ramp stop & Post-magnetization may help. In this case drive starts the rotation from same phase from where the motor was stopped.

| Parameter      | Name                            | Value           | Description                                                                                                    |
|----------------|---------------------------------|-----------------|----------------------------------------------------------------------------------------------------|
| 21.01          | Vector start mode               |                 | Selects the motor start function for the vector motor control mode, ie. when 99.04 Motor control mode is set to Vector.                                                                                                    |
|                |                                 | 2               | Automatic: With permanent magnet motors, start mode Automatic is recommended. Under Automatic the drive motor control program identifies the flux as well as the mechanical state of the motor and starts the motor instantly under all conditions.                                                                     |
|                |                                 |                 | Automatic start guarantees optimal motor start in most cases. It includes the flying start function (starting to control the rotating motor and accelerating it to the reference speed) and the automatic restart function (restarting the drive automatically after a short – max. 10 seconds – power supply failure). |
| 21.03          | Stop mode                       |                 | Selects the way the motor is stopped when a stop command is received.                                                                                                    |
|                |                                 | 0               | Coast stop Stop by switching off the output semiconductors of the drive. The motor coasts to a stop. It is recommended to use Coast stop if possible when using the ACH580 with the EC Titanium motor for best start performance.                                                                                       |
| When start per | formance is critical or sh      | aft movement in | start need to be minimized apply the following additional settings.                                                                                                    |
| 21.03          | Stop mode                       |                 | Selects the way the motor is stopped when a stop command is received.                                                                                                    |
|                |                                 | 1               | Ramp stop Stop along the active deceleration ramp. See parameter group 23 Speed reference ramp. This mode may be selected if the application requires a faster stopping time then the recommended coast to rest mode.                                                                                                   |
| 21.08          | DC current control              | Bit 0 = 1       | Bit 0 = 1 Enable DC hold                                                                                                    |
|                |                                 | Bit 1 = 1       | Bit 1 = 1 Enable post-magnetization                                                                                                    |
| 21.09          | DC hold speed                   | ~30 rpm         | Depends on the application and motor, but 30rpm is typically ok                                                                                                    |
| 21.10          | DC current reference            | ~50%            | Depends on the application and motor, but 50% is typically ok.                                                                                                    |
| 21.11          | Post -<br>magnetization<br>time | ~2s             | Depends on the application and motor, but 2 s is typically ok.                                                                                                    |

| Parameter | Name             | Value | Description                                                                                                    |
|-----------|------------------|-------|----------------------------------------------------------------------------------------------------|
| 21.13     | Autophasing mode |       | Selects the way autophasing is performed during the ID run.                                                                                                    |
|           |                  | 0     | Turning This mode is recommended for use with the EC Titanium motor startup. It gives the most accurate autophasing results. This mode can be used if the motor is allowed to rotate during the ID run and the startup is not time critical. |
|           |                  | 1     | Warning: This mode will cause the motor to rotate during the ID run.                                                                                                    |
|           |                  | 2     | Standstill 1 Faster than Turning mode, but not as accurate. The motor will not rotate                                                                                                    |
|           |                  |       | Standstill 2 An alternate standstill autophasing mode that can be used if Turning mode cannot be used and the Standstill 1 mode gives erratic results. This mode is considerably slower than Standsitll 1.                                   |

# 11.7 Group 30 Limits

In order to avoid demagnetization of the motor, the maximum current (30.17) should be set to no higher than 150% of the motor nominal current.

| Parameter | Name             | Value            | Description                                                                        |
|-----------|------------------|------------------|------------------------------------------------------------------------------------|
| 30.17     | Maximum Current  | 1.5 x            | Defines the maximum allowed motor current.                                         |
|           |                  | Motor<br>Current | Range: 0.0030000.00 A                                                              |
|           |                  |                  | Here set the maximum current value at 1.5 x nominal motor current (150%).          |
| 30.19     | Minimum torque 1 |                  | Defines a minimum torque limit for the drive (in percent of nominal motor torque). |
|           |                  |                  | Range: -1600.0 0.0%                                                                |
| 30.20     | Maximum torque 1 |                  | Defines a maximum torque limit for the drive (in percent of nominal motor torque). |
|           |                  |                  | Range: 0.0 1600.00%                                                                |

#### 11.8 Speed Control Adjustment

Default tuning with the proportional gain (25.02) setting of 10 may result in unstable performance with EC Titanium motors. Setting the proportional gain to 3 is recommended for smooth operation. Fine tuning the integration time is optional depending on system dynamics.

| Name                       | Value                                                             | Description                                                                                                    |
|----------------------------|-------------------------------------------------------------------|----------------------------------------------------------------------------------------------------|
| Speed Proportional<br>Gain | 3                                                                 | Defines the proportional gain (Kp) of the speed controller. Too high a gain may cause speed oscillation.  Here set the proportional gain for the drive control to a value of 3.                                                                                                    |
|                            |                                                                   | Range: 0.00250.00                                                                                                    |
| Speed Integration<br>Time  | 2.5                                                               | Use if fine tuning of the motor performance is required, the default setting of 2.50s is recommended for most applications. Reference ACH580 firmware manual for advanced setup of the speed integration time if required.                                                                                                    |
|                            |                                                                   | Range:0.001000.00 s                                                                                                    |
| Speed controller autotune  | 1                                                                 | Activates (or selects a source that activates) the speed controller autotune function.  The autotune will automatically set parameters 25.02 Speed proportional gain, 25.03 Speed integration time and 25.37 Mechanical time constant.  The prerequisites for performing the autotune routine are:  • the motor identification run (ID run) has been successfully completed  • the speed and torque limits (parameter group 30 Limits) have been set  • speed feedback filtering (parameter group 90 Feedback selection), speed error filtering (24 Speed reference conditioning) and zero speed (21 Start/stop mode) have been set, and the drive has been started and is running in speed control mode.  WARNING: The motor and machinery will run against the torque and speed limits during the autotune routine. MAKE SURE IT IS SAFE TO ACTIVATE THE AUTOTUNE FUNCTION! |
|                            |                                                                   | The autotune routine can be aborted by stopping the drive.                                                                                                    |
|                            | Speed Proportional Gain  Speed Integration Time  Speed controller | Speed Proportional Gain  Speed Integration Time  Speed controller 1                                                                                                    |

For better performance, auto-tuning the speed controller if possible is recommended. Turn the speed controller auto-tune to on. The load should be connected at this point and free and safe to rotate. During the normal ID run, the motor will rotate and perform a Parameter 25.33 auto-tune function.

#### 11.9 Auto-phasing configuration

Enter the service password in parameter 96.2 (170708). Auto-phasing current should be between 0.2 and 0.3 p.u. Auto-phasing time introduces a start delay and with small motors 2 to 3 seconds will be enough to ensure a successful initial rotor positioning. On larger frame motors 4 to 5 seconds may be required.

| Parameter | Name                 | Value | Description                                                                                   |  |
|-----------|----------------------|-------|-----------------------------------------------------------------------------------------------|--|
| 25.20     | Auto-phasing current | 0.25  | Per unit auto-phasing current for rotor alignment prior to starting the motor.                |  |
| 25.21     | Auto-phasing time    | 3     | Time in seconds auto-phase current is applied to motor for rotor alignment prior to starting. |  |

# **Chapter 12**

# **Technical Data**

This chapter contains the technical specifications of the drive, the ratings, sizes and technical requirements.

#### 12.1 Environmental

Motor Enclosure Rating TEFC/IP54 Motor with UL

Drive Enclosure Rating Type 12/IP55 Drive

Operational ambient temperature ranges: -10 ... 50°C (frost and condensation free)

Storage ambient temperature range: -40 ... 60°C

Maximum Altitude: 2000 meters, de-rate above 1000m: 1% / 100m

Maximum Humidity: 95%, non-condensing Vibration (Operating) 1 G Peak at 20 Hz

Vibration (Non-Operating) 0.2G Peak at 20 to 50Hz

#### 12.2 Input Power Electrical Data

| Supply Voltage Range   | 110 Volt Units – 110 – 115 Volt +10% / -10%<br>230 Volt Units – 200 – 240 Volt +10% / -10%<br>400 Volt Units – 380 – 480 Volt +10% / -10%                   |  |  |
|------------------------|----------------------------------------------------------------------------------------------------|--|--|
| Supply Frequency       | 48 – 62Hz                                                                                                    |  |  |
| Inrush Current         | < rated input current                                                                                                    |  |  |
| Power Up Cycles        | >120x /hr, evenly spaced                                                                                                    |  |  |
| Single Phase Operation | Three phase drives can be operated from a single phase supply with 50% derating of the maximum output current                                               |  |  |
| Earth Leakage          | When operating from a balanced three phase supply with the permissible supply voltage range, touch current according to IEC61800-5-1 does not exceed 3.5mA. |  |  |

#### 12.3 Motor Control Electrical

| Output Frequency Range        | 0 to 500Hz in 0.1 Hz steps Max Output Frequency = Max Switching Frequency / 16. |  |  |
|-------------------------------|---------------------------------------------------------------------------------|--|--|
| Output Voltage Range          | 0 to Supply Voltage                                                             |  |  |
| Speed Regulation              | Open Loop < 2% motor rated speed                                                |  |  |
| Torque Control                | 0 – 175% of rated torque, + / -5% accuracy, Response time <10ms                 |  |  |
| Effective Switching Frequency | 4 – 32kHz                                                                       |  |  |
| Acceleration Time             | 0 – 600 seconds, 0.01s resolution                                               |  |  |
| Deceleration Time             | Two deceleration ramps 0 – 600 seconds, 0.01s resolution                        |  |  |

#### 12.4 Motor Control Performance

V/F Mode

Speed Regulation: + / - 20% of motor slip with slip compensation enabled

**Vector Mode** 

Static Speed Accuracy: + / - 0.033%

Speed Regulation 0 – 100% Load Range: + / - 1%

Torque Response: 1-8ms

Torque Linearity (10 – 90% of motor rated speed, 20 – 100% load torque

range): + / - 5%

MN448 Technical Data 12-1

#### 12.5 Digital & Analog I/O

#### **Digital Inputs Specification**

Voltage Range 8 – 30 V dc, Internal or External supply, NPN (positive logic)

Response Time < 8ms

#### **Analog Inputs Specification**

Range Current: 0-20mA, 4-20mA. 20mA max input current

Voltage: -10-10V (Analog Input 1 Only), 0-10V, 0-5V, 0/24V, 30V max input

Resolution Analog Input 1: 12-bit, <16ms response time (Uni-Polar)

Analog Input 2: 12-bit, <16ms response time (Uni-Polar)

Impedance Current Mode: 500R

Voltage Mode: > 100kR

Accuracy Better than 1% of full scale Scaling & Offset Parameter adjustable

#### **Analog Output Specification**

Range Current: 0...20mA, 4...20mA, 20mA max

Analog: 0..10V, 0 / 24V (digital), 20mA max

Resolution 10-bit

Accuracy better than 1% of full scale

**Relay Output** 

Max Switching Voltage: 250VAC, 30 VDC

Max Switching Current: 5A at 30 Volt DC, 6A at 250 Volt AC

#### **Response Times**

| Command Source          | Response Time                      |  |  |
|-------------------------|------------------------------------|--|--|
| Digital Input           | <8ms                               |  |  |
| Analog Input            | <16ms                              |  |  |
| Modbus RTU Interface    | <8ms from receipt of valid command |  |  |
| CAN Interface           | <8ms from receipt of valid command |  |  |
| Master / Slave Function | <8ms, response, 60ms cycle         |  |  |
| Power Stage             | <10ms to enable output             |  |  |

#### **12.6 Output Current Limit**

#### **Overload Operation**

EC Titanium provides the following maximum permissible overload current:

- 150% Output current / 60 Seconds Maximum
- 175% Output current / 2.5 Seconds Maximum

Maximum continuous output current and maximum permissible overload time may be adjusted according to the following:

- PWM Switching Frequency Selected
- Low Output Frequency
- High Ambient Temperature

12-2 Technical Data MN448

#### 12.7 Motor Overload Summary

The EC Titanium Drive features both hardware and software protection of the output stage to prevent damage. In addition, an I x t system is used to monitor motor overload condition and prevent damage to the motor due to operation for prolonged periods at high load. I x t protection is software based, using the value for motor rated current programmed in 9906. An internal accumulator register is used to estimate the point at which damage may occur to the motor, and operates as follows:

Motor Current < 9908 The accumulator value reduces towards zero. The time

required depends on the actual load current as explained

further below.

Motor Current = 100% P-08

the overload level, e.g. (Motor Current / Rated current) – 100%. If the overload limit is reached, the drive will trip,

displaying it.trp. to protect the motor.

Motor Current > 150% P-08 For high current levels, the accumulator operates 16 times

faster than for current levels below 150% of 9906.

#### Peak over current trip levels are shown in the table below.

|                               |               |                 | DC Bus Voltage Level (Volts DC) |                         |                          |                                              |                         |  |
|-------------------------------|---------------|-----------------|---------------------------------|-------------------------|--------------------------|----------------------------------------------|-------------------------|--|
| Drive Rated<br>Supply Voltage | Frame<br>Size | Drive Type      | Brake<br>Chopper<br>On          | Brake<br>Chopper<br>Off | Under<br>Voltage<br>Trip | Minimum<br>Operating<br>(Inrush<br>Disabled) | Over<br>Voltage<br>Trip |  |
| 100 – 115 VAC                 | 1             | Voltage Doubler | N/A                             | N/A                     | 160                      | 239                                          | 418                     |  |
| 110 – 240 VAC                 | 1             | PFC             | N/A                             | N/A                     | 160                      | 239                                          | 418                     |  |
| 200 – 240 VAC                 | 1             | All             | N/A                             | N/A                     | 160                      | 239                                          | 418                     |  |
| 380 – 480 VAC                 | 1             | All             | N/A                             | N/A                     | 320                      | 478                                          | 835                     |  |
| 380 – 480 VAC                 | 2             | All             | 780                             | 756                     | 320                      | 478                                          | 835                     |  |

#### 12.8 Automatic Switching Frequency Reduction

The switching frequency selected in 2606 will be automatically reduced based on the heatsink temperature. In addition, switching frequency is reduced under the following conditions:

#### **Output Frequency based Effective Switching Frequency Reduction**

At low output frequency, Effective Switching Frequency is automatically reduced. Hysteresis is applied to prevent continuous switching. The operation is according to the following table:

| 2606                                                                      | 32kHz | 24kHz | 16kHz | 12kHz | 8kHz | 4kHz |
|---------------------------------------------------------------------------|-------|-------|-------|-------|------|------|
| Effective Switching Frequency increases when Output Frequency exceeds     | 9.0Hz | 7.0Hz | 5.0Hz | 3.0Hz | N/A  | N/A  |
| Effective Switching Frequency reduces when Output Frequency reduces below | 7.0Hz | 5.0Hz | 3.0Hz | 1.0Hz | N/A  | N/A  |

#### **Output Current Based Effective Switching Frequency Reduction**

Effective Switching Frequency is automatically reduced based on motor load current as follows:

If 2606 = 12kHz, 16 kHz, 24 kHz, Effective switching frequency is reduced to 8 kHz when motor current exceeds 10.45A (110% of the drive rated current). Switching frequency will return to the value set in 2606 when motor current reduces below 7.6A (80% of drive rated current)

If 2606 = 32kHz, Effective switching frequency is reduced to 8 kHz when motor current exceeds 10.45A (110% of drive rated current). Switching frequency changes to 24 kHz when motor current reduces below 7.6A (80% of drive rated current). Switching frequency will return to the value set in 2606 when motor current reduces below 6.7A (70% of drive rated current)

MN448 Technical Data 12-3

# 12.9 Dimensions Motor Only

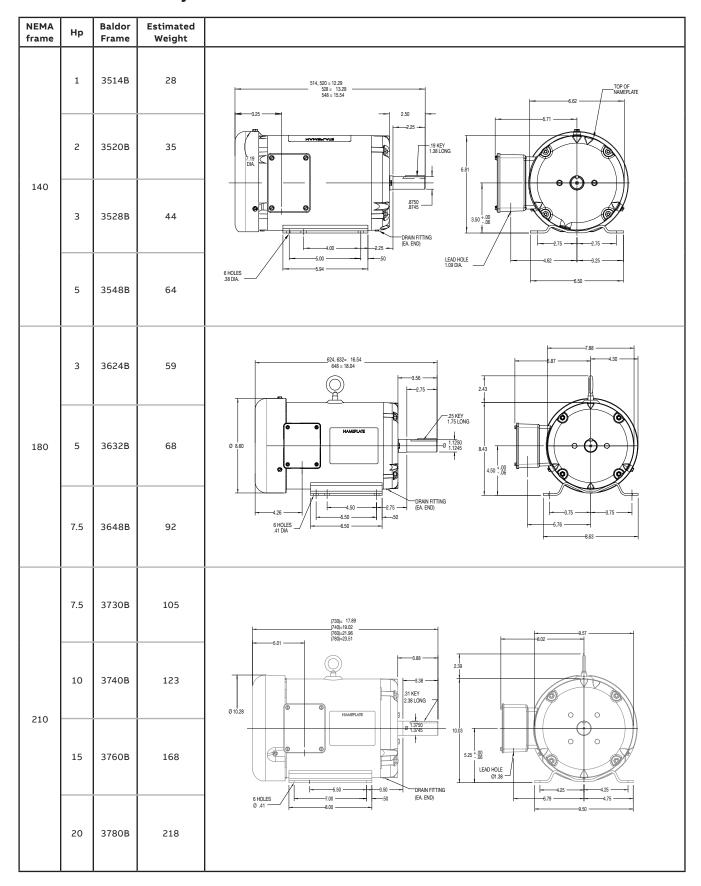

12-4 Technical Data MN448

# 12.10 Dimensions Top Mount Drive and Motor

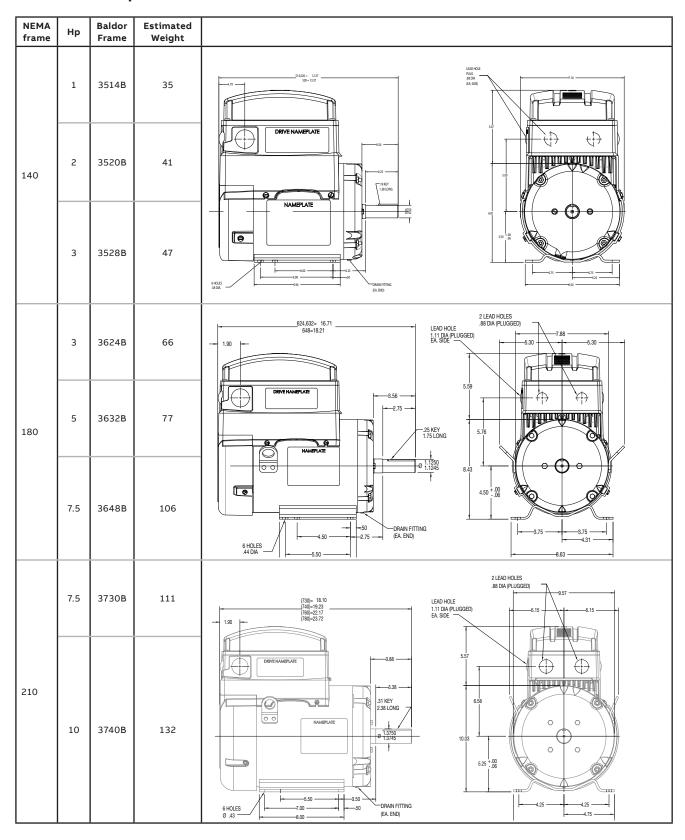

12-5 Technical Data MN448

# 12.11 Dimensions Axial Mounted Drive and Motor

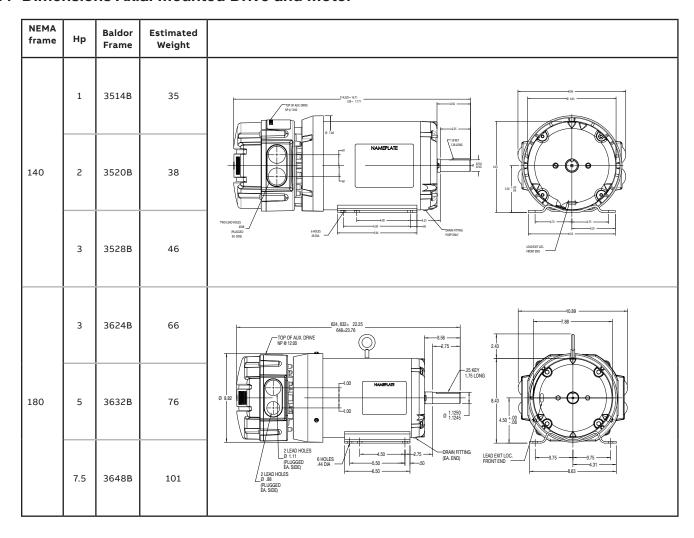

MN448 Technical Data 12-6

# **Chapter 13**

# **Troubleshooting**

The EC Titanium constantly monitors its status and provides the following ways to determine the status of the drive and to troubleshoot problems that may occur:

LED's one the drive Table 13-1
Fault codes displayed remote keypad Table 13-2
Fault History Parameter 0401

#### 13.1 Fault Codes

An alarm or fault message on the drive LED or Remote Keypad Panel indicates abnormal drive status. Using the information given in this chapter to identify and correct most alarms and fault causes. The drive responds to a fault by initiating a coast-to-stop sequence and turning off motor power.

#### How to reset

The drive can be reset either by pressing the STOP key on the Remote Keypad, through a digital input, or by switching the supply voltage off for a while. When the fault has been removed, the motor can be restarted.

Remove the condition which caused the trip and press the STOP key or re-enable the drive. The drive will restart according to the mode selected by parameter 2108 Terminal Mode Restart Function. If the motor is stopped and the display shows 5½pP, there is no fault; the drive output is disabled and the drive is ready to run.

#### **Fault History**

When a fault is detected, it is stored in the fault history. Parameters 0401 Trip History Log can be used to display the last four fault codes for the drive. Use the Up Down arrows to scroll through faults, the most recent fault is displayed first.

Parameters 0402...0417 show drive operation data at the time of the latest fault and run time since last trip.

#### 13.2 Periodic Inspection

A periodic inspection schedule for the drive and driven equipment promotes proper operation and reduces down time. The frequency of inspections depends on operating environment. Inspections should be conducted more frequently in hostile conditions where there might be high vibration, dust, dirt, high humidity, or corrosive atmosphere.

- Check for any loose mounting hardware and tighten to specified torque value.
- Check electrical connections are tight and secure.
- Check the cooling fan and heatsink for debris. Remove obstructions as necessary.

MN448 Troubleshooting 13-1

#### 13.3 Drive Module Status LED's

Each control module features two status LED's, labelled A1 and A2; these indicate the drive status.

LED A1 (Green, Red and Yellow) Drive Status

LED A2 (Green) Power On Condition

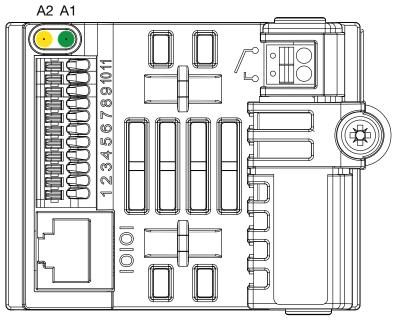

Table 13-1 Drive Model LED Status

| Table 10-1 brive Model EED Glatus |                                                                  |                                                              |                                             |  |  |  |
|-----------------------------------|------------------------------------------------------------------|--------------------------------------------------------------|---------------------------------------------|--|--|--|
|                                   | LED Status                                                       |                                                              |                                             |  |  |  |
| <b>Drive Status</b>               | A1                                                               |                                                              | A2                                          |  |  |  |
|                                   | Green                                                            | Red                                                          | Yellow                                      |  |  |  |
| Stop/Inhibit                      | Slow flashing                                                    | Off                                                          | Off                                         |  |  |  |
| Running                           | Constant On                                                      | Off                                                          | Slow flashing if overload                   |  |  |  |
| Standby                           | Constant On                                                      | Off                                                          | Blink every 3s                              |  |  |  |
| Trip                              | Off                                                              | Constant On                                                  | Off                                         |  |  |  |
| Power not supported               | Off                                                              | Blink every 3s                                               | Off                                         |  |  |  |
| Internal Comms Loss               | Off                                                              | Red and Yellow slow alternate flashing                       |                                             |  |  |  |
| Faulty                            | Off                                                              | Slow flashing                                                | Off                                         |  |  |  |
| External 24V                      | Green and Yellow<br>slow flashing at<br>same time                | Off                                                          | Green and Yellow slow flashing at same time |  |  |  |
| COPYSTICK2<br>Transfer Pass       | Fast flashing 2s                                                 | Off                                                          | Off                                         |  |  |  |
| COPYSTICK2<br>transfer Fail       |                                                                  |                                                              | Off                                         |  |  |  |
| COPYSTICK2<br>Fail Other          | Off                                                              | Off                                                          | Fast flashing 2s                            |  |  |  |
| Power Upgrade                     | All three LEDs lights up in order (Green->Yellow->Red->Yellow->) |                                                              |                                             |  |  |  |
| IO Upgrade                        | All LE                                                           | All LEDs on with weak light - uncontrolled due to bootloader |                                             |  |  |  |

13-2 Troubleshooting MN448

#### 13.4 Drive Module Fault Codes

In the event of a trip, the following potential codes can be accessed from the remote keypad. The fault code will be shown and the fault no. will be transferred in the high byte of the drive status word when an external serial communication is used.

**Table 13-2 Remote Keypad Fault Codes** 

| Fault<br>Code | No.  | Description                                                                                                    | Corrective Action                                                                                                    |
|---------------|------|----------------------------------------------------------------------------------------------------|----------------------------------------------------------------------------------------------------|
| 5toP          | 0x00 | Drive is READY and in a sto start the drive                                                                        | pped condition. The motor is not energized. No enable signal is present to                                                                                                    |
| P-dEF         | 0X0A | Factory Default parameters have been loaded                                                                        | Press the STOP key, drive is ready to configure for particular application                                                                                                    |
|               |      |                                                                                                    | Fault occurs immediately on drive enable or run command Check the output wiring connections to the motor and the motor for short circuits phase to phase and phase to earth.                                                                                                    |
| F000 I        | 0x03 | Instantaneous Over<br>Current<br>Excess load or shock load                                                         | Fault occurs during motor starting Check the motor is free to rotate and there are no mechanical blockages. Ensure the motor nameplate current is correctly entered in parameter 9906. Increase acceleration time in parameter 2202. Reduce motor boost voltage setting in parameter 2603.                                                                           |
|               |      | on the motor                                                                                                    | Fault occurs when motor operating at constant speed Investigate overload.                                                                                                    |
|               |      |                                                                                                    | Fault occurs during motor acceleration or deceleration Accel/Decel times are too short, increase the value of parameter 2202 or 2203                                                                                                    |
|               |      | Motor thermal overload protection trip                                                                             | Ensure the correct motor nameplate current value is entered in parameter 9906. Check for correct Star or Delta wiring configuration. Check to see                                                                                                    |
| F0009         | 0x04 | The drive has tripped after delivering >100% of value in 9906 for a period of time to prevent damage to the motor. | when the decimal points are flashing (which indicates the output current > parameter 9906 value) and either increase acceleration ramp (parameter 2202) or decrease motor load. Check the total motor cable length is within the drive specification. Check the load mechanically to ensure it is free, and that no jams, blockages or other mechanical faults exist |
| F0004         | 0x05 | Hardware Over Current                                                                                              | Check the wiring to motor and the motor for phase to phase and phase to earth short circuits. Disconnect the motor and motor cable and retest. If the drive trips with no motor connected, it must be replaced and the system fully checked and retested before a replacement unit is installed.                                                                     |
| F0002         | 0x06 | Over voltage on DC bus                                                                                             | Check the supply voltage is within the allowed tolerance for the drive. If the fault occurs on deceleration or stopping, increase the deceleration time in parameter 2203 or install a suitable brake resistor and activate the dynamic braking function with parameter 2020                                                                                         |
| F0006         | 0x07 | Under voltage on DC bus                                                                                            | The incoming supply voltage is too low. This trip occurs routinely when power is removed from the drive. If it occurs during running, check the incoming power supply voltage and all components in the power feed line to the drive.                                                                                                    |
| 50000         |      |                                                                                                    | The drive is too hot. Check the ambient temperature around the drive is within the drive specification. Ensure sufficient cooling air is free to circulate around the drive.                                                                                                    |
| F0003         | 0x08 | Heatsink over temperature                                                                                          | Increase the panel ventilation if required. Ensure sufficient cooling air can enter the drive, and that the bottom entry and top exit vents are not blocked or obstructed.                                                                                                    |
| U-E           | 0x09 | Under temperature                                                                                                  | Trip occurs when ambient temperature is less than -10°C. The temperature must be raised over -10°C in order to start the drive.                                                                                                    |
| F00 18        | 0x10 | Faulty thermistor on heatsink.                                                                                     | Refer to your local ABB representative                                                                                                    |
| O-hEAL        | 0x17 | Drive internal temperature too high                                                                                | Drive ambient temperature too high, check adequate cooling air is provided                                                                                                    |

MN448 Troubleshooting 13-3

| Fault<br>Code | No.  | Description                           | Corrective Action                                                                                                    |
|---------------|------|---------------------------------------|----------------------------------------------------------------------------------------------------|
| F00 14        | 0x0B | External trip<br>(on digital input 3) | E-trip requested on control input terminals. Some settings of parameter 9902 DIGITAL INPUTS FUNCTION SELECT require a normally closed contactor to provide an external means of tripping the drive in the event that an external device develops a fault. If a motor thermistor is connected check if the motor is too hot. |
| F0 10         | 0x0C | Comms loss trip                       | Check communication link between drive and external devices. Make sure each drive in the network has its unique address.                                                                                                    |
| F0022         | 0x0E | Input phase loss trip                 | Drive intended for use with a 3 phase supply has lost one input phase                                                                                                    |
| 5P1 n-F       | 0x0F | Spin start failed                     | Spin start function failed to detect the motor speed.                                                                                                    |
| F0027         | 0x11 | Internal memory fault.                | Parameters not saved, defaults reloaded. Try again. If problem recurs, refer to your local ABB representative                                                                                                    |
| F0007         | 0x12 | Analog input current out of range     | Check input current in range defined by parameter 1300.                                                                                                    |
| F002 I        | 1    | Internal drive Fault                  | Refer to your local ABB representative                                                                                                    |
| FRULEY        | -    | Internal drive Fault                  | Refer to your local ABB representative                                                                                                    |

13-4 Troubleshooting MN448

# **Appendix A**

# **Modbus-RTU Example Connection**

#### Overview

This chapter gives specific details on how to use Modbus RTU as the communication protocol of the IMD. Below you will find register mapping, telegram structure, and connection details.

ACS255 drives support Modbus RTU communication, allowing a network of drives to be controlled and monitored by any Modbus RTU capable PLC or control system. The drive is always a Slave to an external Modbus RTU Master. This document describes the registers and functions available.

#### A.1 Modbus RTU Communications

#### Introduction

The IMD can be connected to a Modbus RTU network via the RJ45 connector or the control terminal strip.

### A.2 Modbus RTU Specification

| Protocol        | Modbus RTU                                                 |
|-----------------|------------------------------------------------------------|
| Error check     | CRC                                                        |
| Baud rate       | 9600bps, 19200bps, 38400bps, 57600bps, 115200bps (default) |
| Data format     | 1 start bit, 8 data bits, 1 stop bits, no parity.          |
| Physical signal | RS 485 (2-wire)                                            |
| User interface  | RJ45 (see section A.5 for more information)                |

#### A.3 RJ45 Connector Configuration

Connection details are shown in section A.5.

#### A.4 Modbus Telegram Structure

The following Modbus RTU Commands are supported

- 03 Read Holding Registers
- 06 Write Single Holding Register

The telegram structure is as follows:

| Command 03 - Re      | ad H | olding F | Regis | sters              |     |       |
|----------------------|------|----------|-------|--------------------|-----|-------|
| Master Telegram      | Len  | Length   |       | Slave Response     | Len | gth   |
| Slave Address        | 1    | Byte     |       | Slave Address      | 1   | Byte  |
| Function Code (03)   | 1    | Byte     |       | Function Code (03) | 1   | Byte  |
| 1st Register Address | 2    | 2 Bytes  |       | Data Length        | 2   | Bytes |
| No. Of Registers     | 2    | Bytes    |       | 1st Register Value | 2   | Bytes |
| CRC Checksum         | 2    | Bytes    |       | 2nd Register Value |     |       |
|                      |      |          |       | Etc                |     |       |
|                      |      |          |       | CRC Checksum       | 2   | Bytes |

| Command 06 - Wr    | ite S | ingle Ho | ldin | g Register         |     |       |
|--------------------|-------|----------|------|--------------------|-----|-------|
| Master Telegram    | Len   | Length   |      | Slave Response     | Len | gth   |
| Slave Address      | 1     | Byte     |      | Slave Address      | 1   | Byte  |
| Function Code (06) | 1     | Byte     |      | Function Code (06) | 1   | Byte  |
| Register Address   | 2     | 2 Bytes  |      | Register Address   | 2   | Bytes |
| Value              | 2     | Bytes    |      | Register Value     | 2   | Bytes |
| CRC Checksum       | 2     | Bytes    |      | CRC Checksum       | 2   | Bytes |
|                    |       |          |      |                    |     |       |
|                    |       |          |      |                    |     |       |

# A.5 RJ45 Data Connection Pin Configuration

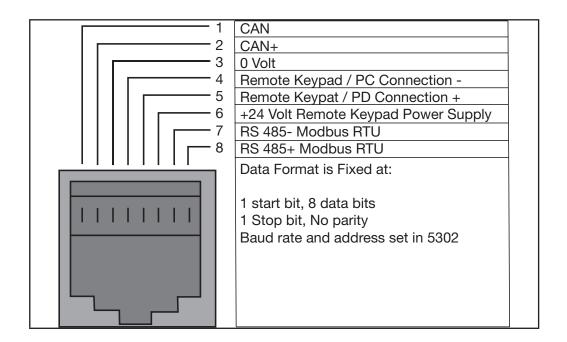

# A.6 Modbus Register Map

Table A-1 Control and status registers

#### **NOTE: All registers are Holding Registers**

| Register<br>Number | Parameter<br>Number | Upper Byte                             | Lower Byte        | Format | Min   | Max   | Command | Туре                 | Scaling                                                   |
|--------------------|---------------------|----------------------------------------|-------------------|--------|-------|-------|---------|----------------------|-----------------------------------------------------------|
| 1                  | -                   | Control Word                           |                   | WORD   | -     | -     | 03,06   | R/W                  | See Below                                                 |
| 2                  | -                   | Frequency Setpoi                       | nt                | S16    | -5000 | 5000  | 03,06   | R/W                  | 1dp, e.g. 100 = 10.0Hz                                    |
| 3                  | -                   | Reserved                               |                   | -      | -     | -     | 03,06   | R/W                  | No function                                               |
| 4                  | -                   | Modbus ramp co                         | ntrol time        | U16    | 0     | 60000 | 03,06   | R/W                  | 2dp, e.g. 500 = 5.00s                                     |
| 5                  | -                   | Reserved                               |                   | -      | -     | -     | 03,06   | R                    | No function                                               |
| 6                  | -                   | Error code                             | Drive status      | WORD   | -     | -     | 03      | R                    | See Below                                                 |
| 7                  | -                   | Output Frequency                       | ,                 | S16    | 0     | 5000  | 03      | R                    | 1dp, e.g. 100 = 10.0Hz                                    |
| 8                  | -                   | Motor Current                          |                   | U16    | 0     | -     | 03      | R                    | 1dp, e.g. 100 = 10.0A                                     |
| 9                  | -                   | Motor Torque                           |                   | S16    | 0     | 2000  | 03      | R                    | 1dp, e.g. 100 = 10.0%                                     |
| 10                 | -                   | Motor Power                            |                   | U16    | 0     | -     | 03      | R                    | 2dp, e.g. 100 = 1.00kW                                    |
| 11                 | 0160                | Digital Input Statu                    | S                 | WORD   | -     | -     | 03      | R                    | See Below                                                 |
| 12                 | 3304                | Rating ID                              |                   | U16    | -     | -     | 03      | R                    | Internal Value                                            |
| 13                 | 3304                | Power rating                           |                   | U16    | -     | -     | 03      | R                    | 2dp, e.g. 37 = 0.37kW / HP                                |
| 14                 | 3304                | Voltage rating                         |                   | U16    | -     | -     | 03      | R                    | See Below                                                 |
| 15                 | 0192                | IO processor soft                      | ware version      | U16    | -     | -     | 03      | R                    | 2dp, e.g. 300 = 3.00                                      |
| 16                 | 3301                | Motor control pro<br>version           | U16               | -      | -     | 03    | R       | 2dp, e.g. 300 = 3.00 |                                                           |
| 17                 | 3304                | Drive type                             |                   | U16    | -     | -     | 03      | R                    | Internal Value                                            |
| 20                 | 0120                | Analog 1 input res                     | sult              | U16    | 0     | 1000  | 03      | R                    | 1dp, e.g. 500 = 50.0%                                     |
| 21                 | 0121                | Analog 2 input res                     | sult              | U16    | 0     | 1000  | 03      | R                    | 1dp, e.g. 500 = 50.0%                                     |
| 22                 | 0111                | Pre Ramp Speed                         | Reference Value   | S16    | 0     | 5000  | 03      | R                    | 1dp, e.g. 500 = 50.0Hz                                    |
| 23                 | 0107                | DC Bus Voltage                         |                   | U16    | 0     | 1000  | 03      | R                    | 600 = 600 Volts                                           |
| 24                 | 0110                | Drive Power Stag                       | e Temperature     | S16    | -10   | 150   | 03      | R                    | 50 = 50°C                                                 |
| 29                 | -                   | Relay Output Stat                      | us                | WORD   | 0     | 1     | 03      | R                    | Bit 0 Indicates Relay Status<br>1 = Relay Contacts Closed |
| 32                 | 0115                | kWh Meter                              |                   | U16    | 0     | 9999  | 03      | R                    | 1dp, e.g. 100 = 10.0kWh                                   |
| 33                 | 0115                | MWh Meter                              |                   | U16    | 0     |       | 03      | R                    | 10 = 10MWh                                                |
| 34                 | 0140                | Running Time - H                       | ours              | U16    |       |       | 03      | R                    | 1 = 1 Hour                                                |
| 35                 | 0140                | Running Time - M                       | inutes & Seconds  | U16    |       |       | 03      | R                    | 100 = 100 Seconds                                         |
| 36                 | 0416                | Run time since la                      | st enable - Hours | U16    |       |       | 03      | R                    | 1 = 1 Hour                                                |
| 37                 | 0416                | Run time since las<br>Minutes & second |                   | U16    |       |       | 03      | R                    | 100 = 100 Seconds                                         |
| 38                 | -                   | Reserved                               |                   | U16    |       |       | 03      | R                    | No Function                                               |
| 39                 | 0150                | Internal Drive Tem                     | perature          | S16    | -10   | 100   | 03      | R                    | 20 = 20C                                                  |
| 40                 | -                   | Speed Reference                        | (Internal Format) | U16    | 0     | 2008  | 03      | R                    | 3000 = 50Hz                                               |
| 41                 | -                   | Reserved                               |                   | -      | -     | -     | 03      | R                    | No Function                                               |
| 42                 |                     | Digital Pot / Keyp                     | ad Reference      | U16    | 0     | 2008  | 03      | R                    | 3000 = 50Hz                                               |
| 43                 | 0109                | Output Voltage                         |                   | U16    | 0     | -     | 03      | R                    | 100 = 100 Volts AC RMS                                    |

#### **Format**

WORD = WORD Format, functions assigned to individual bits S16 = Signed 16 Bit Integer U16 = Unsigned 16 bit Integer

#### A.7 Control and Status Register Descriptions

#### **Read-Write Registers**

#### **Register 1: Drive Control Word**

| 15 | 14 | 13 | 12   | 11   | 10 | 9 | 8 | 7 | 6 | 5 | 4   | 3    | 2 | 1 | 0 |
|----|----|----|------|------|----|---|---|---|---|---|-----|------|---|---|---|
|    |    |    | High | byte |    |   |   |   |   |   | Low | byte |   |   |   |

Bit 0: Run/Stop command: Set to 1 to enable the drive. Set to 0 to stop the drive.

Bit 1:

Bit 2:

User must clear this bit when drive is under normal condition to prevent un-expected reset.

Bit 3:

For normal operation, Bit 3 has the highest priority, bit 0 has the lowest priority (bit 3>bit 1>bit 0). For example if user set command as 0x0009, drive will do a coast stop rather than run. For normal run/start, just set this register to 1.

Note that stat/stop (bit 0), fast stop (bit 1) and coast stop (bit 3) only works if 1100= 0 or 1. Otherwise, start/stop function is controlled by drive control terminals. Reset function (bit 2) works all the time as long as drive is operated under Modbus control mode (1103=3 or 4).

#### Register 2: Speed Reference

This register holds the speed reference value with one decimal place (200 = 20.0Hz). The maximum speed reference value is limited by 2008. Either register 2 or register 5 can be used for speed reference control, however only one reference should be used in any control system, otherwise unexpected behaviour can result.

#### Register 4: Acceleration / Deceleration Ramp Time

Active only when 1103 = 4, this register specifies the drive acceleration and deceleration ramp time. The same value is applied simultaneously to the acceleration and deceleration ramp times. The value has two decimal places, e.g. 500 = 5.00 seconds.

Read Only Registers

#### Register 6: Drive status and error code

High byte gives drive error code. (Valid when the drive is tripped, see Appendix D – Drive Fault Code and Information for further details)

Low byte gives drive status information as follows:-

Bit 0: 0 = Drive Stopped, 1 = Drive Running

Bit 1: 0 = OK, 1 = Drive Tripped

Bit 5: 0 = OK, 1 = In Standby Mode

Bit 6: 0 = Not Ready, 1 = Drive Ready to Run (not tripped, hardware enabled and no mains loss condition)

#### A.8 Parameter Registers and Scaling

All user adjustable parameters within the drive are accessible by Modbus, and can be Read or Written to. For further information regarding the parameter functions and specific settings, please refer to the User Guide.

| Register | Parameter | Description         | Format | Min | Max | Data format / scaling      |
|----------|-----------|---------------------|--------|-----|-----|----------------------------|
| 130      | 1100      | Keypad restart mode | U16    | 0   | 7   | See user guide for details |

| Register | Parameter | Description                     | Format | Min   | Max   | Data format / scaling                                                                                                    |
|----------|-----------|---------------------------------|--------|-------|-------|----------------------------------------------------------------------------------------------------|
| 131      | 1103      | Control mode                    | U16    | 0     | 6     | O: Terminal Control  1: Keypad forward only  2: Keypad forward and reverse  3: Modbus control mode  4: Modbus control with ramp control  5: PID control  6: PID control with analog speed sum  7: CAN Open |
| 132      | 1202      | Preset Speed 1                  | U16    | -2008 | 2008  | Internal value (3000 = 50.0Hz)                                                                                                    |
| 133      | 1203      | Preset Speed 2                  | U16    | -2008 | 2008  | Internal value (3000 = 50.0Hz)                                                                                                    |
| 134      | 1204      | Preset Speed 3                  | U16    | -2008 | 2008  | Internal value (3000 = 50.0Hz)                                                                                                    |
| 135      | 1205      | Preset Speed 4                  | U16    | -2008 | 2008  | Internal value (3000 = 50.0Hz)                                                                                                    |
| 136      | 1300      | Analog input<br>format          | U16    | 0     | 7     | 0: 010V<br>1: b 010V<br>2: 020mA<br>3: t 420mA<br>4: r420mA<br>5: t 204mA<br>6: r 204mA<br>7: 100V                                                                                                    |
| 137      | 1301      | Analog iput offset              | U16    | -5000 | 5000  | 1dp,e.g. 300=30.0%                                                                                                    |
| 138      | 1302      | Analog Input /<br>Slave Scaling | U16    | 0     | 20000 | 1000 = 100.0%                                                                                                    |
| 139      | 1304      | Analog Input 2<br>Format        | U16    | 0     | 6     | 0: 010V<br>1: b 010V<br>2: 020mA<br>3: t 420mA<br>4: r420mA<br>5: t 204mA<br>6: Ptc-th                                                                                                    |
| 140      | 1401      | Relay Output<br>Function        | U16    | 0     | 9     | See user guide for function details                                                                                                    |
| 141      | 1501      | Analog Output<br>Function       | U16    | 0     | 10    | See user guide for function details                                                                                                    |
| 142      | 1602      | Parameter lock                  | U16    | 0     | 1     | 0: Unlocked<br>1: Locked                                                                                                    |
| 143      | 1603      | Access code<br>definition       | U16    | 0     | 9999  |                                                                                                    |

| Register | Parameter | Description                   | Format | Min          | Max                              | Data format / scaling                                                                                                 |
|----------|-----------|-------------------------------|--------|--------------|----------------------------------|----------------------------------------------------------------------------------------------------|
| 144      | 2007      | Min speed limit               | U16    | 0            | 2008                             | Internal value (3000 = 50.0Hz)                                                                                        |
| 145      | 2008      | Max speed limit               | U16    | 0            | 5*9907                           | Internal value (3000 = 50.0Hz)                                                                                        |
| 146      | 2020      | Brake circuit enable          | U16    | 0            | 4                                | See user guide for function details                                                                                   |
| 147      | 2101      | Spin Start Enable             | U16    | 0            | 2                                | See user guide for function details                                                                                   |
| 148      | 2102      | Stop Mode                     | U16    | 0            | 2                                | O: Ramp to stop + Mains Loss Ride Through  1: Coast to stop  2: Ramp to stop + Fast Stop  3: Ramp to stop + Fast Stop |
| 149      | 2104      | DC Injection                  | WORD   | See<br>Below |                                  |                                                                                                    |
| 150      | 2108      | Start Mode Select             | U16    | 0            | 6                                | 0: Edgr-r<br>1: Auto_0<br>26: Auto_1 to Auto_5                                                                        |
| 151      | 2202      | Accel ramp time               | U16    | 0            | 60000                            | 2dp, e.g. 300=3.00s                                                                                                   |
| 152      | 2203      | Decel ramp time               | U16    | 0            | 60000                            | 2dp, e.g. 300=3.00s                                                                                                   |
| 153      | 2206      | 2nd Ramp                      | U16    | 0            | 2500                             | 2dp e.g. 250 = 2.50s                                                                                                  |
| 154      | 2500      | Skip Frequency<br>Centre      | U16    | 0            | 2008                             | Internal value (3000 = 50.0Hz)                                                                                        |
| 155      | 2501      | Skip Frequency<br>Band        | U16    | 0            | 2008                             | Internal value (3000 = 50.0Hz)                                                                                        |
| 156      | 2601      | Energy Optimiser              | U16    | 0            | 1                                | 0: Disabled<br>1: Enabled                                                                                             |
| 157      | 2603      | Boost Value                   | U16    | 0            | Drive<br>Rating<br>Dependent     | 1dp, e.g. 100 = 10.0%                                                                                                 |
| 158      | 2606      | Effective switching frequency | U16    | 0            | 5<br>(Drive Rating<br>Dependent) | 0 = 4KHz<br>1 = 8KHz<br>2 = 12Khz<br>3 =16KHz<br>4 = 24KHz<br>5 = 32KHz                                               |
| 159      | 2610      | V/F Adjust Voltage            | U16    | 0            | 9905                             | 100 = 100V                                                                                                    |
| 160      | 2611      | V/F Adjust<br>Frequency       | U16    | 0            | 9907                             | 50 = 50Hz                                                                                                    |
| 161      | 3005      | Thermal Overload<br>Retention | U16    | 0            | 1                                |                                                                                                    |
| 162      | 3200      | Digital Threshold             | U16    | 0            | 1000                             | 100 = 10.0%                                                                                                    |
| 163      | 3400      | Display Scaling<br>Function   | WORD   | See<br>Below |                                  |                                                                                                    |
| 164      | 4001      | User PI P gain                | U16    | 1            | 300                              | 1dp, e.g. 10 = 1.0                                                                                                    |

| Register | Parameter | Description                                | Format | Min          | Max                       | Data format / scaling                                            |
|----------|-----------|--------------------------------------------|--------|--------------|---------------------------|------------------------------------------------------------------|
| 165      | 4002      | User PI I time constant                    | U16    | 0            | 300                       | 1dp, e.g. 10 = 1.0s                                              |
| 166      | 4005      | User PI mode select                        | U16    | 0            | 1                         | See user guide for more information                              |
| 167      | 4010      | User PI reference select                   | U16    | 0            | 1                         | See user guide for more information                              |
| 168      | 4011      | User PI digital reference                  | U16    | 0            | 1000                      | 1dp, e.g. 100 =10.0%                                             |
| 169      | 4016      | User PI feedback select                    | U16    | 0            | 3                         | See user guide for more information                              |
| 170      | 5302      | Communication<br>Settings                  | WORD   | See<br>Below |                           |                                                                  |
| 171      | 9902      | Digital input function                     | U16    | 0            | 17                        | See user guide for function details                              |
| 172      | 9905      | Motor rated Volts                          | U16    | 0            | 250/500                   | 400 = 400 Volts                                                  |
| 173      | 9906      | Motor rated current                        | U16    | 0            | Drive Rating<br>Dependent | 1dp, e.g. 100 = 10.0A                                            |
| 174      | 9907      | Motor rated<br>Frequency                   | U16    | 25           | 500                       | Data unit is in Hz                                               |
| 175      | 9908      | Motor rated speed                          | U16    | 0            | 30000                     | Maximum value equals to the sync speed of a typical 2-pole motor |
| 176      | 2017      | Maximum Current<br>Limit                   | U16    | 0            | 1750                      | 1dp, e.g. 1000 = 100.0%                                          |
| 177      | 2105      | DC Injection<br>Speed                      | U16    | 0            | 2008                      | 3000 = 50.0Hz                                                    |
| 178      | 2106      | DC Injection<br>Current                    | U16    | 0            | 1000                      | 1dp, e.g. 100 = 10.0%                                            |
| 179      | 2301      | Vector Mode Gain                           | U16    | 0            | 2000                      | 1dp, e.g. 500 = 50.0%                                            |
| 180      | 2605      | Application Mode                           | U16    | 0            | 2                         | 0: Industrial Mode 1: Pump Mode 2 Fan Mode                       |
| 181      | 9903      | Motor Control<br>Mode                      | U16    | 0            | 4                         | 0: IM Vector 1: V/F 2 PM Motor 3 BLDC Motor                      |
| 182      | 9910      | Motor Parameter<br>Autotune                | U16    | 0            | 1                         |                                                                  |
| 183      | 11201     | Motor Stator<br>Resistance                 | U16    | 0            | 65535                     | 2dp, e.g. 100 = 1.00R                                            |
| 184      | 11203     | Motor Stator<br>d-axis Inductance<br>(Lsd) | U16    | 0            | 65535                     | 1dp, e.g. 1000 = 100.0mH                                         |
| 185      | 11206     | Motor Stator<br>q-axis Inductance<br>(Lsq) | U16    | 0            | 65535                     | 1dp, e.g. 1000 = 100.0mH                                         |

### A.9 Additional Information

# Register 149: DC Injection Configuration

The parameter value is stored as a combined 16 bit word which is constructed as follows:

|    | High byte               |          |          |        |  |  |  |   | Low byte                                                |   |   |   |   |   |   |
|----|-------------------------|----------|----------|--------|--|--|--|---|---------------------------------------------------------|---|---|---|---|---|---|
| 15 | 14 13 12 11 10 9 8      |          |          |        |  |  |  | 7 | 6                                                       | 5 | 4 | 3 | 2 | 1 | 0 |
|    | DC Injection Mode       |          |          |        |  |  |  |   | DC Injection Duration : 1dp, e.g. 0 – 250 = 0.0 – 25.0s |   |   |   |   |   |   |
| 0: | DC Inj                  | ection o | on Start |        |  |  |  |   |                                                         |   |   |   |   |   |   |
| 1: | 1: DC Injection on Stop |          |          |        |  |  |  |   |                                                         |   |   |   |   |   |   |
| 2: | DC Inj                  | ection o | on Start | & Stop |  |  |  |   |                                                         |   |   |   |   |   |   |

# Register 170: Communications Configuration

This Register entry contains multiple data entries, as follows:

| High byte |                              |    |    |               | Low byte |   |   |   |   |   |   |   |   |   |   |
|-----------|------------------------------|----|----|---------------|----------|---|---|---|---|---|---|---|---|---|---|
| 15        | 14                           | 13 | 12 | 11            | 10       | 9 | 8 | 7 | 6 | 5 | 4 | 3 | 2 | 1 | 0 |
| Т         | Trip Configuration Baud Rate |    |    | Drive Address |          |   |   |   |   |   |   |   |   |   |   |

| Data values can be | interpreted as | follows:                                    |
|--------------------|----------------|---------------------------------------------|
| Drive Address      | 1 to 63        |                                             |
| Baud Rate          | 0              | 115k2                                       |
|                    | 1              | 115k2                                       |
|                    | 2              | 9k6                                         |
|                    | 3              | 19k2                                        |
|                    | 4              | 38k4                                        |
|                    | 5              | 57k6                                        |
|                    | 6              | 115k2                                       |
|                    | 7              | 115k2                                       |
|                    | 8              | 115k2                                       |
|                    | 9              | 115k2                                       |
|                    | 10             | 115k2                                       |
| Trip Time Set-up   | 0              | Comms Loss Trip Disabled                    |
|                    | 1              | 30ms Watchdog, Trip on Comms Loss           |
|                    | 2              | 300ms Watchdog, Trip on Comms Loss          |
|                    | 3              | 1000ms Watchdog, Trip on Comms Loss         |
|                    | 4              | 3000ms Watchdog, Trip on Comms Loss         |
|                    | 5              | 30ms Watchdog, Ramp To Stop on Comms Loss   |
|                    | 6              | 300ms Watchdog, Ramp To Stop on Comms Loss  |
|                    | 7              | 1000ms Watchdog, Ramp To Stop on Comms Loss |
|                    | 8              | 3000ms Watchdog, Ramp To Stop on Comms Loss |

#### Register 163: Display Scaling

The parameter value is stored as a combined 16 bit word which is constructed as follows:

|                          | High byte              |  |    |         |         |          | Low byte |          |        |       |        |     |   |   |   |   |
|--------------------------|------------------------|--|----|---------|---------|----------|----------|----------|--------|-------|--------|-----|---|---|---|---|
|                          | 15 14                  |  | 13 | 12      | 11      | 10       | 9        | 8        | 7      | 6     | 5      | 4   | 3 | 2 | 1 | 0 |
| D                        | Display Scaling Source |  |    | ay Scal | ling Fa | ctor : 3 | dp, e.g  | g. 0 – 1 | 6000 = | 0.000 | - 16.0 | 000 |   |   |   |   |
| 0:                       | 0: Motor Speed         |  |    |         |         |          |          |          |        |       |        |     |   |   |   |   |
| 1:                       | 1: Motor Current       |  |    |         |         |          |          |          |        |       |        |     |   |   |   |   |
| 2: Analog Input 2 Signal |                        |  |    |         |         |          |          |          |        |       |        |     |   |   |   |   |
| 3:                       |                        |  |    |         |         |          |          |          |        |       |        |     |   |   |   |   |

#### A.10 Modbus Exception Response Telegrams

Under some circumstances, the drive may reply with an Exception Response (error) in response to a request telegram sent from the network master, for example where the master tries to read a register which does not exist. Exception Responses which can be generated by the drive are listed below:

Exception Code 1: Invalid Request

Exception Code 2: Invalid Modbus register

Exception Code 3: Register Value Out of Range

Exception Code 6: Drive Busy

Exception codes may be returned under the following conditions:

- Network Master sends an unsupported Modbus command (e.g. Read Coils).
- Run command issued to drive whilst the drive is not set for Modbus Control Mode (e.g. 1103 <>4).
- Run command issued to drives whilst the drive is not enabled (e.g. Digital Input 1 is open).
- Run command issued to drive whilst the drive is in a tripped condition.
- Network Master attempts to read or write a register that does not exist within the drive.
- Network Master attempts to write a holding register with a value outside the range of the register
- Drive busy due to internal data transfer. The Network Master should re-send the message after a delay

#### A.11 Dataflow Example

Read data from register 6

| Request: | [01]         | [03]      | [00] [05]          | [00] [01]          | [94] [0B]  |
|----------|--------------|-----------|--------------------|--------------------|------------|
|          | (Drive Addr) | (Command) | (Reg start addr)   | (No. of Registers) | (Checksum) |
|          |              |           |                    |                    |            |
| Reply:   | [01]         | [03]      | [02]               | [00] [00]          | [B8] [44]  |
|          | (Drive Addr) | (Command) | (No of data bytes) | (Data)             | (Checksum) |

Note: The actual start address of register 6 is 5. All data in [] is in 8bits Hex format.

Write start command to the register 1 (suppose 1103 = 3, 9902 =0 and digital input 1 is closed):

| Request: | [01]         | [06]      | [00] [00]  | [00] [01]    | [48] [0A]  |
|----------|--------------|-----------|------------|--------------|------------|
|          | (Drive Addr) | (Command) | (Reg addr) | (Data value) | (Checksum) |
| Reply:   | [01]         | [06]      | [00] [00]  | [00] [01]    | [48] [0A]  |
|          | (Drive Addr) | (Command) | (Reg addr) | (Data value) | (Checksum) |

Note: The actual address of register 1 on the data link is 0. All data in [] is in 8bits Hex format.

Reply can be error message depending on drive parameter settings and digital input status.

# A.12 Drive Fault Code and Information

Error Codes may be returned in the High Byte of Register 6 as below.

| Fault<br>Code | No.  | Description                                                                                                    | Corrective Action                                                                                                    |
|---------------|------|----------------------------------------------------------------------------------------------------|----------------------------------------------------------------------------------------------------|
| StoP          | 0x00 | Drive is READY and in a stopped condition. The                                                                                                    | e motor is not energized. No enable signal is present to start the drive                                                                                                    |
| P-dEF         | 0X0A | Factory Default parameters have been loaded                                                                                                    | Press the STOP key, drive is ready to configure for particular application                                                                                                    |
| F000 (        | 0x03 | Instantaneous Over current on the drive output.  Excess load or shock load on the motor.                                                                   | Fault occurs immediately on drive enable or run command  Check the output wiring connections to the motor and the motor for short circuits phase to phase and phase to earth.  Fault occurs during motor starting  Check the motor is free to rotate and there are no mechanical blockages. If the motor has a brake fitted, check the brake is releasing correctly. Check for correct star-delta motor wiring. Ensure the motor nameplate current is correctly entered in parameter 9906. Increase acceleration time in parameter 2202. Reduce motor boost voltage setting in parameter 2603  Fault occurs when motor operating at constant speed Investigate overload.  Fault occurs during motor acceleration or deceleration  The accel/decel times are too short requiring too much power. If parameter 2202 or 2203 cannot be increased, a bigger drive may be required |
| F0009         | 0x04 | Motor thermal overload protection trip. The drive has tripped after delivering >100% of value in 9906 for a period of time to prevent damage to the motor. | Ensure the correct motor nameplate current value is entered in parameter 9906. Check for correct Star or Delta wiring configuration. Check to see when the decimal points are flashing (which indicates the output current > parameter 9906 value) and either increase acceleration ramp (parameter 2202) or decrease motor load. Check the total motor cable length is within the drive specification. Check the load mechanically to ensure it is free, and that no jams, blockages or other mechanical faults exist                                                                                                    |
| OL-6          | 0x01 | Brake channel over current (excessive current in the brake resistor)                                                                                       | Check the cabling to the brake resistor and the brake resistor for short circuits or damage. Ensure the resistance of the brake resistor is equal to or greater than the minimum value for the relevant drive shown in the user manual.                                                                                                    |
| OL-br         | 0x02 | Brake resistor thermal overload. The drive has tripped to prevent damage to the brake resistor                                                             | Only occurs if parameter 2020 = 1. The internal software protection for the brake resistor has activated to prevent damage to the brake resistor.  Increase the deceleration time (parameter 2203) or 2nd deceleration time (parameter 2206). Reduce the load inertia  For Other Brake Resistors  Ensure the resistance of the brake resistor is equal to or greater than the minimum value for the relevant drive shown in the table in the user manual. Use an external thermal protection device for the brake resistor. In this case, parameter 2020 may be set to 2                                                                                                    |
| F0004         | 0x05 | Hardware Over Current                                                                                                    | Check the wiring to motor and the motor for phase to phase and phase to earth short circuits. Disconnect the motor and motor cable and retest. If the drive trips with no motor connected, it must be replaced and the system fully checked and retested before a replacement unit is installed.                                                                                                    |
| F0002         | 0x06 | Over voltage on DC bus                                                                                                    | Check the supply voltage is within the allowed tolerance for the drive. If the fault occurs on deceleration or stopping, increase the deceleration time in parameter 2203 or install a suitable brake resistor and activate the dynamic braking function with parameter 2020                                                                                                    |

| F0006   | 0x07 | Under voltage on DC bus             | The incoming supply voltage is too low. This trip occurs routinely when power is removed from the drive. If it occurs during running, check the incoming power supply voltage and all components in the power feed line to the drive.                                |
|---------|------|-------------------------------------|----------------------------------------------------------------------------------------------------|
| F0003   | 000  | Heatsink over temperature           | The drive is too hot. Check the ambient temperature around the drive is within the drive specification. Ensure sufficient cooling air is free to circulate around the drive.                                                                                         |
|         | 0x08 |                                     | Increase the panel ventilation if required. Ensure sufficient cooling air can enter the drive, and that the bottom entry and top exit vents are not blocked or obstructed.                                                                                           |
| U- Ł    | 0x09 | Under temperature                   | Trip occurs when ambient temperature is less than -10°C. The temperature must be raised over -10°C in order to start the drive.                                                                                                    |
| F00 18  | 0x10 | Faulty thermistor on heatsink.      | Refer to your local ABB representative                                                                                                    |
| O-hEAL  | 0x17 | Drive internal temperature too high | Drive ambient temperature too high, check adequate cooling air is provided                                                                                                    |
| F00 14  |      | External trip                       | E-trip requested on control input terminals. Some settings of                                                                                                    |
|         | 0x0B | (on digital input 3)                | parameter <b>9902</b> DIGITAL INPUTS FUNCTION SELECT require a normally closed contactor to provide an external means of tripping the drive in the event that an external device develops a fault. If a motor thermistor is connected check if the motor is too hot. |
| F00 10  | 0x0C | Comms loss trip                     | Check communication link between drive and external devices.  Make sure each drive in the network has its unique address.                                                                                                    |
| F0022   | 0x0E | Input phase loss trip               | Drive intended for use with a 3 phase supply has lost one input phase.                                                                                                    |
| 5P1 n-F | 0x0F | Spin start failed                   | Spin start function failed to detect the motor speed.                                                                                                    |
| F0027   |      | Internal memory fault.              | Parameters not saved, defaults reloaded.                                                                                                    |
|         | 0x11 |                                     | Try again. If problem recurs, refer to your local ABB representative                                                                                                    |
| F0007   | 0x12 | Analog input current out of range   | Check input current in range defined by parameter <i>1300</i> .                                                                                                    |
| F002 I  | -    | Internal drive Fault                | Refer to your local ABB representative                                                                                                    |
| FRULLY  |      | Internal drive Fault                | Refer to your local ABB representative                                                                                                    |
| AEF-OI  | 40   |                                     | Measured motor stator resistance varies between phases. Ensure the motor is correctly connected and free from faults. Check the windings for correct resistance and balance.                                                                                         |
| AFF-05  | 41   |                                     | Measured motor stator resistance is too large. Ensure the motor is correctly connected and free from faults. Check that the power rating corresponds to the power rating of the connected drive.                                                                     |
| ALF-03  | 42   | Autotune Fault                      | Measured motor inductance is too low. Ensure the motor is correctly connected and free from faults.                                                                                                    |
| REF-04  | 43   |                                     | Measured motor inductance is too large. Ensure the motor is correctly connected and free from faults. Check that the power rating corresponds to the power rating of the connected drive.                                                                            |
| ALF-05  | 44   |                                     | Measured motor parameters are not convergent. Ensure the motor is correctly connected and free from faults. Check that the power rating corresponds to the power rating of the drive.                                                                                |

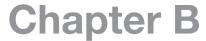

# **Options and Kits**

#### Overview

This appendix gives details on the option kits and accessories available for the EC Titanium.

#### **B.1 Remote Keypad ECS100L**

The REMOTE PANEL is designed for programming and control of the EC Titanium. Reference MN449 Remote Keypad Manual for detailed information on mounting, wiring and installation of the remote keypad. The kit comes with a 3-meter RJ45 cable.

Part Number Description

ECS100L EC Titanium Remote LED Keypad

MN449 ECS100L Remote Keypad Instruction Manual

#### **General Specifications**

Compatible Drives: EC Titanium

Signal Interface: Standard 6-way RJ45 connector

Supply Input: 10V ... 36V DC, 30mA

RS485 signal: Industry standard 2-wire +5V differential Environmental: Operational 0 ... 50 °C

Storage -40 °C ... 60 °C Relative Humidity < 95% (noncondensing)

Protection rating: IP54

Max cable length: 20m (unscreened, total length)

100m (screened, twisted pair, total length

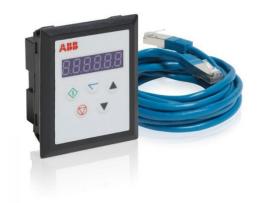

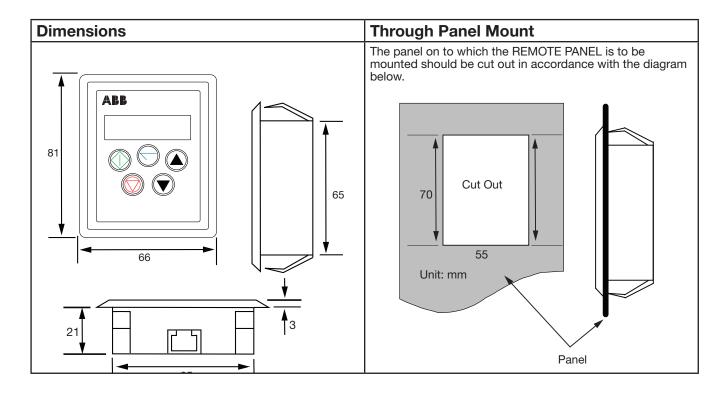

MN448 Options and Kits B-1

# **B.2 Remote Keypad ECS100B**

The COPYSTICK2 is used for fast and accurate repeat drive programming. Reverence MN450 User Guide for detailed information on operation.

| Part Number | Description                |
|-------------|----------------------------|
| ECS100B     | COPYSTICK2                 |
| MN450       | ECS100B Instruction Manual |

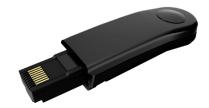

#### **B.3 USB PC Connection Kit ECS100U**

The USB PC Connection Kit connects between the RJ45 port on the EC Titanium and a USB PC Port. This kit is used when programming the drive with the PC Software Tools.

| Part Number | Description           |
|-------------|-----------------------|
| ECS100U     | USB PC Connection Kit |

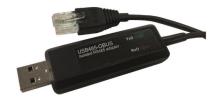

### **B.4 RJ45 Splitter**

The RJ45 Splitter is used for multi-drive serial connections from one or multiple remote keypads.

| Part Number | Description   |
|-------------|---------------|
| ECS100S     | RJ45 Splitter |

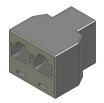

B-2 Options and Kits MN448

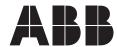

\_

ABB Motors and Mechanical Inc.

5711 R.S. Boreham, Jr. Street Fort Smith, AR 72901 Ph: 1.479.646.4711

new.abb.com/motors-generators

#### Additional information

We reserve the right to make technical changes or modify the contents of this document without prior notice. With regard to purchase orders, the agreed particulars shall prevail. ABB does not accept any responsibility whatsoever for potential errors or possible lack of information in this document.

We reserve all rights in this document and in the subject matter and illustrations contained therein. Any reproduction, disclosure to third parties or utilization of its contents – in whole or in parts – is forbidden without prior written consent of ABB.

© Copyright 2020 ABB. All rights reserved. Specifications subject to change without notice.

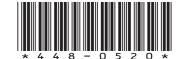